# Driftsvejledning **SUNNY TRIPOWER 3.0 / 4.0 / 5.0 / 6.0**

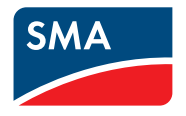

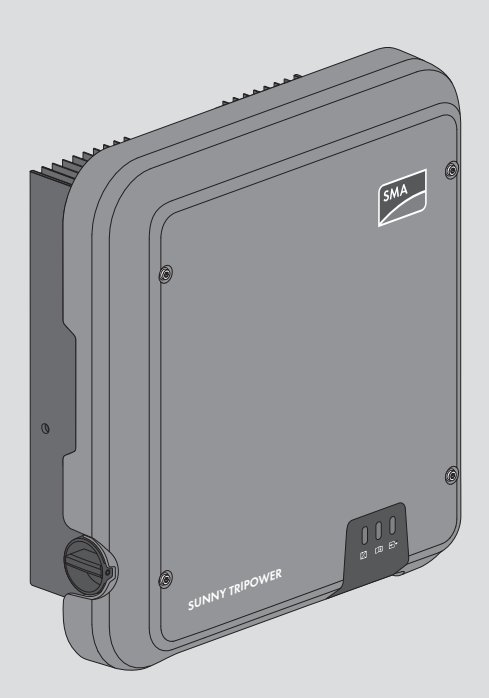

# **Juridiske bestemmelser**

Informationerne i disse papirer er ejendom tilhørende SMA Solar Technology AG. Ingen del af dette dokument må mangfoldiggøres, lagres i et system til datafremkaldelse eller overføres på anden måde (elektronisk, mekanisk ved fotokopiering eller optegnelse) uden forudgående skriftlig tilladelse fra SMA Solar Technology AG. En mangfoldiggørelse til brug internt i virksomheden, som er beregnet til evaluering af produktet eller til fagmæssig brug, er tilladt og kræver ingen godkendelse.

SMA Solar Technology AG yder ingen form for indeståelser eller garantier, hverken udtrykkelige eller stiltiende, mht. nogen form for dokumentation eller deri beskrevet software og tilbehør. Dette omfatter blandt andet (men ikke begrænset hertil) implicit garanti for egnethed for markedet eller egnethed til et bestemt formål. Alle indeståelser og garantier herfor frasiges hermed udtrykkeligt. SMA Solar Technology AG og dets forhandlere hæfter under ingen omstændigheder for eventuelle direkte eller indirekte, tilfældige følgende tab eller skader.

Ovennævnte udelukkelse af implicitte garantier kan ikke gøres gældende i alle tilfælde.

Ændringer af specifikationer forbeholdes. Der er udfoldet alle anstrengelser for at oprette dette dokument med største omhu og holde det ajour. Læserne gøres dog udtrykkeligt opmærksom på, at SMA Solar Technology AG forbeholder sig ret til at uden forudgående meddelelse hhv. iht. de pågældende bestemmelser i de gældende leveringsbetingelser at foretage ændringer i disse specifikationer, som det finder rimelige med hensyn til produktforbedringer og brugserfaringer. SMA Solar Technology AG påtager sig intet ansvar for eventuelle indirekte, tilfældige eller følgende tab eller skader, som opstår som følge af tillid til det foreliggende materiale, blandt andet som følge af udeladelse af informationer, trykfejl, regnefejl eller fejl i strukturen af det foreliggende dokument.

### **SMA-garanti**

De aktuelle garantibetingelser kan downloades fra internettet under [www.SMA-Solar.com](http://www.SMA-Solar.com).

#### **Softwarelicenser**

Licenserne for de anvendte softwaremoduler kan åbnes på produktets brugeroverflade.

#### **Varemærker**

Alle varemærker bliver anerkendt, også hvis de ikke er mærket særskilt. Manglende mærkning betyder ikke, at en vare eller et tegn er frit.

#### **SMA Solar Technology AG**

Sonnenallee 1 34266 Niestetal Tyskland Tlf. +49 561 9522-0 Fax +49 561 9522-100 www.SMA.de  $E_{\text{small}}$  info@SMA de Stand: 04-10-2018 Copyright © 2018 SMA Solar Technology AG. Alle rettigheder forbeholdes.

# Indholdsfortegnelse

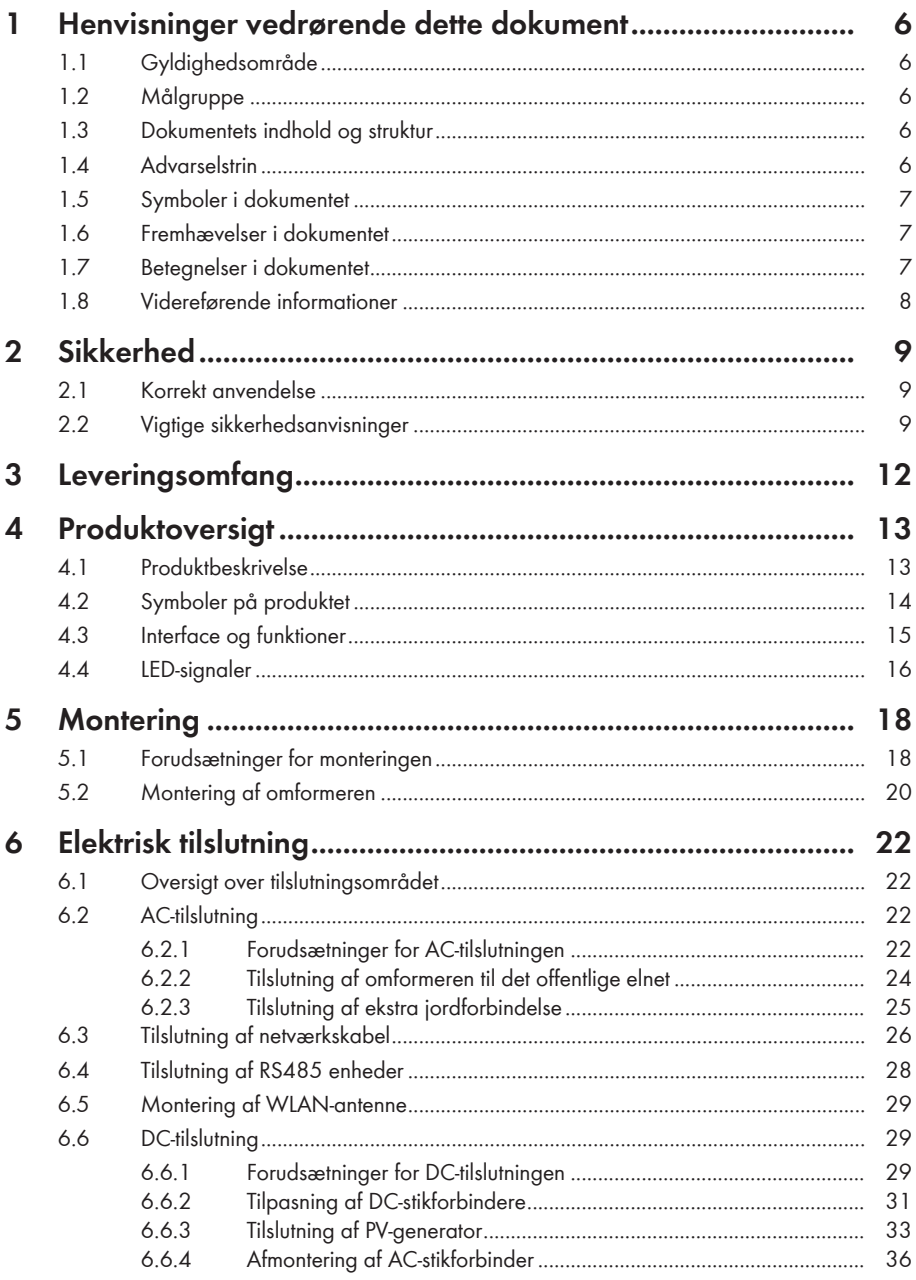

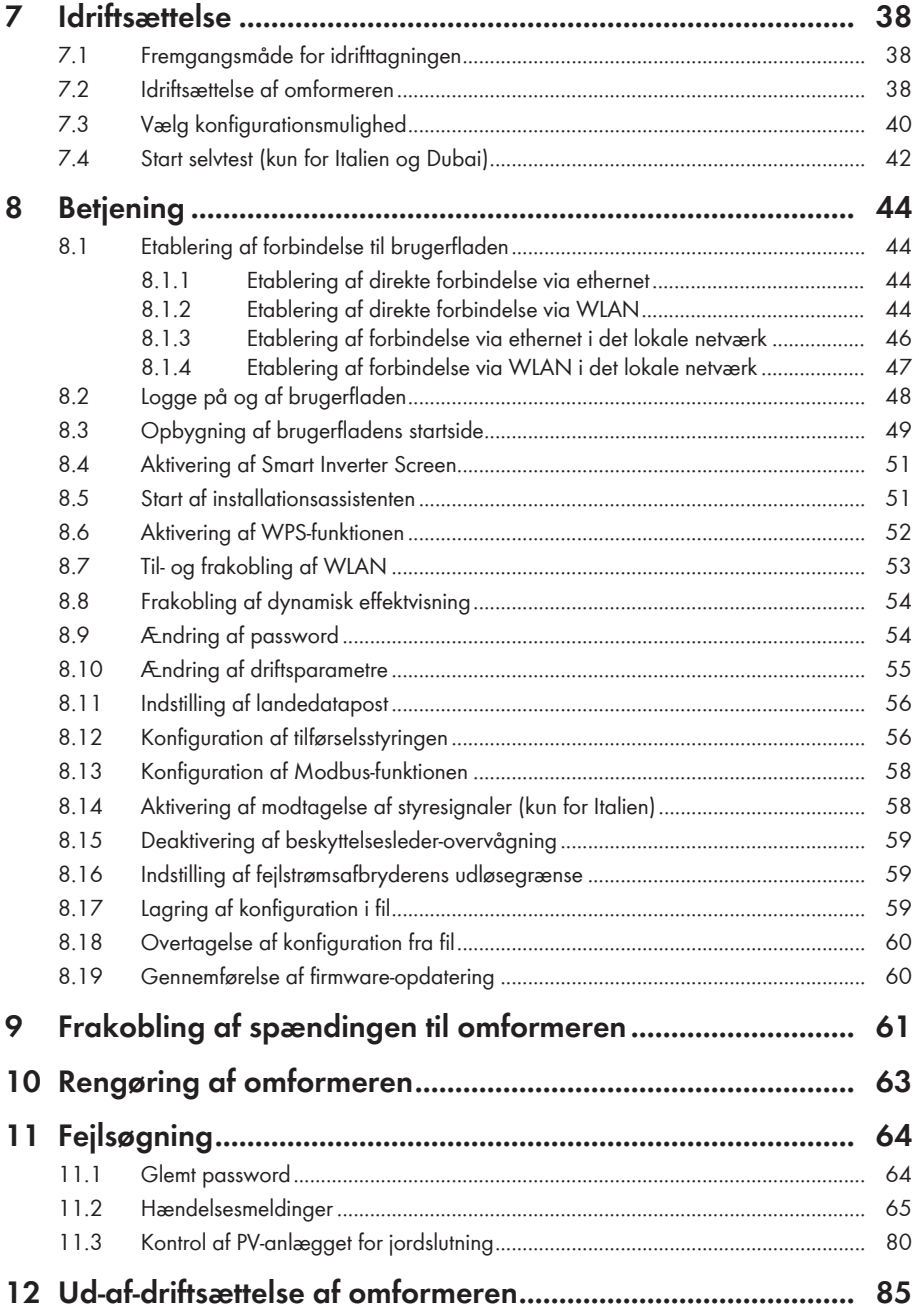

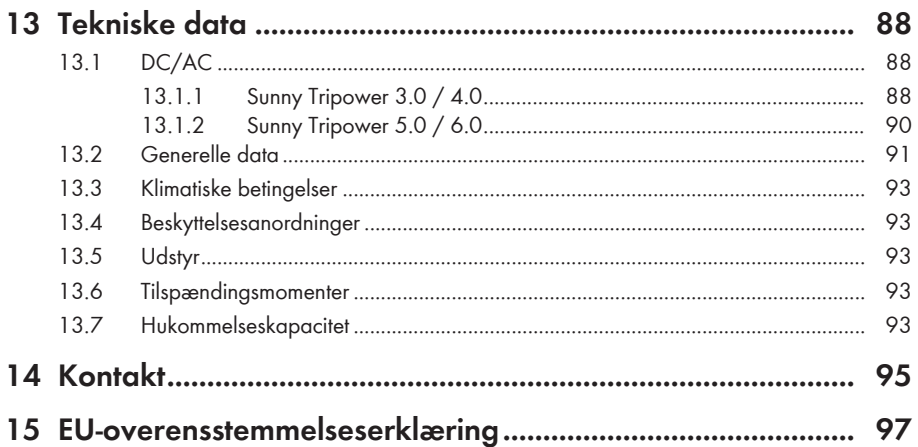

# **1 Henvisninger vedrørende dette dokument**

# **1.1 Gyldighedsområde**

Dette dokument gælder for:

- STP3.0-3AV-40 (Sunny Tripower 3.0)
- STP4.0-3AV-40 (Sunny Tripower 4.0)
- STP5.0-3AV-40 (Sunny Tripower 5.0)
- STP6.0-3AV-40 (Sunny Tripower 6.0)

# **1.2 Målgruppe**

Dette dokument er beregnet til fagmænd og slutbrugere. De arbejder, der i dette dokument er markeret med et advarselssymbol og betegnelsen "Fagmand", må kun gennemføres af fagmænd. Arbejder, som ikke kræver nogen særlige kvalifikationer, er ikke markeret og må også udføres af slutbrugere. Fagmændene skal have følgende kvalifikationer:

- Kendskab til en omformers funktionsmåde og drift
- Uddannelse i omgang med farer og risici under installation, reparation og betjening af elektriske apparater og anlæg
- Uddannelse i installation og idriftsættelse af elektriske apparater og anlæg
- Kendskab til de gældende love, standarder og direktiver
- Kendskab til og overholdelse af dette dokument inkl. alle sikkerhedsanvisninger

# **1.3 Dokumentets indhold og struktur**

Dette dokument beskriver produktets montering, installation, idrifttagning, konfiguration, betjening, fejlsøgning og nedlukning samt betjeningen af produktets brugerflade.

Nærværende dokumentations aktuelle udgave samt yderligere oplysninger om produktet findes i PDF-formatet samt på eManual på [www.SMA-Solar.com](http://www.SMA-Solar.com). eManual kan også åbnes via produktets brugeroverflade.

Figurerne i dette dokument viser kun de væsentlige detaljer og kan afvige fra det reelle produkt.

# **1.4 Advarselstrin**

Følgende advarselstrin kan optræde i forbindelse med håndteringen af produktet.

### **A**EARE

Markerer en advarselshenvisning, hvor manglende overholdelse umiddelbart fører til død eller svære kvæstelser.

# **A** ADVARSEL

Markerer en advarselshenvisning, hvor manglende overholdelse kan føre til død eller svære kvæstelser.

# **A**FORSIGTIG

Markerer en advarselshenvisning, hvor manglende overholdelse kan føre til lette eller middelsvære kvæstelser.

**BEMÆRK**

Markerer en advarselshenvisning, hvor manglende overholdelse kan føre til materielle skader.

# **1.5 Symboler i dokumentet**

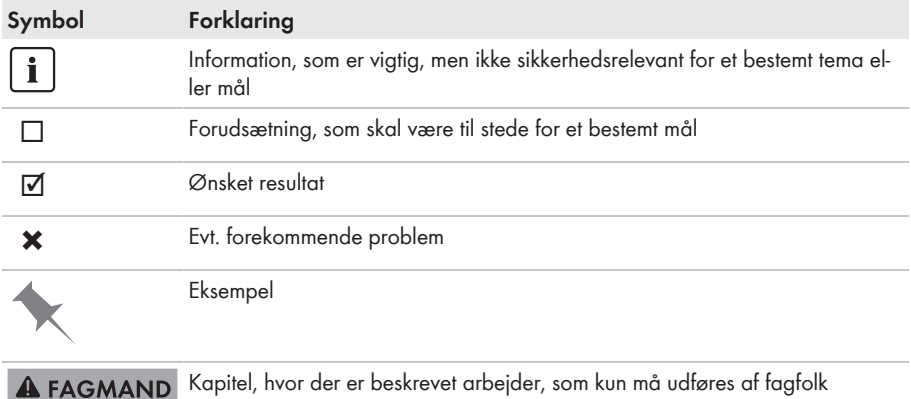

# **1.6 Fremhævelser i dokumentet**

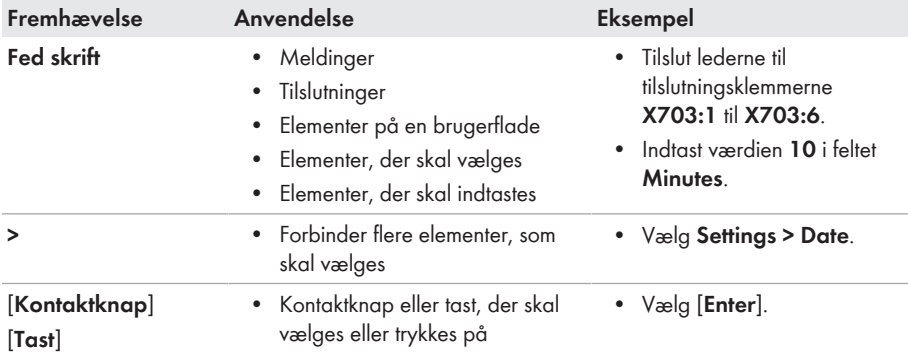

# **1.7 Betegnelser i dokumentet**

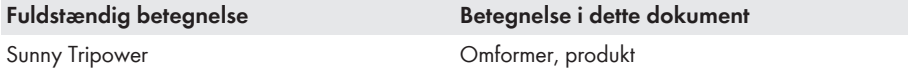

# **1.8 Videreførende informationer**

Videreførende informationer kan findes på [www.SMA-Solar.com.](http://www.sma-solar.com)

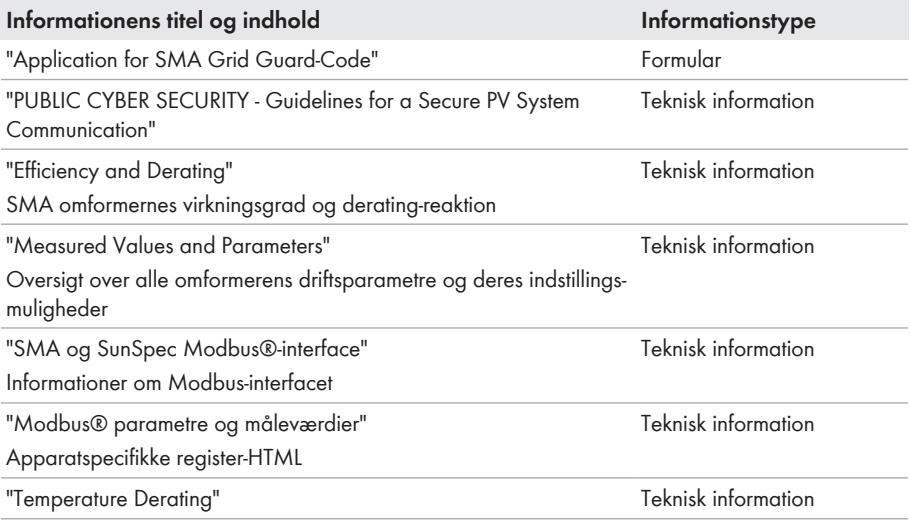

# **2 Sikkerhed**

# **2.1 Korrekt anvendelse**

Sunny Tripower er en PV-omformer uden transformer, der omdanner jævnstrøm fra PV-generatoren til net-konform trefaset vekselstrøm og tilfører den trefasede vekselstrøm til det offentlige elnet.

Produktet er egnet til anvendelse udendørs og indendørs.

Produktet må kun anvendes med PV-moduler i beskyttelsesklasse II iht. IEC 61730,

anvendelsesklasse A. De anvendte PV-moduler skal være egnet til anvendelse med dette produkt. Produktet har ingen transformator og har dermed ikke en galvanisk adskillelse. Produktet må ikke anvendes med PV-moduler, som har jordforbundne udgange. Dette kan ødelægge produktet. Produktet må anvendes med PV-moduler, som har jordforbundet ramme.

PV-moduler med høj kapacitet mod jord må kun anvendes, hvis deres koblingskapacitet ikke overstiger 2,25 μF (se Teknisk information "Leading Leakage Currents" på [www.SMA-Solar.com](http://www.sma-solar.com/) for informationer om beregning af koblingskapaciteten).

Det tilladte driftsområde og installationskravene for alle komponenter skal altid overholdes.

Produktet må kun anvendes i lande, som det er godkendt til, eller som det er frigivet til af SMA Solar Technology AG og netudbyderen.

Anvend udelukkende produktet i overensstemmelse med angivelserne i de vedlagte dokumentationer og i henhold til gældende lokale love, bestemmelser, forskrifter og standarder. Anden anvendelse kan føre til personskader eller materielle skader.

Indgreb i produktet, f.eks. ændringer og ombygninger, er kun tilladt med udtrykkelig skriftlig tilladelse fra SMA Solar Technology AG. Ikke autoriserede indgreb medfører bortfald af garantiog mangelansvarskrav samt i reglen annullering af standardtypegodkendelsen.

SMA Solar Technology AG hæfter ikke for skader, der er opstået på grund af sådanne indgreb. Enhver anden anvendelse af produktet end den, der er beskrevet under korrekt anvendelse, gælder som ikke korrekt.

De vedlagte dokumentationer er en del af produktet. Dokumentationerne skal læses, overholdes og opbevares, så de er tilgængelige til enhver tid.

Dette dokument erstatter ikke regionale eller nationale love eller forskrifter eller standarder, der gælder for installationen, den elektriske sikkerhed eller brugen af produktet.

SMA Solar Technology AG påtager sig intet ansvar for overholdelse eller manglende overholdelse af disse love eller bestemmelser i sammenhæng med installationen af produktet.

Typeskiltet skal være anbragt permanent på produktet.

# **2.2 Vigtige sikkerhedsanvisninger**

### Opbevaring af vejledning

Dette kapitel indeholder sikkerhedshenvisninger, der altid skal overholdes ved alle arbejder på og med produktet.

Produktet er udviklet og testet i overensstemmelse med internationale sikkerhedskrav. På trods af en omhyggelig konstruktion er der restrisici som ved alle elektriske eller elektroniske apparater. Læs dette kapitel omhyggeligt, og følg til enhver tid alle sikkerhedshenvisningerne, så personskade og materielle skader undgås, og en vedvarende drift af produktet sikres.

# **A**FARE

### **Livsfare på grund af elektrisk stød ved berøring af spændingsførende dele eller kabler**

Der er høj spænding på produktets spændingsførende dele eller kabler. Det medfører elektrisk stød og død eller livsfarlige kvæstelser at berøre spændingsførende dele eller kabler.

- Berør ingen fritliggende spændingsførende dele eller kabler.
- Afbryd spændingen til produktet før alle arbejder, og sørg for, at gentilkobling ikke er mulig.
- Vent i 5 minutter, efter spændingen er slået fra, indtil kondensatorerne er afladet.
- Produktet må ikke åbnes.
- Bær egnet personligt beskyttelsesudstyr ved alle arbejder på produktet.

# **A**FARE

### **Livsfare på grund af elektrisk stød ved berøring af spændingsførende DCkabler**

Ved lysindfald genererer PV-modulerne høj jævnspænding, som findes på DC-kablerne. Det medfører elektrisk stød og død eller livsfarlige kvæstelser at berøre spændingsførende DC-kabler.

- Afbryd spændingen til produktet før alle arbejder, og sørg for, at gentilkobling ikke er mulig.
- Berør ingen fritliggende spændingsførende dele eller kabler.
- DC-stikforbinderne må ikke frakobles, mens de er påtrykt spænding.
- Bær egnet personligt beskyttelsesudstyr ved alle arbejder på produktet.

# **A**FARE

### **Livsfare som følge af elektrisk stød ved berøring af et ikke-jordforbundet PVmodul eller generatorstel**

Ved at berøre et PV-modul eller generatorstel uden jordforbindelse kan der opstå elektrisk stød, hvilket kan medføre døden eller livsfarlige kvæstelser.

• PV‑modulets ramme, generatorstellet og elektrisk ledende flader skal forbindes med gennemgående ledende forbindelse og med jord. I den forbindelse skal de lokalt gældende forskrifter overholdes.

# **A**FARE

### **Livsfare på grund af elektrisk stød ved berøring af anlægsdele, der er under spænding, ved en jordslutning**

Ved en jordslutning kan anlægsdele være under spænding. Det medfører elektrisk stød og død eller livsfarlige kvæstelser at berøre spændingsførende dele eller kabler.

- Afbryd spændingen til produktet før alle arbejder, og sørg for, at gentilkobling ikke er mulig.
- Rør kun ved PV-generatorens kabler ved isoleringen.
- Rør ikke ved underkonstruktionen og PV-generatorens stel.
- Tilslut ingen PV-strenge med jordslutning til omformeren.

# **A**FORSIGTIG

### **Risiko for forbrænding på grund af varme kabinetdele**

Under driften kan kabinetdele blive varme.

• Rør kun omformerens kabinetdæksel under driften.

### **BEMÆRK**

### **Beskadigelse på grund af rengøringsmidler**

Ved anvendelse af rengøringsmidler kan produktet og produktdele blive beskadiget.

• Rengør udelukkende produktet og alle produktdele med en klud fugtet med klart vand.

# **3 Leveringsomfang**

Kontrollér leveringsomfanget for fuldstændighed og udvendigt synlige beskadigelser. Tag kontakt til forhandleren i tilfælde af ufuldstændigt leveringsomfang eller beskadigelser.

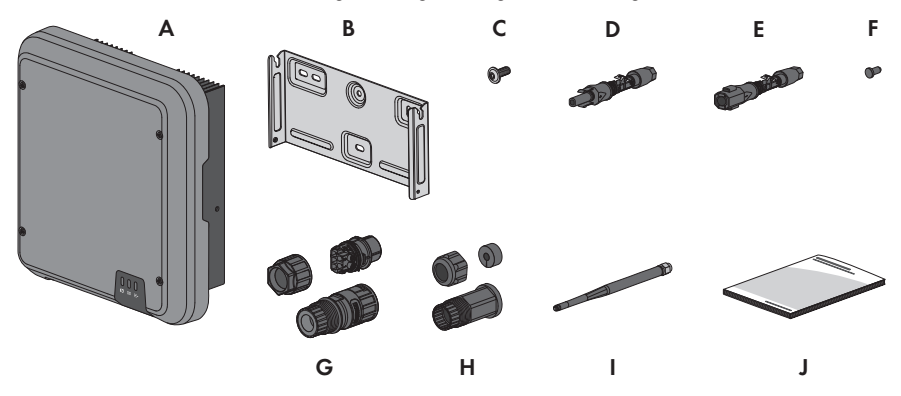

Figur 1: Leveringsomfangets bestanddele

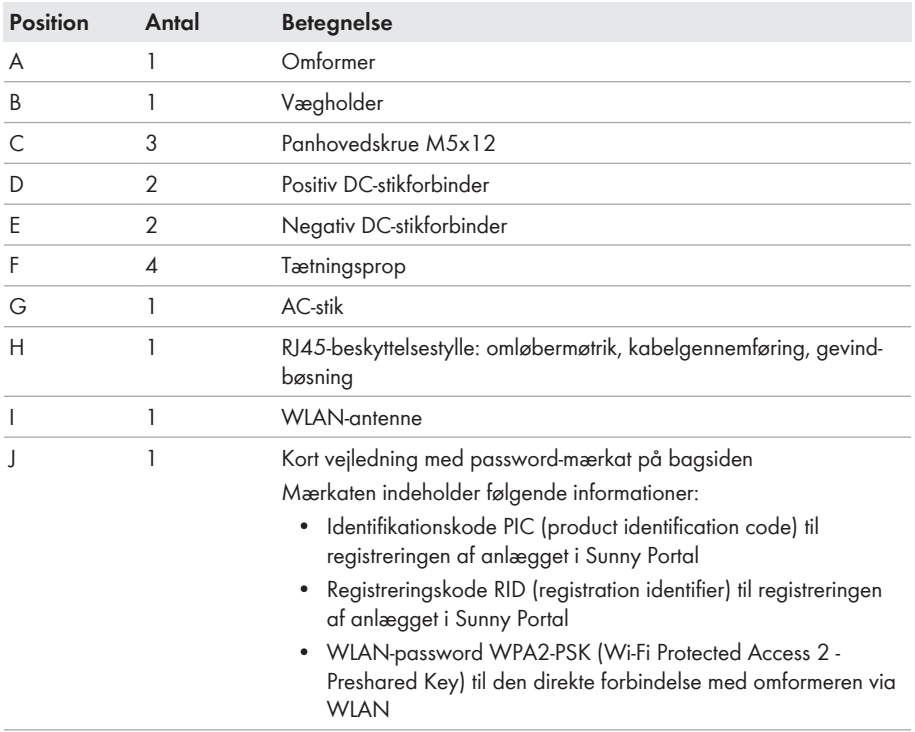

# **4 Produktoversigt**

# **4.1 Produktbeskrivelse**

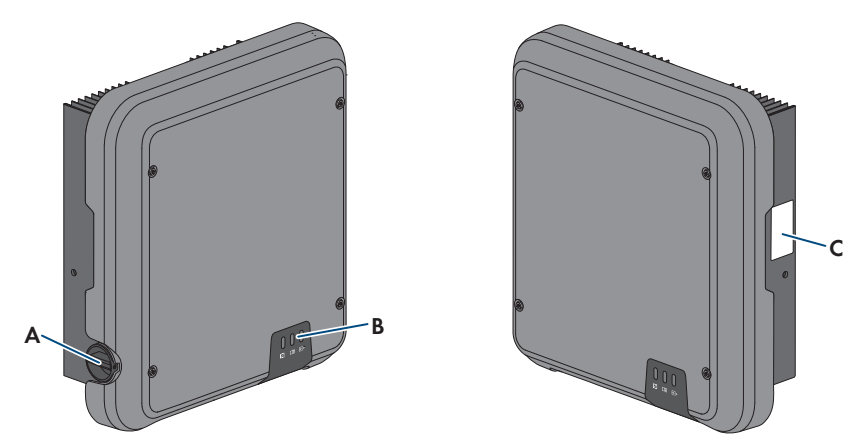

#### Figur 2: Produktets opbygning

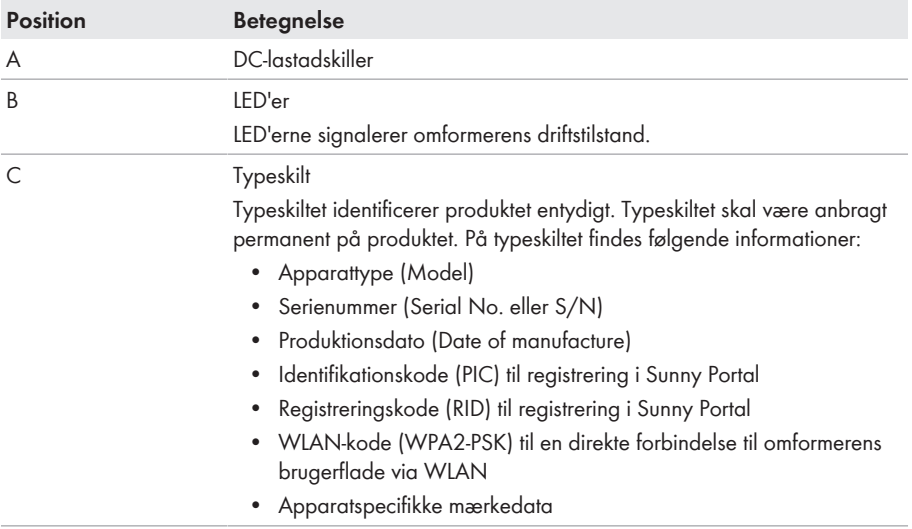

# **4.2 Symboler på produktet**

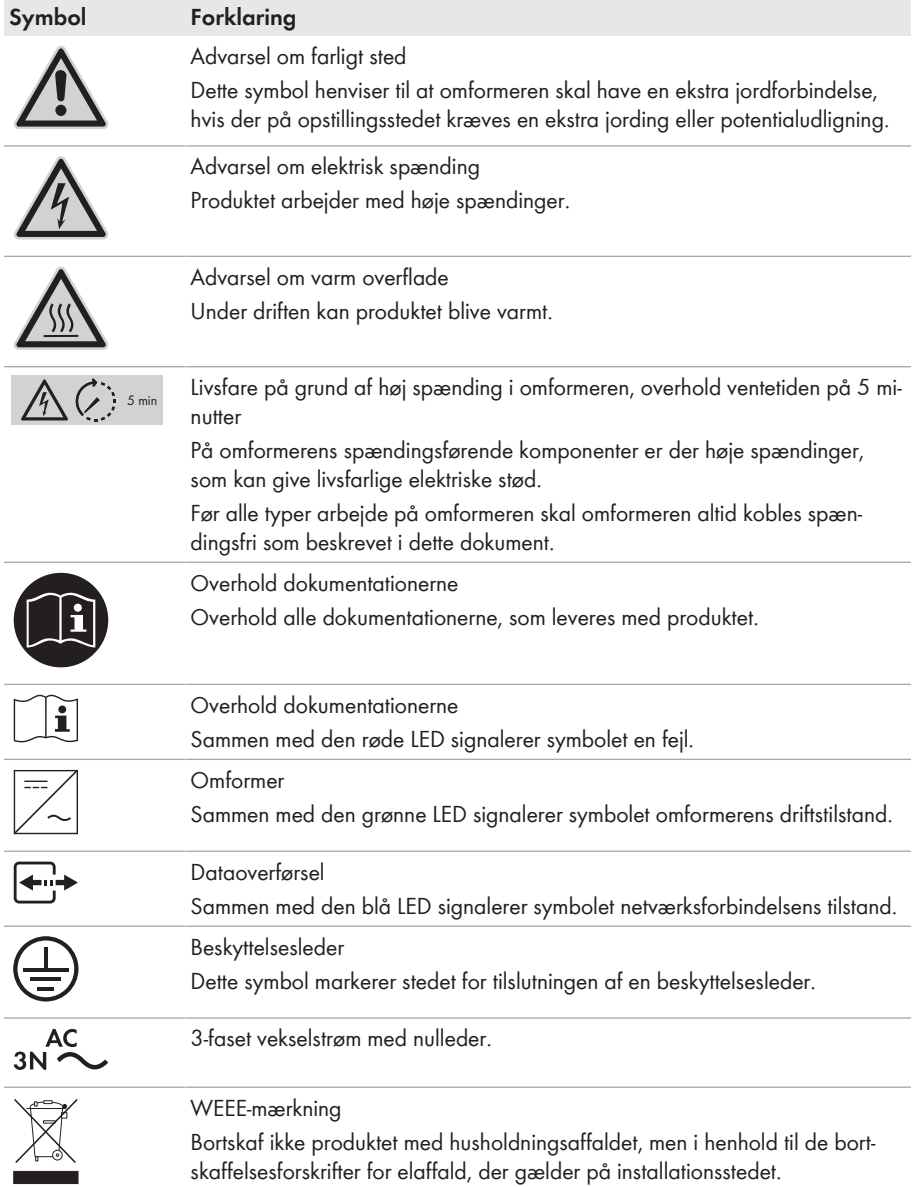

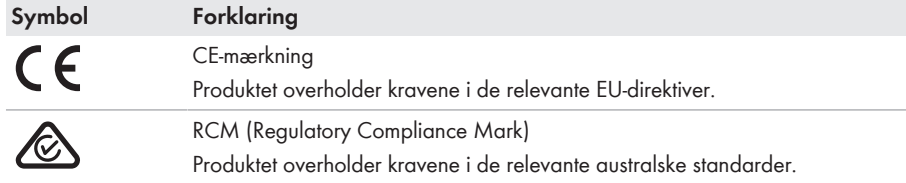

# **4.3 Interface og funktioner**

Omformeren er udstyret med følgende interfaces og funktioner:

### **Brugerflade til overvågning og konfiguration**

Produktet er som standard udstyret med en integreret webserver, der stiller en brugerflade til konfiguration og overvågning af produktet til rådighed. Produktets brugerflade kan åbnes via webbrowseren, hvis der findes en forbindelse med en slutenhed (f.eks. computer, tablet-PC eller smartphone).

#### **Smart Inverter Screen**

Smart Inverter Screen muliggør statusvisning samt visning af aktuel ydelse og aktuelt forbrug på brugerfladens anmeldelsesside. Du har dermed et overblik over de vigtigste data for omformeren, uden at du skal anmelde dig på brugerfladen.

Smart Inverter Screen er som standard deaktiveret. Smart Inverter Screen kan aktiveres via brugerfladen, når omformeren er sat i drift.

#### **SMA Speedwire**

Produktet er som standard udstyret med SMA Speedwire. SMA Speedwire er en kommunikationsform, der er baseret på ethernet-standarden. SMA Speedwire er beregnet til en dataoverførselshastighed på 100 Mbit/s og giver mulighed for optimal kommunikation mellem Speedwire-enheder i anlæg.

### **SMA Webconnect**

Omformeren er som standard udstyret med en Webconnect-funktion. Webconnect-funktionen giver mulighed for direkte dataoverførsel mellem omformere i et lille anlæg og internetportalerne Sunny Portal og Sunny Places uden ekstra kommunikationsenhed og for maks. 4 omformere pr. visualiseret anlæg. I store anlæg med mere end 4 omformere er der mulighed for at etablere dataoverførsel mellem omformerne og internetportalen Sunny Portal og Sunny Places via en datalogger (f.eks. SMA Data Manager) eller opdele omformerne i flere anlæg. Du får direkte adgang til det visualiserede anlæg via webbrowseren på slutenheden.

#### **WLAN**

Som standard er produktet udstyret med et WLAN-interface. WLAN-interfacet er som standard aktiveret ved leveringen. Hvis du ikke ønsker at anvende WLAN, kan du deaktivere WLANinterfacet.

#### **Modbus**

Produktet er udstyret med et Modbus-interface. Modbus-interfacet er som standard deaktiveret og skal konfigureres ved behov.

Modbus-interfacet til de understøttede SMA-produkter er konstrueret til industriel brug via f.eks. SCADA-systemer og skal løse følgende opgaver:

- Fjernstyret anmodning om måleværdier
- Fjernstyret indstilling af driftsparametre
- Standardindstillinger af nominelle værdier til anlægsstyringen

#### **Netsystemtjenester**

Produktet har funktioner, som muliggør netsystemtjenester.

Afhængigt af netudbyderens krav kan De aktivere og konfigurere funktionerne (f.eks. virkeeffektbegrænsning) via driftsparametrene.

### **Parallel drift for DC-indgange A og B**

Omformerens DC-indgange A og B kan drives parallelt. Dermed kan flere parallelt koblede strings tilsluttes på omformeren i modsætning til en normal drift. Omformeren registrerer automatisk DCindgangenes A og B parallelle drift.

### **SMA OptiTrac Global Peak**

SMA OptiTrac Global Peak er en videreudvikling af SMA OptiTrac og muliggør, at omformerens arbejdspunkt altid følger PV-generatorens optimale arbejdspunkt (MPP) nøjagtigt. Med SMA OptiTrac Global Peak registrerer omformeren derudover flere maksimale effekter inden for det driftsområde, hvilket især kan forekomme ved PV-strenge med delvis skygge. SMA OptiTrac Global Peak er som standard aktiveret.

### **Fejlstrømsafbryder for alle typer strøm**

Fejlstrømsovervågningsenheden for alle typer strøm registrerer jævn- og vekseldifferensstrømme. Den integrerede differensstrømsensor registrer strømdifferensen mellem nullederen og antallet af yderledere i forbindelse med 1- og 3-fasede omformere. Hvis strømdifferensen stiger pludseligt, adskilles omformeren fra det offentlige elnet.

### **SMA Smart Connected**

SMA Smart Connected er en gratis overvågning af omformeren via Sunny Portal. Anlægslederen og fagmænd informeres automatisk og proaktivt om opståede hændelser i omformeren via SMA Smart Connected.

SMA Smart Connected aktiveres under registreringen i Sunny Portal. For at kunne bruge SMA Smart Connected skal omformeren være permanent forbundet med Sunny Portal og anlægslederens og fagmændenes data være aktuelle samt gemt i Sunny Portal.

# **4.4 LED-signaler**

LED'erne signaliserer omformerens driftstilstand.

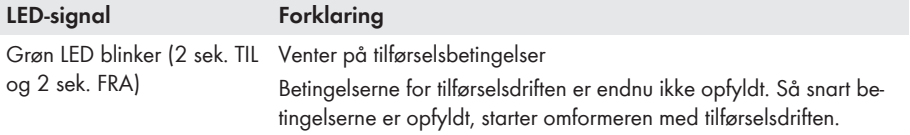

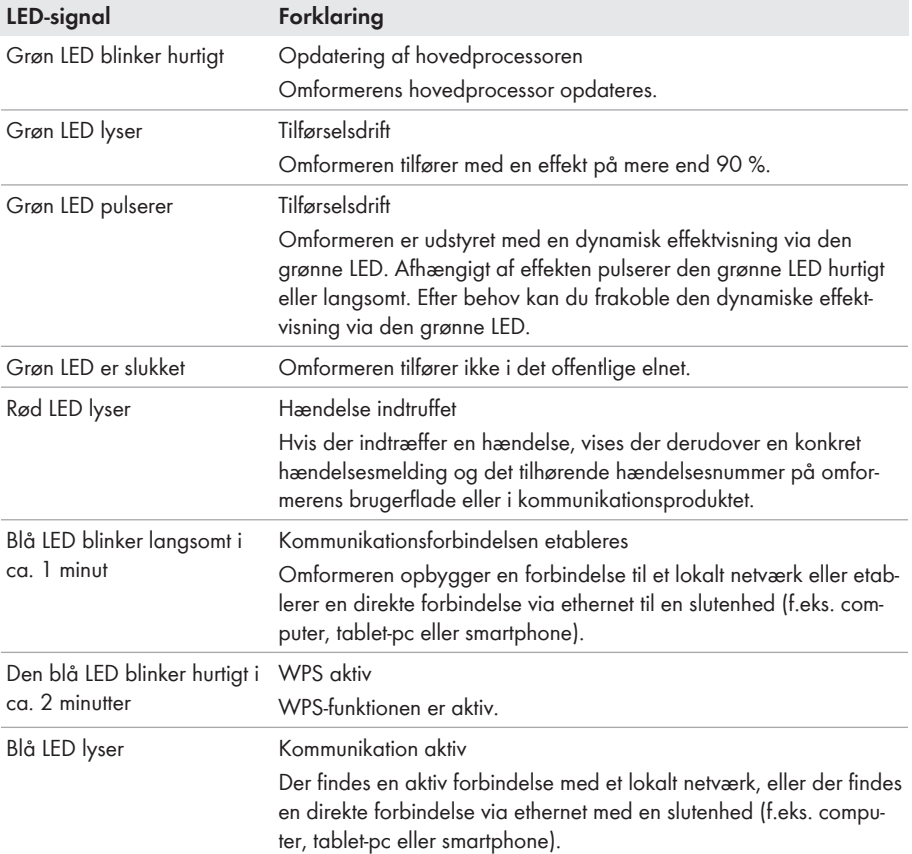

# **5 Montering**

# **5.1 Forudsætninger for monteringen**

#### **Krav til monteringsstedet:**

### **A** ADVARSEL

### **Livsfare på grund af brand eller eksplosion**

På trods af en omhyggelig konstruktion kan der opstå brand i forbindelse med elektriske apparater.

- Produktet må ikke monteres i områder, hvor der befinder sig let antændelige stoffer eller brændbare gasser.
- Produktet må ikke monteres i områder med risiko for eksplosion.
- ☐ Underlagsmaterialet skal være fast (f.eks. beton eller murværk). Ved montering på gipsplader eller lignende udvikler produktet vibrationer, som kan høres under driften og kan være generende.
- ☐ Monteringsstedet skal være utilgængeligt for børn.
- ☐ Monteringsstedet skal være egnet til produktets vægt og dimensioner (se kapitel 13 "Tekniske data", side 88).
- ☐ Monteringsstedet må ikke være udsat for direkte solindstråling. Direkte solindstråling på produktet kan medføre, at de ydre kunststofdele ældes for tidligt, og for kraftig opvarmning. Produktet reducerer sin ydelse ved for kraftig opvarmning for at forhindre en overophedning.
- ☐ Monteringsstedet skal til enhver tid være frit og sikkert tilgængeligt, uden at det er nødvendigt med yderligere hjælpemidler (f.eks. stilladser eller lifter). Ellers er eventuelle serviceindsatser kun begrænset mulige.
- ☐ Klimabetingelserne skal overholdes (se kapitel 13, side 88).
- $\Box$  For at sikre en optimal drift skla omgivelsestemperaturen ligge mellem -25 °C og +40 °C.

#### **Tilladte og ikke-tilladte monteringspositioner:**

- ☐ Produktet må kun monteres i en tilladt position. Derved er det sikret, at der ikke kan trænge fugt ind i produktet.
- ☐ Produktet skal monteres, så du kan aflæse LED-signalerne uden problemer.

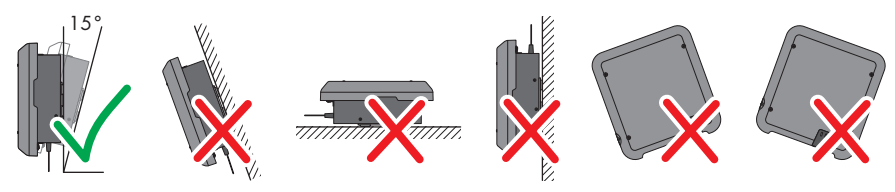

Figur 3: Tilladte og ikke-tilladte monteringspositioner

#### **Mål til montering:**

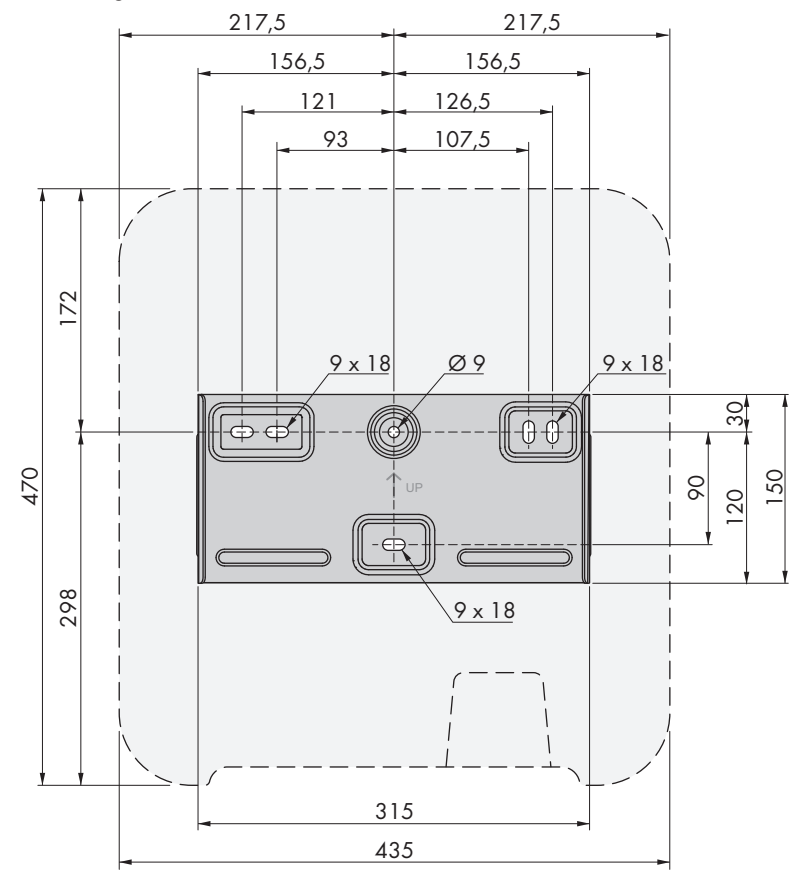

Figur 4: Fastgørelsespunkternes position (målangivelser i mm)

#### **Anbefalede afstande:**

Hvis de anbefalede afstande overholdes, sikres der en tilstrækkelig bortledning af varme. Derved forhindrer du en ydelsesreduktion på grund af for høj temperatur.

- ☐ De anbefalede afstande til vægge, andre omformere eller genstande skal overholdes.
- ☐ Hvis der skal monteres flere omformere i områder med høje omgivelsestemperaturer, skal afstandene mellem omformerne forøges, og der skal sørges for tilstrækkeligt frisk luft.

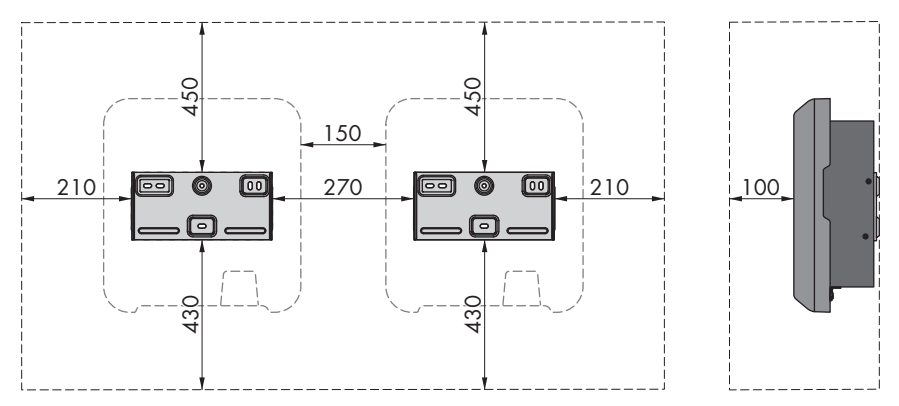

Figur 5: Anbefalede afstande (målangivelser i mm)

# **5.2 Montering af omformeren**

#### A FAGMAND

#### **Nødvendigt ekstra monteringsmateriale (ikke inkluderet i leveringsomfanget):**

- ☐ 3 skruer, som er egnede til omformerens underlagsmateriale og vægt (diameter: mindst 6 mm)
- ☐ 3 skiver, der er egnede til skruerne (udvendig diameter: mindst 18 mm)
- ☐ Evt. 3 rawlplugs, som er egnede til underlagsmaterialet og skruerne

### **A FORSIGTIG**

#### **Risiko for kvæstelser på grund af produktets vægt**

Hvis produktet løftes forkert, eller hvis det falder ned under transporten, eller når det monteres og afmonteres, kan der være risiko for kvæstelser.

- Transportér og løft produktet forsigtigt. Vær opmærksom på produktets vægt.
- Bær egnet personligt beskyttelsesudstyr ved alle arbejder på produktet.

#### **Fremgangsmåde:**

# 1. **A FORSIGTIG**

### **Fare for kvæstelser på grund af beskadigede ledninger**

I væggen kan der være trukket strømledninger eller andre forsyningsledninger (f.eks. til gas eller vand).

• Kontrollér, at der ikke er ført ledninger i væggen, som kan blive beskadiget under boringen af hullerne.

- 2. Justér vægholderen på væggen, så den er i vater, og markér borehullernes position. Anvend i den forbindelse mindst et hul til højre og venstre og hullet forneden i midten på vægholderen. Tip: Brug hullet foroven og forneden i midten på vægholderen ved montering på en pæl.
- 3. Læg vægholderen til side, og bor de markerede huller.
- 4. Sæt evt. rawlplugsene i borehullerne afhængigt af underlagsmaterialet.
- 5. Skru vægholderen vandret fast med skruerne og skiverne.

6. Sæt omformeren i vægholderen. I den forbindelse skal de to styrenæser til højre og venstre på ribberne på omformerens bagside hænges ind på de tilhørende styreriller til højre og venstre i vægholderen.

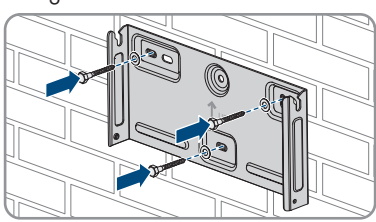

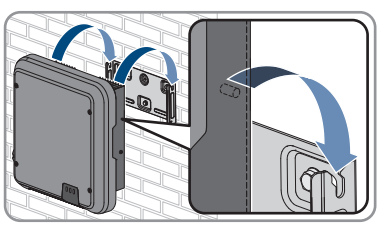

- 7. Kontrollér, at omformeren sidder fast.
- 8. Sørg for at sikre omformeren på vægholderen. Skru til det formål på begge sider en panhovedskrue M5x12 i nederste skruehul på omformerens fastgørelseslaske, og skru skruerne fast med en Torxskruetrækker (TX25) (drejningsmoment: 2,5 Nm).

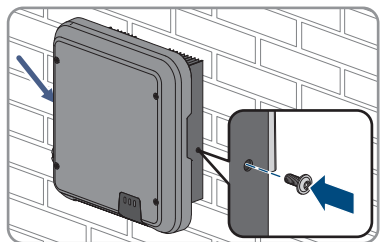

# **6 Elektrisk tilslutning**

# **6.1 Oversigt over tilslutningsområdet**

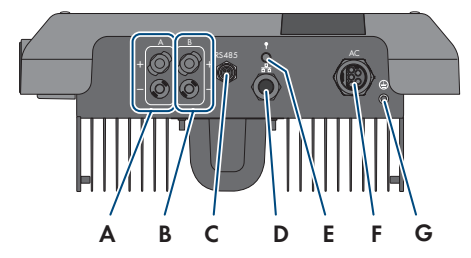

Figur 6: Tilslutningsområder på undersiden af omformeren

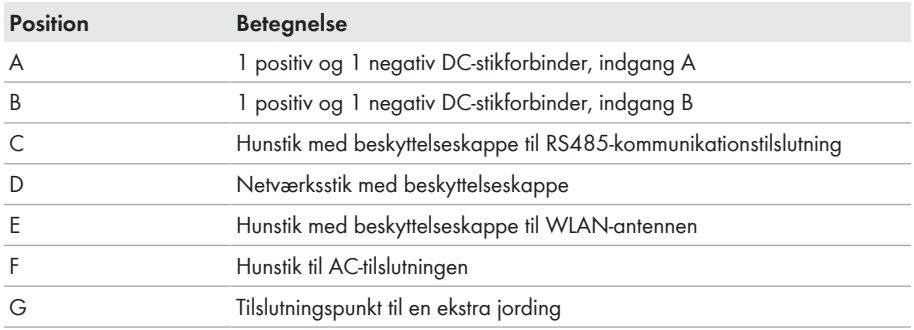

# **6.2 AC-tilslutning**

# **6.2.1 Forudsætninger for AC-tilslutningen**

#### **Krav til kablerne:**

- ☐ Udvendig diameter: 8 mm til 21 mm
- □ Ledertværsnit: 1,5 mm<sup>2</sup> til 6 mm<sup>2</sup>
- ☐ Afisoleringslængde: 12 mm
- ☐ Afisoleringslængde: 50 mm
- ☐ Kablet skal dimensioneres iht. lokale og nationale retningslinjer for dimensionering af ledninger, ud fra hvilke kravene til det minimale ledertværsnit kan være fastlagt. Påvirkningsstørrelserne med henblik på kabeldimensioneringen er f.eks. nominel AC‑strøm, kablets type, føringstypen, kabelsamlingen, omgivelsestemperaturen og de maks. ønskede ledningstab (se dimensioneringssoftwaren "Sunny Design" fra softwareversion 2.0 på [www.SMA-Solar.com](http://www.sma-solar.com/) for beregning af ledningstab).

#### **Lastadskiller og ledningsbeskyttelse:**

### **BEMÆRK**

### **Beskadigelse af omformeren på grund af anvendelse af skruesikringer som lastadskiller**

Skruesikringer (f.eks. DIAZED-sikring eller NEOZED-sikring) er ikke lastadskillere.

- Der må ikke anvendes skruesikringer som lastadskillere.
- Der skal anvendes en lastadskiller eller belastningsafbryder som lastadskiller (se Teknisk information "Circuit Breaker" på [www.SMA-Solar.com](http://www.sma-solar.com/) for informationer om og eksempler på dimensionering).
- ☐ Ved anlæg med flere omformere skal hver omformer sikres med en egen belastningsafbryder. Den maks. tilladte sikring skal overholdes (se kapitel 13 "Tekniske data", side 88). Dermed undgås det, at der er restspænding på det pågældende kabel efter en adskillelse.

☐ Forbrugere, som installeres mellem omformeren og belastningsafbryderen, skal sikres separat.

#### **Fejlstrømsovervågningsenhed:**

- ☐ Hvis det er nødvendigt at installere en ekstern fejlstrømsafbryder, skal der installeres en fejlstrømsafbryder, som udløses ved en fejlstrøm på 100 mA eller højere (se Teknisk information "Criteria for Selecting a Residual-Current Device" på [www.SMA-Solar.com](http://www.sma-solar.com/) for informationer om valg af en fejlstrømsafbryder).
- ☐ Hvis der kræves og anvendes en fejlstrømsafbryder med en udløsegrænse på 30 mA, skal fejlstrømafbryderens udløsegrænse indstilles på 30 mA i omformeren (se kapitel 8.16, side 59).

#### **Overspændingskategori:**

Omformeren kan anvendes på net i overspændingskategori III eller lavere iht. IEC 60664-1. Det vil sige, at omformeren kan sluttes permanent til nettilslutningspunktet i en bygning. Ved installationer med lange kabelføringsveje udendørs skal der træffes ekstra foranstaltninger for at reducere overspændingskategori IV til overspændingskategori III (se Teknisk information "Overvoltage protection" på [www.SMA-Solar.com](http://www.sma-solar.com/)).

#### **Beskyttelsesleder-overvågning**

Omformeren er udstyret med en beskyttelsesleder-overvågning. Beskyttelsesleder-overvågningen registrerer, hvis der ikke er tilsluttet nogen beskyttelsesleder, og afbryder i det tilfælde omformeren fra det offentlige elnet. Afhængigt af installationsstedet og nettypen kan det være hensigtsmæssigt at deaktivere beskyttelsesleder-overvågningen. Det er f.eks. nødvendigt ved et it-net, hvis der ikke er nogen nulleder, og du ønsker at installere omformeren mellem 2 faser. Hvis du har spørgsmål til dette, så kontakt din netudbyder eller SMA Solar Technology AG.

• Afhængigt af nettypen skal beskyttelsesleder-overvågningen deaktiveres efter den første idriftsættelse (se kapitel 8.15, side 59).

### **Sikkerhed i henhold til IEC 62109 ved deaktiveret beskyttelseslederovervågning**

For at garantere for sikkerheden i henhold til IEC 62109 ved deaktiveret beskyttelseslederovervågning skal der tilsluttes en ekstra jording til omformeren.

• En yderligere jording skal mindst have et tværsnit på 10 mm² (se kapitel 6.2.3, side 25). På den måde undgås berøringsstrøm, hvis beskyttelseslederen på AC-stikkets hunstikindsats svigter.

### **Tilslutning af en ekstra jording**

I nogle lande kræves der generelt en ekstra jording. Overhold altid de lokalt gældende forskrifter.

• Hvis der er brug for en yderligere jording, tilsluttes en yderligere jording, som mindst har et tværsnit 10 mm² (se kapitel 6.2.3, side 25). På den måde undgås berøringsstrøm, hvis beskyttelseslederen på AC-stikkets hunstikindsats svigter.

# **6.2.2 Tilslutning af omformeren til det offentlige elnet**

### **A FAGMAND**

#### **Forudsætninger:**

- ☐ Netudbyderens tilslutningsbetingelser skal overholdes.
- ☐ Netspændingen skal befinde sig i det tilladte område. Omformerens nøjagtige arbejdsområde er fastsat i driftsparametrene.

#### **Fremgangsmåde:**

- 1. Slå ledningsbeskyttelsesafbryderen fra, og sørg for at sikre den mod genindkobling.
- 2. Fjern 50 mm-beklædning på AC-kablet.
- 3. Afkort L1, L2, L3 og N med 8 mm hver, så PE er 8 mm længere. Dermed sikres det, at PE ved en eventuel trækbelastning løsner sig sidst fra skrueklemmen.
- 4. Afisolér L1, L2, L3, N og PE med 12 mm.
- 5. Ved finlitzetråd forsynes L1, L2, L3, N og PE med en endemuffe.
- 6. Tilpas AC-stikket, og tilslut lederne til AC-stikket (se vejledning til AC-stikket).
- 7. Kontrollér, at alle ledere er fast tilsluttet til AC-stikket.
- 8. Stik AC-stikket ind i hunstikket til AC-tilslutningen. Juster AC-stikket således, at styrenæsen på AChunstikket på omformeren føres ind i styrerillen på AC-stikkets hunstikindsats.

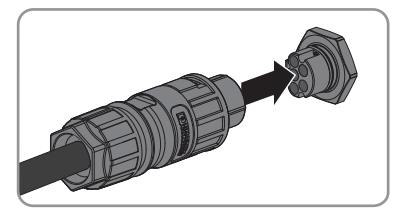

# **6.2.3 Tilslutning af ekstra jordforbindelse**

### **A FAGMAND**

Hvis der på opstillingsstedet kræves en ekstra jordforbindelse eller en potentialudligning, kan der tilsluttes en ekstra jordforbindelse til omformeren. På den måde undgås berøringsstrøm, hvis beskyttelseslederen på AC-stikket svigter. Den påkrævede ringkabelsko og skruen er med i omformerens leveringsomfang.

#### **Nødvendigt ekstra materiale (ikke inkluderet i leveringsomfanget):**

☐ 1 jordforbindelseskabel

#### **Krav til kabler:**

**Anvendelse af ledere med fine tråde**

Du kan anvende en stiv leder eller en fleksibel leder med fine tråde.

- Hvis der anvendes en leder med fine tråde, skal den krympes dobbelt med en ringkabelsko. Kontrollér i den forbindelse, at der ikke kan ses en uisoleret leder, hvis den trækkes eller bukkes. Derved sikrer ringkabelskoen en tilstrækkelig trækaflastning.
- ☐ Jordforbindelseskablets tværsnit: maks. 10 mm².

#### **Fremgangsmåde:**

- 1. Afisolér jordforbindelseskablet.
- 2. Før den afisolerede del af jordisoleringskablet ind i ringkabelskoen, og krymp den med en krympetang.
- 3. Før panhovedskruen M5x12 gennem skruehullet i ringkabelskoen, og skru ringkabelskruen fast på tilslutningspunktet med skruen og en Torxskruetrækker (TX25, drejningsmoment 2,5 Nm) for at opnå en ekstra jording.

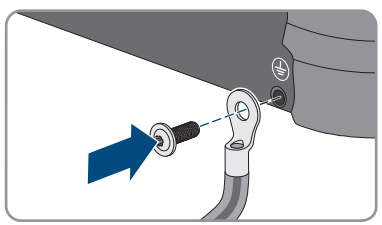

# **6.3 Tilslutning af netværkskabel**

### **A FAGMAND**

# **A**FARE

#### **Livsfare på grund af elektrisk stød ved overspændinger og manglende overspændingsbeskyttelse**

Uden en overspændingsbeskyttelse kan overspændinger (f.eks. i tilfælde af lynnedslag) via netværkskablerne eller andre netværkskabler ledes ind i bygningen og andre tilsluttede apparater i samme netværk. Det medfører elektrisk stød og død eller livsfarlige kvæstelser at berøre spændingsførende dele eller kabler.

- Kontrollér, at alle apparater i samme netværk er integreret i den eksisterende overspændingsbeskyttelse.
- Når netværkskabler udlægges udendørs, skal der være en egnet overspændingsbeskyttelse ved overgangen mellem produktets netværkskabler udenfor og netværket i bygningen.
- Omformerens ethernetinterface er klassificeret som "TNV-1" og beskytter mod overspændinger på op til 1,5 kV.

#### **Nødvendigt ekstra materiale (ikke inkluderet i leveringsomfanget):**

☐ 1 netværkskabel

#### **Krav til kablerne:**

Kabellængden og kabelkvaliteten påvirker signalkvaliteten. Vær opmærksom på følgende krav til kablerne.

- ☐ Kabeltype: 100BaseTx
- ☐ Kabelkategori: Cat5, Cat5e, Cat6, Cat6a eller Cat7
- ☐ Stiktype: RJ45 i Cat5, Cat5e, Cat6 eller Cat6a
- ☐ Afskærmning: SF/UTP, S/UTP, SF/FTP eller S/FTP
- $\Box$  Antal lederpar og ledertværsnit: mindst 2 x 2 x 0.22 mm<sup>2</sup>
- ☐ Maksimal kabellængde mellem 2 netværksdeltagere ved patch-kabel: 50 m
- ☐ Maksimal kabellængde mellem 2 netværksdeltagere ved føringskabel: 100 m
- ☐ UV-bestandig ved føring udenfor.

### **BEMÆRK**

### **Skader på omformeren på grund af indtrængende fugt**

Hvis der trænger fugt ind, kan omformeren blive beskadiget, og dens funktion kan blive nedsat.

• Tilslut netværkskablet til omformeren med den medfølgende RJ45-beskyttelsestylle.

#### **Fremgangsmåde:**

- 1. **FARE Livsfare på grund af elektrisk stød** • Kobl omformeren spændingsfri (se kapitel 9, side 61).
- 2. Skru beskyttelseskappen af netværksstikket.

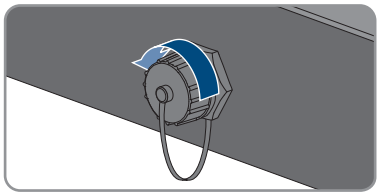

- 3. Tryk kabeltyllen ud af gevindbøsningen.
- 4. Før omløbermøtrikken og gevindbøsningen over netværkskablet. Før netværkskablet ind i gennemføringen i kabeltyllen.
- 5. Tryk kabeltyllen ind i gevindbøsningen.

- 6. Stik kablets netværksstik ind i netværkshunstikket på omformeren, og skru gevindbøsningen på gevindet på netværkshunstikket på omformeren.
- 7. Skru omløbermøtrikken på gevindbøsningen.

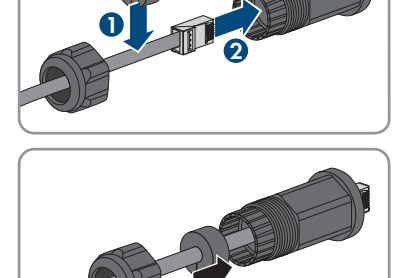

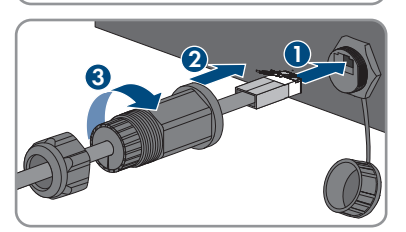

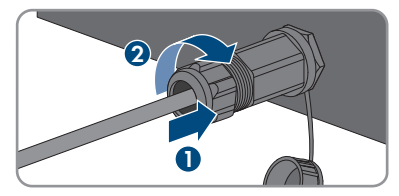

- 8. Hvis du ønsker at etablere en direkte forbindelse, skal du tilslutte den anden ende af netværkskablet direkte til slutenheden.
- 9. Hvis du ønsker at integrere omformeren i et lokalt netværk, skal du tilslutte den anden ende af netværkskablet til det lokale netværk (f.eks. via en router).

# **6.4 Tilslutning af RS485 enheder**

### **A FAGMAND**

### **Nødvendigt ekstra materiale (ikke inkluderet i leveringsomfanget):**

- ☐ 1 kommunikationskabel til RS485-kommunikation
- ☐ 1 M12-stik, 4-polet

#### **Signaltilordning:**

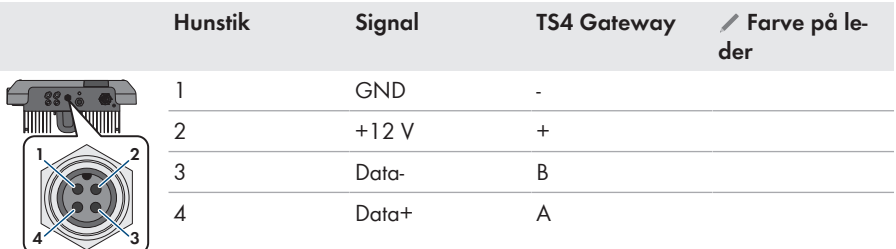

### **Fremgangsmåde:**

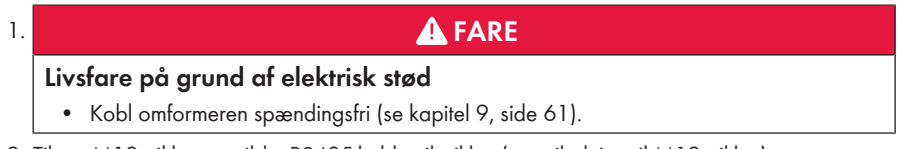

- 2. Tilpas M12-stikket, og tilslut RS485-kablet til stikket (se vejledning til M12-stikket).
- 3. Kontrollér, at alle ledere er korrekt tilsluttet til M12-stikket.
- 4. Skru beskyttelseskappen af hunstikket til RS485 kommunikationstilslutningen.
- 5. Stik M12-stikket ind i hunstikket til RS485 kommunikationstilslutningen, skru det fast. Juster stikket således, at styrenæsen på hunstikket på omformeren føres ind i styrerillen på stikket.

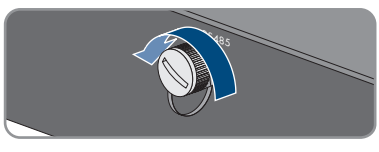

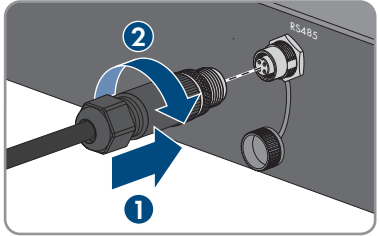

# **6.5 Montering af WLAN-antenne**

### **A FAGMAND**

#### **Forudsætning:**

☐ Den medleverede WLAN-antenne skal anvendes.

#### **Fremgangsmåde:**

# 1. **FARE Livsfare på grund af elektrisk stød** • Kobl omformeren spændingsfri (se kapitel 9, side 61). 2. Tag beskyttelseskappen af hunstikket på omformeren. 3. Stik WLAN-antennen ind i hunstikket, og skru den fast (drejningsmoment: 1 Nm).

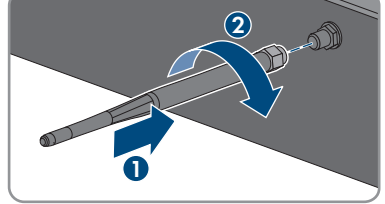

4. Kontrollér, at WLAN-antennen sidder fast ved at trække let i den.

# **6.6 DC-tilslutning**

# **6.6.1 Forudsætninger for DC-tilslutningen**

#### **Tilslutningsmuligheder:**

Omformeren har 2 DC-indgange, hvortil der hver især kan tilsluttes 1 string under normal drift.

 $-$ − AC **A B** + <u>- المر</u> حال \_

DC-indgangene A og B kan drives parallelt. Dermed kan flere strings tilsluttes omformeren.

Figur 7: Oversigt over tilslutning ved normal drift

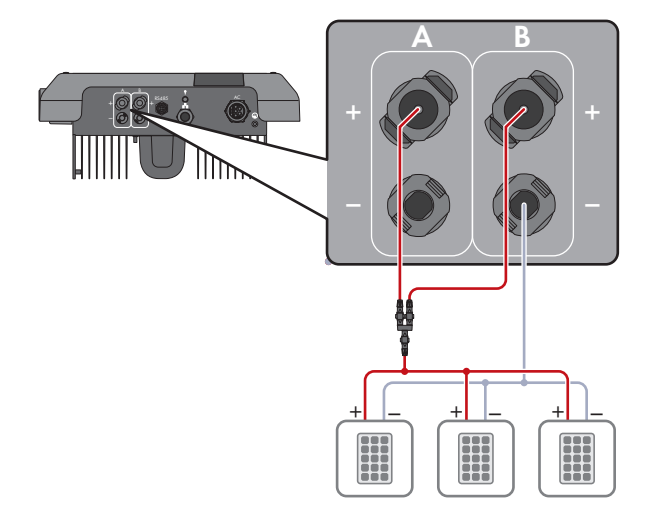

Figur 8: Oversigt over tilslutning ved parallel drift for DC-indgange A og B

#### **Krav til PV-modulerne pr. indgang:**

- ☐ Alle PV‑moduler skal være af samme type.
- ☐ Alle PV‑moduler skal være justeret identisk og hælde.
- ☐ På den statistisk koldeste dag må PV-generatorens tomgangsspænding aldrig overskride omformerens maksimale indgangsspænding.
- ☐ Den maks. indgangsstrøm pr. streng skal være overholdt, og den må ikke overskride gennemgangsstrømmen for stikforbinderne (se kapitel 13 "Tekniske data", side 88).
- ☐ Grænseværdierne for omformerens indgangsspænding og indgangsstrøm skal være overholdt (se kapitel 13 "Tekniske data", side 88).
- ☐ PV-modulernes positive tilslutningskabler skal være udstyret med positive DC-stikforbindere (se kapitel 6.6.2, side 31).
- ☐ PV-modulernes negative tilslutningskabler skal være udstyret med negative DC-stikforbindere (se kapitel 6.6.2, side 31).

### **Anvendelse af Y-adaptere til parallelkobling af strenge**

Der må ikke anvende Y-adaptere for at afbryde DC-strømkredsen.

- Y-adaptere må ikke anvendes synligt eller frit tilgængeligt i omformerens umiddelbare omgivelser.
- Kobl altid omformeren spændingsfri som beskrevet i dette dokument for at afbryde DCstrømkredsen (se kapitel 9, side 61).

# **6.6.2 Tilpasning af DC-stikforbindere**

#### **A FAGMAND**

Til tilslutningen på omformeren skal alle PV-modulernes tilslutningskabler være udstyret med de vedlagte DC-stikforbindere. Tilpas DC-stikforbinderne som beskrevet i det følgende. Sørg for korrekt polaritet. DC-stikforbinderne er markeret med "+" og "−".

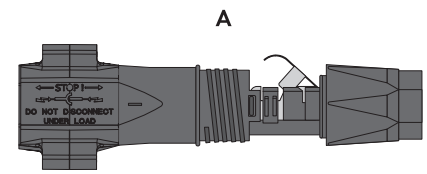

Figur 9: Negativ (A) og positiv (B) DC-stikforbinder

#### **Krav til kablerne:**

- ☐ Kabeltype: PV1-F, UL-ZKLA, USE2
- ☐ Udvendig diameter: 5 mm til 8 mm
- ☐ Ledertværsnit: 2,5 mm² til 6 mm²
- ☐ Antal enkelttråde: mindst 7
- ☐ Nominel spænding: mindst 1000 V
- $\Box$  Det er ikke tilladt at anvende endemuffer.

# **A**FARE

### **Livsfare på grund af høje spændinger på DC-lederne**

Ved sollys genererer PV-generatoren farlig jævnspænding, som findes på DC-lederne. Berøring af DC-lederne kan forårsage livsfarligt elektrisk stød.

- Kontrollér, at omformeren er spændingsfri.
- Berør ikke fritliggende kabelender.
- Rør ikke ved DC-lederne.

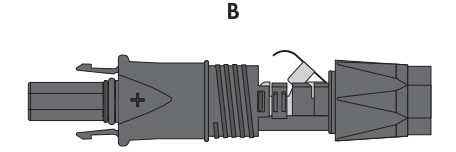

## **BEMÆRK**

### **Ødelæggelse af omformeren på grund af overspænding**

Hvis PV-modulernes tomgangsspænding overskrider omformerens maksimale indgangsspænding, så kan omformeren ødelægges af overspænding.

• Hvis PV-modulernes tomgangsspænding overskrider omformerens maksimale indgangsspænding, må der ikke tilsluttes PV-strenge til omformeren, og dimensioneringen af PV-anlægget skal kontrolleres.

#### **Fremgangsmåde:**

- 1. Afisolér kablet 12 mm.
- 2. Før det afisolerede kabel ind i DC-stikforbinderen indtil anslag. Kontrollér i den forbindelse, at det afisolerede kabel og DC-stikforbinderen har samme polaritet.
- 3. Tryk klembøjlen ned, så det kan høres, at den går i indgreb.

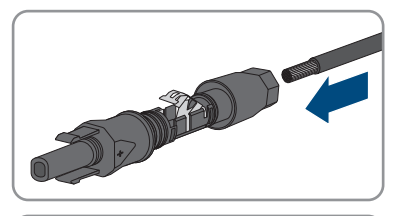

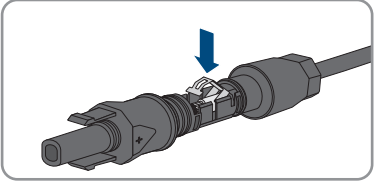

☑ Litzetråden kan ses i klembøjlens kammer.

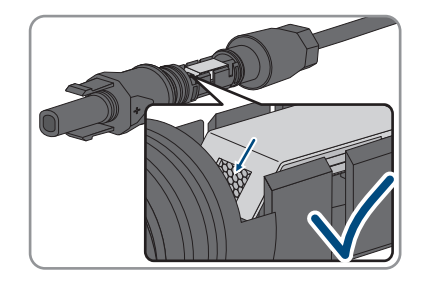

- ✖ Litzetråden kan ikke ses i kammeret? Kablet sidder ikke korrekt.
	- Løsn klembøjlen. Sæt i den forbindelse en skruetrækker i klembøjlen, og løft klembøjlen ud (klingebredde: 3,5 mm).

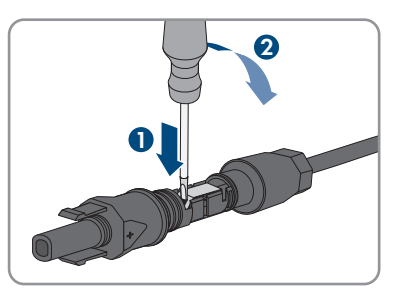

- Tag kablet ud, og begynd med trin 2 igen.
- 4. Skub omløbermøtrikken hen til gevindet, og spænd den fast (tilspændingsmoment: 2 Nm).

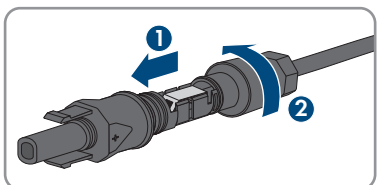

# **6.6.3 Tilslutning af PV-generator**

### **A FAGMAND**

### **BEMÆRK**

### **Ødelæggelse af omformeren på grund af overspænding**

Hvis PV-modulernes tomgangsspænding overskrider omformerens maksimale indgangsspænding, så kan omformeren ødelægges af overspænding.

• Hvis PV-modulernes tomgangsspænding overskrider omformerens maksimale indgangsspænding, må der ikke tilsluttes PV-strenge til omformeren, og dimensioneringen af PV-anlægget skal kontrolleres.

### **BEMÆRK**

### **Ødelæggelse af måleudstyret på grund af overspænding**

• Der må kun anvendes måleudstyr med et DC-indgangsspændingsområde på op til mindst 1000 V eller højere.

### **BEMÆRK**

### **Beskadigelse der DC-stikforbinderne ved at anvende kontaktrengøringsmidler eller andre rengøringsmidler**

I nogle kontaktrengøringsmidler eller andre rengøringsmidler kan der være indeholdt stoffer, der ødelægger DC-stikforbindernes kunststof.

• Behandl ikke DC-stikforbinderne med kontaktrengøringsmidler eller andre rengøringsmidlerne.

### **BEMÆRK**

### **Beskadigelse af omformeren som følge af DC-jordslutning under driften**

På grund af produktets topologi uden transformator kan DC-jordslutninger under driften føre til irreparable skader. Skader på produktet, der sker på grund af en forkert eller beskadiget DCinstallation er ikke dækket af garantien. Produktet er udstyret med en beskyttelsesanordning, der udelukkende under startprocessen kontrollerer, om der foreligger en jordslutning. Under driften er produktet ikke beskyttet.

• Sørg for, at DC-installationen er korrekt udført, og at der ikke opstår nogen jordslutning under driften.

### **Fremgangsmåde:**

- 1. Det skal sikres, at belastningsafbryderen er slået fra og sikret mod genindkobling.
- 2. Hvis der er en ekstern DC-belastningsafbryder, skal den eksterne DC-belastningsafbryder udkobles.
- 3. Indstil omformerens DC-belastningsafbryder på position **O**.

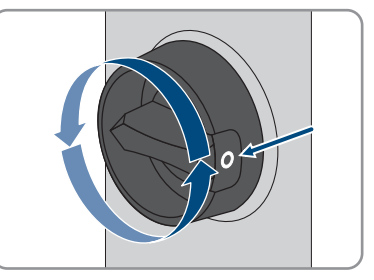

- 4. Mål PV‑generatorens spænding. Kontrollér i den forbindelse for, at omformerens maksimale indgangsspænding overholdes, og at der ikke foreligger en jordslutning i PV-generatoren.
- 5. Kontrollér, om DC-stikforbinderne har den korrekte polaritet. Hvis DC-stikforbinderen er udstyret med et DC-kabel med forkert polaritet, skal DCstikforbinderen tilpasses igen. DC-kablet skal altid have den samme polaritet som DCstikforbinderen.
- 6. Kontrollér, at PV-generatorens tomgangsspænding ikke overstiger omformerens maksimale indgangsspænding.
- 7. Tilslut de tilpassede DC-stikforbindere til omformeren.

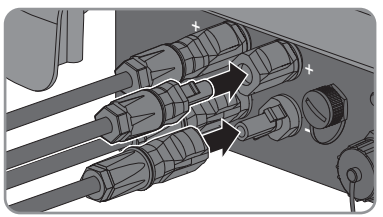

☑ DC-stikforbinderne går hørbart i indgreb.

- 8. Kontrollér, at alle DC-stikforbindere sidder fast.
- 

### 9. **BEMÆRK**

### **Skader på produktet på grund af sand, støv og fugt, hvis DC-indgange ikke lukkes til**

Produktet er kun tæt, når alle de DC-indgange, der ikke benyttes, er lukket til med DCstikforbindere og tætningspropper. Hvis der trænger sand, støv og fugt ind, kan produktet blive beskadiget, og funktionen kan blive nedsat.

- Luk alle ikke nødvendige DC-indgange med DC-stikforbindere og tætningspropper som beskrevet i det følgende. Sæt ikke tætningspropperne direkte i DC-indgangene på omformeren.
- 10. Tryk klembøjlen på de DC-stikforbindere, som ikke benyttes, ned, og skub omløbermøtrikken ind til gevindet.
- 11. Sæt tætningsproppen ind i DC-stikforbinderen.
- 12. Sæt DC-stikforbinderne med tætningspropper ind i de tilhørende DC-indgange på omformeren.

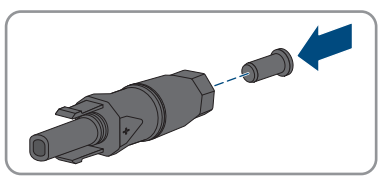

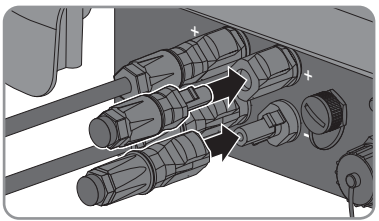

☑ DC-stikforbinderne går hørbart i indgreb.

13. Kontrollér, at DC-stikforbinderne med tætningspropperne sidder fast.

# **6.6.4 Afmontering af AC-stikforbinder**

### **A FAGMAND**

Gå frem som beskrevet nedenfor for at afmontere DC-stikforbinderne (f.eks. i tilfælde af en forkert tilpasning).

### **Fremgangsmåde:**

# **A**FARE

### **Livsfare pga. strømstød ved berøring af fritlagte DC-leder eller DCstikkontakter, hvis DC-stikforbindelser er beskadigede eller løsnede.**

Løsnes og udtrækkes DC-stikforbindelserne forkert, kan de gå i stykker og blive beskadiget, løsne sig fra DC-kablerne eller kan så ikke længere tilsluttes korrekt. DC-lederne eller DCstikkontakterne kan blive fritlagte heraf. Berøring af DC-leder eller DC-stikkontakter, der er påtrykt spænding, medfører elektrisk stød, hvilket kan være livsfarligt eller medføre alvorlige kvæstelser.

- Bær isolerede handsker og brug isoleret værktøj under arbejderne på DC-stikforbindelserne.
- Kontrollér, at DC-stikforbindelserne er i en lydefri tilstand og at ingen DC-leder eller DCstikkontakter er fritlagte.
- Løsn forsigtigt DC-stikforbindelserne, og træk dem af som beskrevet nedenfor.
- 1. Oplås DC-stikforbinderne, og tag dem af. Sæt en flad skruetrækker eller en vinklet fjederskruetrækker (skruetrækkerbredde: 3,5 mm) i en af åbningerne på siden, og træk DC-stikforbindelserne af. Løft ikke DC-stikforbindelserne ud, men stik kun værktøjet i en af slidserne i siden for at løsne fastspændingen og træk ikke i kablet.
- 2. Løsn DC-stikforbinderens omløbermøtrik.

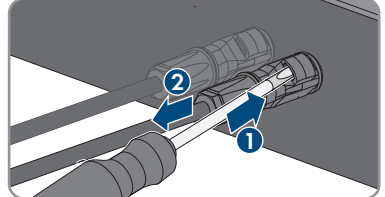

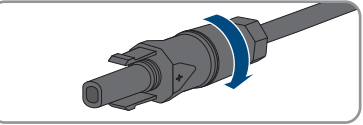

3. Lås DC-stikforbinderen op. Sæt dertil en kærvskruetrækker ind i fastklemningen i siden, og løft fastklemningen ud (klingebredde: 3,5 mm).

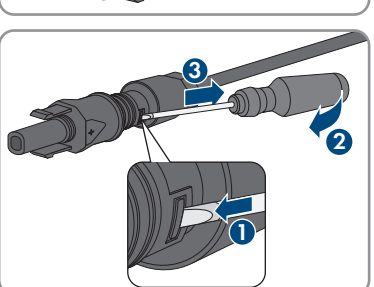

4. Skil forsigtigt DC-stikforbinderen ad.
5. Løsn klembøjlen. Sæt i den forbindelse en kærvskruetrækker i klembøjlen, og løft klembøjlen ud (klingebredde: 3,5 mm).

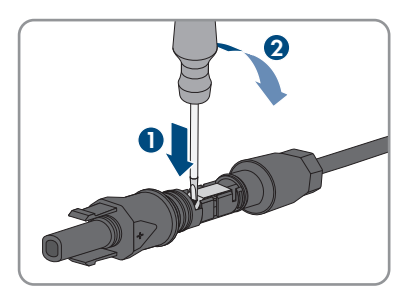

6. Tag kablet ud.

# **7 Idriftsættelse**

### **7.1 Fremgangsmåde for idrifttagningen**

#### **A FAGMAND**

Dette kapitel beskriver fremgangsmåden for idrifttagningen og giver en oversigt over de trin, som skal foretages i den fastsatte rækkefølge.

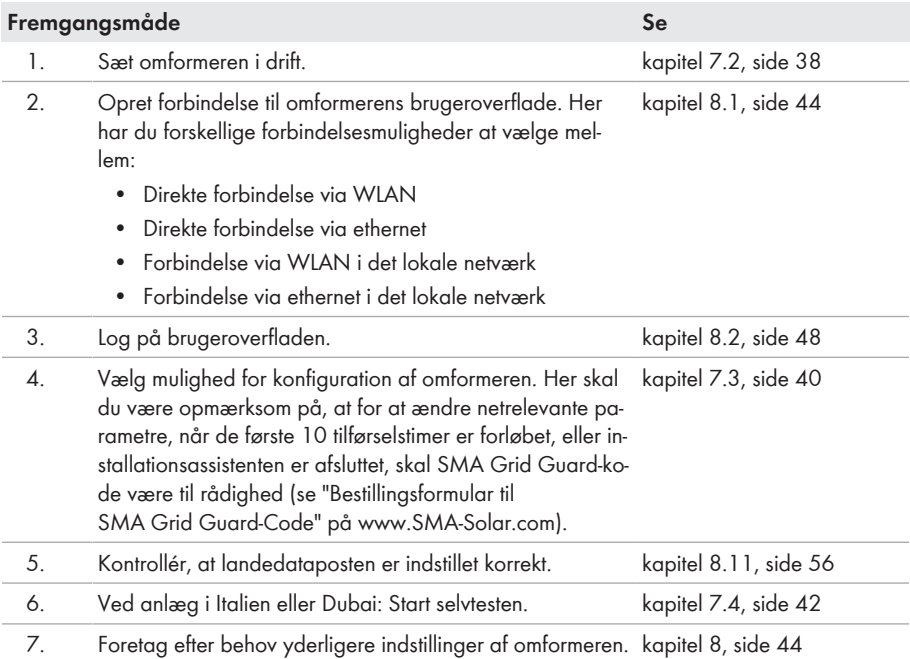

### **7.2 Idriftsættelse af omformeren**

### **A FAGMAND**

#### **Forudsætninger:**

- ☐ AC-belastningsafbryderen skal være dimensioneret og installeret korrekt.
- ☐ Omformeren skal være monteret korrekt.
- ☐ Alle kabler skal være tilsluttet korrekt.

#### **Fremgangsmåde:**

1. Slå AC-belastningsafbryderen til.

#### **SMA Solar Technology AG** 7 Idriftsættelse

2. Indstil omformerens DC-belastningsafbryder på position **I**.

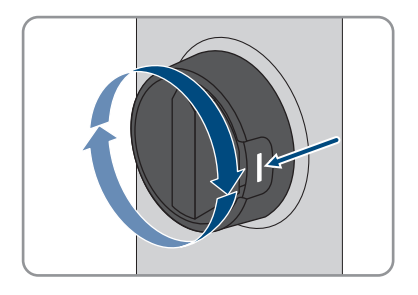

- ☑ Alle 3 LED'er lyser. Startfasen begynder.
- ☑ Efter ca. 90 sekunder slukker alle 3 LED'er igen.
- ☑ Den grønne LED begynder at blinke, og hvis omformeren er forbundet via Speedwire, begynder også den blå LED at blinke.
- ✖ Blinker den grønne LED stadig?

Tilkoblingsbetingelserne for tilførselsdriften er endnu ikke opfyldt.

- Så snart betingelserne for tilførselsdriften er opfyldt, starter omformeren med tilførselsdriften, og afhængigt af effekten til rådighed lyser den grønne LED permanent eller pulserer.
- ✖ Lyser den røde LED?

Der foreligger en fejl.

• Afhjælp fejlen (se kapitel 11, side 64).

# **7.3 Vælg konfigurationsmulighed**

#### **A FAGMAND**

Når du har logget dig på brugerfladen som **Installer**, åbnes siden **Konfiguration af omformer**.

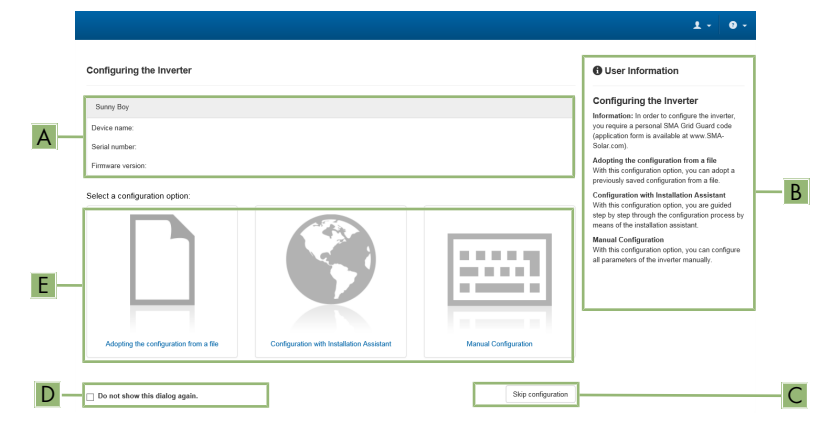

Figur 10: Opbygning af siden **Konfiguration af omformer**

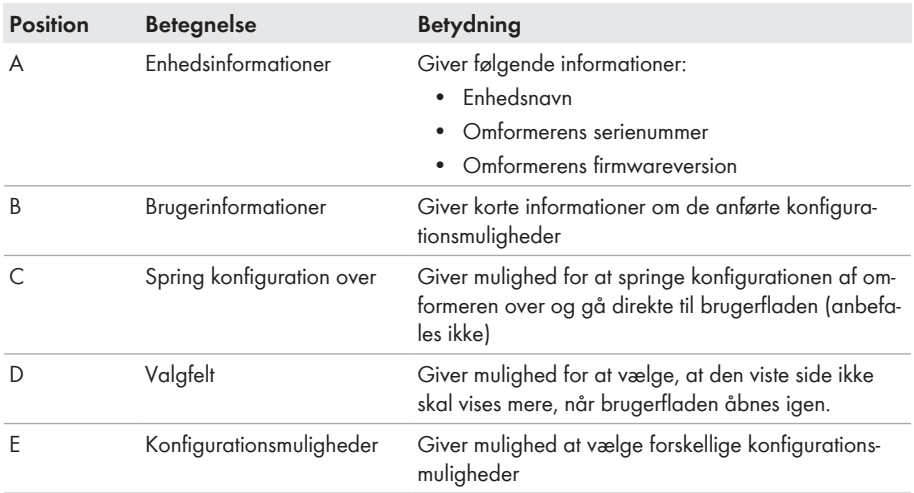

#### **Fremgangsmåde:**

På siden **Konfiguration af omformer** får du forskellige konfigurationsmuligheder præsenteret. Vælg en af mulighederne, og gør som beskrevet i det følgende for den enkelte mulighed. SMA Solar Technology AG anbefaler at udføre konfigurationen med installationsassistenten. Dermed sikrer du, at alle relevante parametre indstilles til optimal drift med omformeren.

- Overtagelse af konfiguration fra fil
- Konfiguration med installationsassistent (anbefalet)

• Manuel konfiguration

#### **Overtagelse af indstillingerne**

Når foretagne indstillinger gemmes, vises det med et timeglassymbol på brugerfladen. Data overføres direkte til omformeren og overtages, hvis der er tilstrækkelig DC-spænding. Hvis DCspændingen er for lav (f.eks. om aftenen), gemmes indstillingerne ganske vist, men de kan ikke overføres direkte til og overtages af omformeren. Så længe omformeren endnu ikke har modtaget og overtaget indstillingerne, vises timeglassymbolet fortsat på brugerfladen. Indstillingerne overtages, når der er tilstrækkelig DC-spænding, og omformeren genstarter. Når timeglassymbolet vises på brugerfladen, er indstillingerne blevet gemt. Indstillingerne går ikke tabt. Du kan logge af brugerfladen og forlade anlægget.

#### **Overtagelse af konfiguration fra fil**

Du kan overtage omformerkonfigurationen fra en fil. Det kræver, at der er gemt en omformerkonfiguration i en fil.

#### **Fremgangsmåde:**

- 1. Vælg konfigurationsmulighed [**Adopting the configuration from a file**].
- 2. Vælg [**Browse...**], og vælg den ønskede fil.
- 3. Vælg [**Import file**].

#### **Konfiguration med installationsassistent (anbefalet)**

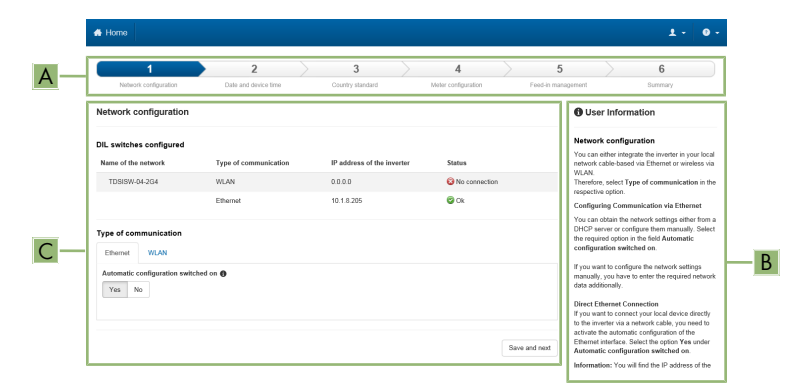

Figur 11: Installationsassistentens opbygning (eksempel).

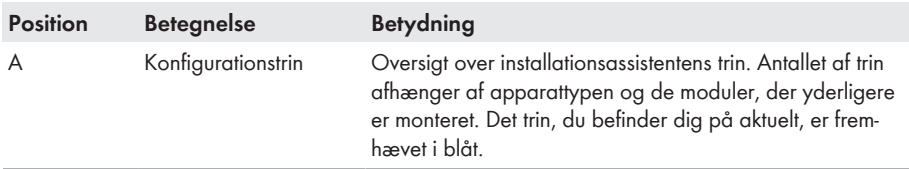

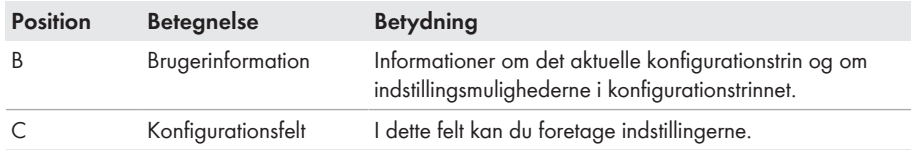

#### **Fremgangsmåde:**

- 1. Vælg konfigurationsmuligheden [**Configuration with installation assistant**]. ☑ Installationsassistenten åbnes.
- 2. Følg installationsassistentens trin, og foretag de indstillinger, der passer til dit anlæg.
- 3. For hver indstilling, der er foretaget, skal du vælge [**Save and next**]. ☑ I det sidste trin sammenfattes alle foretagne indstillinger.
- 4. For at gemme indstillingerne i en fil vælges [**Export the summary**], og filen gemmes på din computer, tablet-pc eller smartphone.
- 5. For at rette foretagne indstillinger: Vælg [**Back**], naviger frem til det ønskede trin, ret indstillingerne, og vælg [**Save and next**].
- 6. Når alle indstillinger er korrekte, vælges [**Continue**] i sammenfatningen.
- ☑ Brugerfladens startside åbnes.

#### **Manuel konfiguration**

Du kan konfigurere omformeren manuelt ved at indstille de ønskede parametre.

#### **Fremgangsmåde:**

- 1. Vælg konfigurationsmuligheden [**Manual configuration**].
	- ☑ Menuen **Device Parameters** i brugerfladen åbnes, og omformerens eksisterende parametergrupper vises.
- 2. Vælg [**Editing Parameters**].
- 3. Vælg den ønskede parametergruppe.
	- ☑ Alle eksisterende parametre under parametergruppen vises.
- 4. Indstil de ønskede parametre.
- 5. Vælg [**Save all**].
- ☑ Omformerens parametre er indstillet.

# **7.4 Start selvtest (kun for Italien og Dubai)**

#### **A FAGMAND**

Selvtesten kræves kun i forbindelse med omformere, som sættes i drift i Italien og Dubai. Den italienske standard CEI 0-21 og DEWA (Dubai Electricity and Water Authority) kræver en selvtestfunktion for alle omformere, som forsyner det offentlige elnet. Under selvtesten kontrollerer omformeren reaktionstiderne for overspænding, underspænding, maksimal frekvens og minimal frekvens efter hinanden.

Selvtesten ændrer den øverste og nederste frakoblingsgrænseværdi for hver beskyttelsesfunktion lineært for frekvens- og spændingsovervågningen. Så snart måleværdien ligger uden for den tilladte frakoblingsgrænse, afbrydes omformeren fra det offentlige elnet. På den måde beregner omformeren reaktionstiden og kontrollerer sig selv.

Når selvtesten er afsluttet, skifter omformeren automatisk til tilførselsdrift igen, indstiller de oprindelige frakoblingsbetingelser og skifter over til det offentlige elnet. Testen varer ca. 3 minutter.

#### **Forudsætninger:**

☐ Omformerens landedatapost skal være indstillet til **CEI 0-21 intern** eller **DEWA 2016 intern**.

- 1. Vælg menuen **Device Configuration**.
- 2. Vælg [**Settings**].
- 3. Vælg [**Starting the Self-Test**] i følgende kontekstmenu.
- 4. Følg anvisningerne i dialogen, og gem evt. selvtestens protokol.

### **8 Betjening**

### **8.1 Etablering af forbindelse til brugerfladen**

### **8.1.1 Etablering af direkte forbindelse via ethernet**

#### **Forudsætninger:**

- ☐ Produktet skal være taget i drift.
- ☐ Der skal være en slutenhed (f.eks. en computer) med ethernet-interface til rådighed.
- ☐ Produktet skal være forbundet direkte med slutenheden.
- ☐ En af følgende webbrowsere skal være installeret i sin aktuelle version på slutenheden: Chrome, Edge, Firefox, Internet Explorer eller Safari.
- ☐ For at ændre netrelevante indstillinger, når de første 10 tilførselstimer er forløbet, eller når installationsassistenten er afsluttet, skal installatørens SMA Grid Guard-kode være til rådighed (se "Application for SMA Grid Guard-Code" på [www.SMA-Solar.com](http://www.sma-solar.com/)).

#### **Fremgangsmåde:**

1. Åbn webbrowseren på din enhed, indtast IP-adressen **169.254.12.3** i adresselinjen, og tryk på returtasten.

#### 2. **Webbrowseren melder om et sikkerhedsproblem**

Når IP-adressen er blevet bekræftet ved at trykke på returtasten, kan der dukke en melding op, der gør opmærksom på, at forbindelsen til omformerens brugerflade ikke er sikker. SMA Solar Technology AG garanterer, at det er sikkert at åbne brugerfladen.

- Fortsæt indlæsningen af brugerfladen.
- ☑ Brugerfladens login-side åbnes.

### **8.1.2 Etablering af direkte forbindelse via WLAN**

#### **Forudsætninger:**

- ☐ Produktet skal være taget i drift.
- ☐ Der skal være en slutenhed (f.eks. computer, tablet-pc eller smartphone) til rådighed.
- ☐ En af følgende webbrowsere skal være installeret i sin aktuelle version på slutenheden: Chrome, Edge, Firefox, Internet Explorer eller Safari.
- ☐ I slutenhedens webbrowser skal JavaScript være aktiveret.
- ☐ For at ændre netrelevante indstillinger, når de første 10 tilførselstimer er forløbet, eller når installationsassistenten er afsluttet, skal installatørens SMA Grid Guard-kode være til rådighed (se "Application for SMA Grid Guard-Code" på [www.SMA-Solar.com](http://www.sma-solar.com/)).

#### **SSID, IP-adresse og nødvendige passwords**

- SSID i WLAN: SMA[serienummer] (f.eks. SMA0123456789)
- Standard-WLAN-password (kan anvendes indtil afslutningen af konfigurationen ved hjælp af installationsassistenten, eller inden de første 10 tilførselstimer udløber): SMA12345
- Enhedsspecifikt WLAN-password (kan anvendes efter den første konfiguration, og når de første 10 tilførselstimer er gået): Se WPA2-PSK på omformerens typeskilt eller bagsiden af den medleverede vejledning.
- Standard-IP-adresse til direkte forbindelse via WLAN uden for et lokalt netværk: 192.168.12.3

#### **Import og eksport af filer er ikke mulig med slutenheder, der anvender iOSstyresystemet.**

Ved mobile slutenheder med iOS-styresystemet er det af tekniske grunde ikke muligt at importere og eksportere filer (f.eks. at importere en omformerkonfiguration, at gemme den aktuelle omformerkonfiguration eller at eksportere hændelser).

• Anvend en slutenhed uden iOS-styresystem til import og eksport af filer.

Fremgangsmåden kan være forskellig afhængigt af slutenheden. Hvis den beskrevne fremgangsmåde ikke er relevant for din slutenhed, skal du etablere en direkte forbindelse via WLAN som beskrevet i vejledningen til din slutenhed.

- 1. Hvis din slutenhed har en WPS-funktion:
	- Aktivér WPS-funktionen på omformeren. Bank på omformerens kabinetdæksel 2 gange direkte efter hinanden.
		- ☑ Den blå LED blinker hurtigt i ca. 2 minutter. WPS-funktionen er aktiv i denne tid.
	- Aktivér WPS-funktionen på din slutenhed.
		- ☑ Forbindelsen med din slutenhed etableres automatisk. I den forbindelse kan etableringen af forbindelsen vare op til 20 sekunder.
- 2. Hvis din slutenhed ikke har en WPS-funktion:
	- Søg efter WLAN-netværk med din slutenhed.
	- Vælg omformerens SSID **SMA[serial number]** i listen over fundne WLAN-netværk.
	- Indtast omformerens WLAN-password. Inden de første 10 tilførselstimer, og inden konfigurationen ved hjælp af installationsassistenten afsluttes, skal du anvende standard-WLAN-passwordet **SMA12345**. Efter de første 10 tilførselstimer, eller efter konfigurationen ved hjælp af installationsassistenten er afsluttet, skal du anvende det enhedsspecifikke WLAN-password (WPA2-PSK) til omformeren. WLAN-passwordet (WPA2-PSK) finder du på typeskiltet.
- 3. Indtast i webbrowserens adresselinje IP-adressen **192.168.12.3**, eller hvis din enheder understøtter mDNS-tjenester **SMA[serienummer].local** eller **http://SMA[serienummer]**, og tryk på returtasten.

### 4. **Webbrowseren melder om et sikkerhedsproblem**

Når IP-adressen er blevet bekræftet ved at trykke på returtasten, kan der dukke en melding op, der gør opmærksom på, at forbindelsen til omformerens brugerflade ikke er sikker. SMA Solar Technology AG garanterer, at det er sikkert at åbne brugerfladen.

• Fortsæt indlæsningen af brugerfladen.

☑ Brugerfladens login-side åbnes.

### **8.1.3 Etablering af forbindelse via ethernet i det lokale netværk**

#### **Ny IP-adresse ved forbindelse med et lokalt netværk**

Hvis produktet er forbundet med et lokalt netværk (f.eks. via en router), modtager produktet en ny IP-adresse. Afhængigt af konfigurationstypen tildeles den nye IP-adresse enten automatisk af DHCP-serveren (router) eller manuelt af dig. Når konfigurationen er afsluttet, er produktet kun tilgængeligt via følgende adgangsadresser:

- Almengyldig adgangsadresse: IP-adresse, der tildeles manuelt eller af DHCP-serveren (router) (beregning via netværksscanner-software eller routerens netværkskonfiguration).
- Adgangsadresse for Apple- og Linux-systemer: SMA[serial number].local (f.eks. SMA0123456789.local)
- Adgangsadresse for Windows- og Android-systemer: http://SMA[serial number].local (f.eks. http://SMA0123456789.local)

#### **Forudsætninger:**

- ☐ Produktet skal være forbundet med det lokale netværk via et netværkskabel (f.eks. via en router).
- ☐ Produktet skal være integreret i det lokale netværk. Tip: Du har forskellige muligheder for at integrere produktet i det lokale netværk ved hjælp af installationsassistenten.
- ☐ Der skal være en slutenhed (f.eks. computer, tablet-pc eller smartphone) til rådighed.
- ☐ Slutenheden skal være i samme lokale netværk som produktet.
- ☐ En af følgende webbrowsere skal være installeret i sin aktuelle version på slutenheden: Chrome, Edge, Firefox, Internet Explorer eller Safari.
- ☐ For at ændre netrelevante indstillinger, når de første 10 tilførselstimer er forløbet, eller når installationsassistenten er afsluttet, skal installatørens SMA Grid Guard-kode være til rådighed (se "Application for SMA Grid Guard-Code" på [www.SMA-Solar.com](http://www.sma-solar.com/)).

#### **Fremgangsmåde:**

1. Åbn webbrowseren på din slutenhed, indtast omformerens IP-adresse i webbrowserens adresselinje, og tryk på returtasten.

#### 2. **Webbrowseren melder om et sikkerhedsproblem**

Når IP-adressen er blevet bekræftet ved at trykke på returtasten, kan der dukke en melding op, der gør opmærksom på, at forbindelsen til omformerens brugerflade ikke er sikker. SMA Solar Technology AG garanterer, at det er sikkert at åbne brugerfladen.

- Fortsæt indlæsningen af brugerfladen.
- ☑ Brugerfladens login-side åbnes.

### **8.1.4 Etablering af forbindelse via WLAN i det lokale netværk**

#### **Ny IP-adresse ved forbindelse med et lokalt netværk**

Hvis produktet er forbundet med et lokalt netværk (f.eks. via en router), modtager produktet en ny IP-adresse. Afhængigt af konfigurationstypen tildeles den nye IP-adresse enten automatisk af DHCP-serveren (router) eller manuelt af dig. Når konfigurationen er afsluttet, er produktet kun tilgængeligt via følgende adgangsadresser:

- Almengyldig adgangsadresse: IP-adresse, der tildeles manuelt eller af DHCP-serveren (router) (beregning via netværksscanner-software eller routerens netværkskonfiguration).
- Adgangsadresse for Apple- og Linux-systemer: SMA[serial number].local (f.eks. SMA0123456789.local)
- Adgangsadresse for Windows- og Android-systemer: http://SMA[serial number].local (f.eks. http://SMA0123456789.local)

#### **Forudsætninger:**

- ☐ Produktet skal være taget i drift.
- ☐ Produktet skal være integreret i det lokale netværk. Tip: Du har forskellige muligheder for at integrere produktet i det lokale netværk ved hjælp af installationsassistenten.
- ☐ Slutenheden skal være i samme lokale netværk som produktet.
- ☐ Der skal være en slutenhed (f.eks. computer, tablet-pc eller smartphone) til rådighed.
- ☐ I slutenhedens webbrowser skal JavaScript være aktiveret.
- ☐ En af følgende webbrowsere skal være installeret i sin aktuelle version på slutenheden: Chrome, Edge, Firefox, Internet Explorer eller Safari.
- ☐ For at ændre netrelevante indstillinger, når de første 10 tilførselstimer er forløbet, eller når installationsassistenten er afsluttet, skal installatørens SMA Grid Guard-kode være til rådighed (se "Application for SMA Grid Guard-Code" på [www.SMA-Solar.com](http://www.sma-solar.com/)).

### **Import og eksport af filer er ikke mulig med slutenheder, der anvender iOSstyresystemet.**

Ved mobile slutenheder med iOS-styresystemet er det af tekniske grunde ikke muligt at importere og eksportere filer (f.eks. at importere en omformerkonfiguration, at gemme den aktuelle omformerkonfiguration eller at eksportere hændelser).

• Anvend en slutenhed uden iOS-styresystem til import og eksport af filer.

#### **Fremgangsmåde:**

1. Indtast omformerens IP-adresse i webbrowserens adresselinje.

### 2. **Webbrowseren melder om et sikkerhedsproblem**

Når IP-adressen er blevet bekræftet ved at trykke på returtasten, kan der dukke en melding op, der gør opmærksom på, at forbindelsen til omformerens brugerflade ikke er sikker. SMA Solar Technology AG garanterer, at det er sikkert at åbne brugerfladen.

- Fortsæt indlæsningen af brugerfladen.
- ☑ Brugerfladens login-side åbnes.

### **8.2 Logge på og af brugerfladen**

Når der er etableret en forbindelse til omformerens brugerflade, åbnes login-siden. Log på brugerfladen som beskrevet i det følgende.

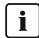

#### **Anvendelse af cookies**

Cookies er nødvendige for at vise brugerfladen korrekt. Cookies er nødvendige af hensyn til brugeroplevelsen. Ved at bruge brugerfladen accepterer du anvendelsen af cookies.

#### **Logge på første gang som Installer eller User**

#### **Password til anlæg, der registreres i et kommunikationsprodukt**

Passwordet for brugergruppen **Installer** er samtidigt også anlægspasswordet. Når der tildeles et password for brugergruppen **Installer** på omformerens brugerflade, skal passwordet stemme overens med anlægspasswordet. Hvis det nye password til login på brugerfladen ikke svarer til anlægspasswordet i kommunikationsproduktet, kan omformeren ikke registreres i kommunikationsproduktet.

• Opret et enkelt password til alle Speedwire-enheder i anlægget.

#### **Fremgangsmåde:**

- 1. Vælg det ønskede sprog i dropdown-listen **Language**.
- 2. Vælg punktet **Installer** eller **User** i **User group** i dropdown-listen.
- 3. Indtast et nyt password til den valgte brugergruppe i feltet **New password**.
- 4. Indtast det nye password igen i feltet **Repeat password**.
- 5. Vælg **Login**.
- ☑ Siden **Konfiguration af omformer** åbnes.

#### **Logge på som Installer eller User**

- 1. Vælg det ønskede sprog i dropdown-listen **Language**.
- 2. Vælg punktet **Installer** eller **User** i **User group** i dropdown-listen.
- 3. Indtast passwordet i feltet **Password**.
- 4. Vælg **Login**.
- ☑ Brugerfladens startside åbnes.

#### **Logge af som Installer eller User**

- 1. Vælg menuen **User settings** til højre i menulinjen.
- 2. Vælg [**Logout**] i følgende kontekstmenu.
- ☑ Brugerfladens login-side åbnes. Logout gennemført.

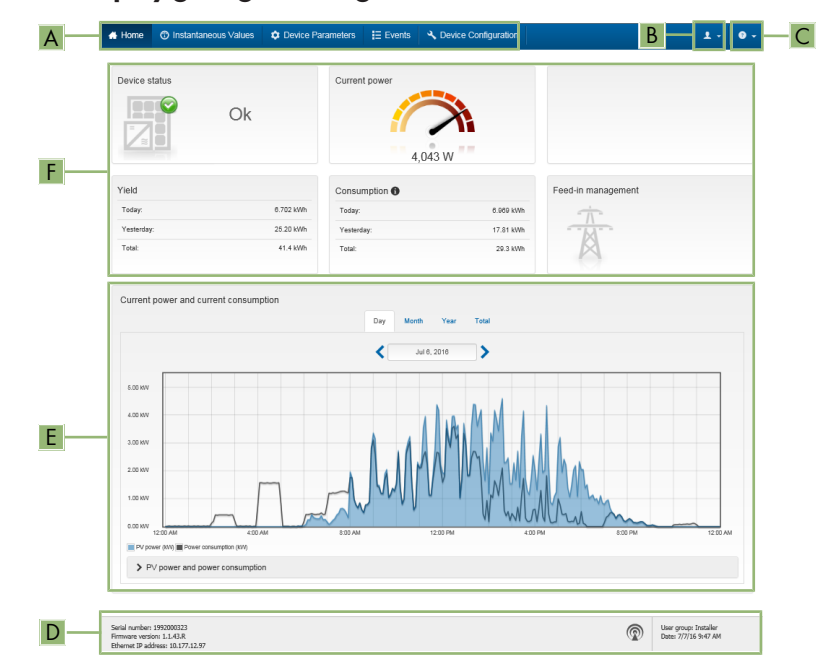

### **8.3 Opbygning af brugerfladens startside**

Figur 12: Opbygning af brugerfladens startside (eksempel)

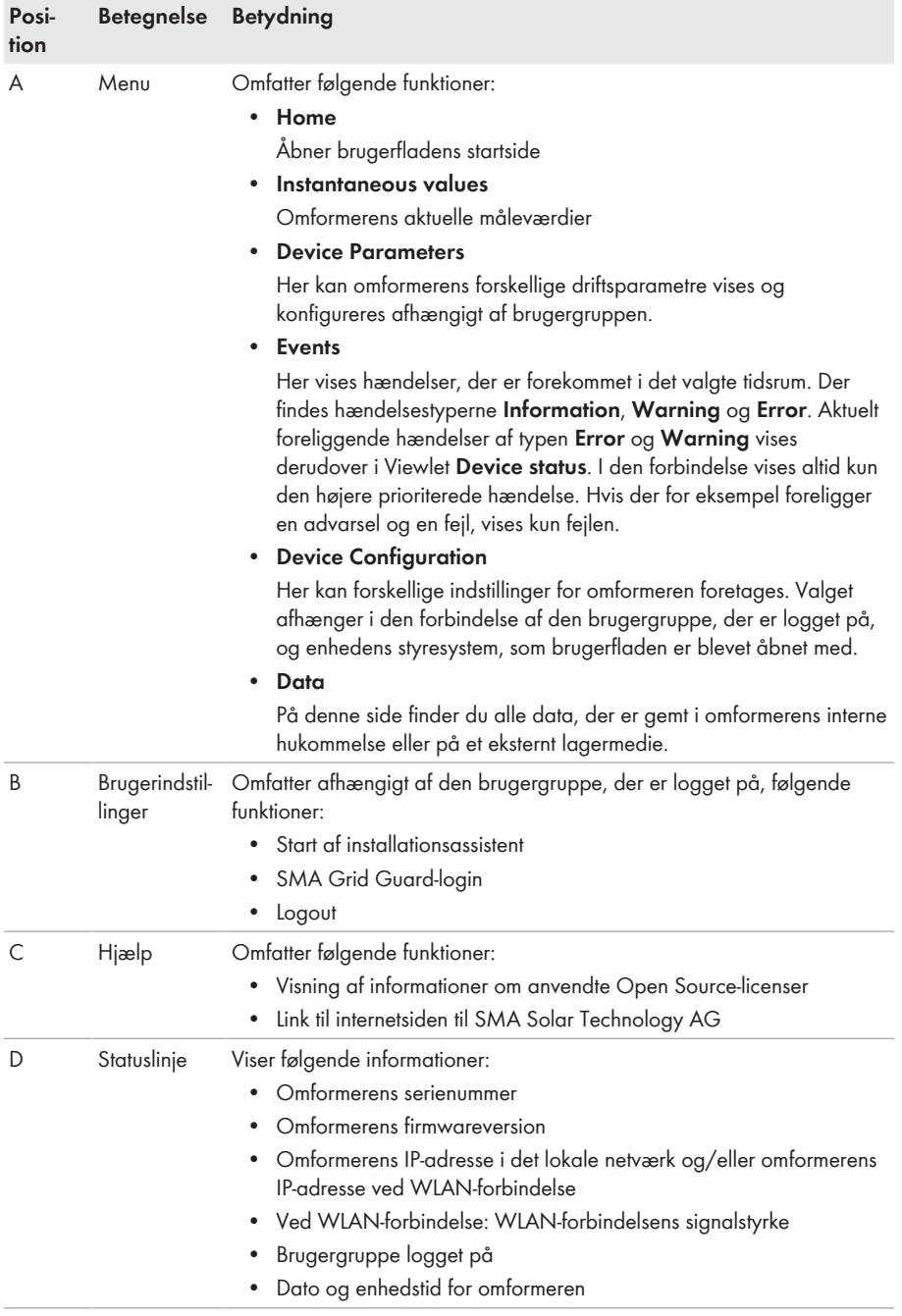

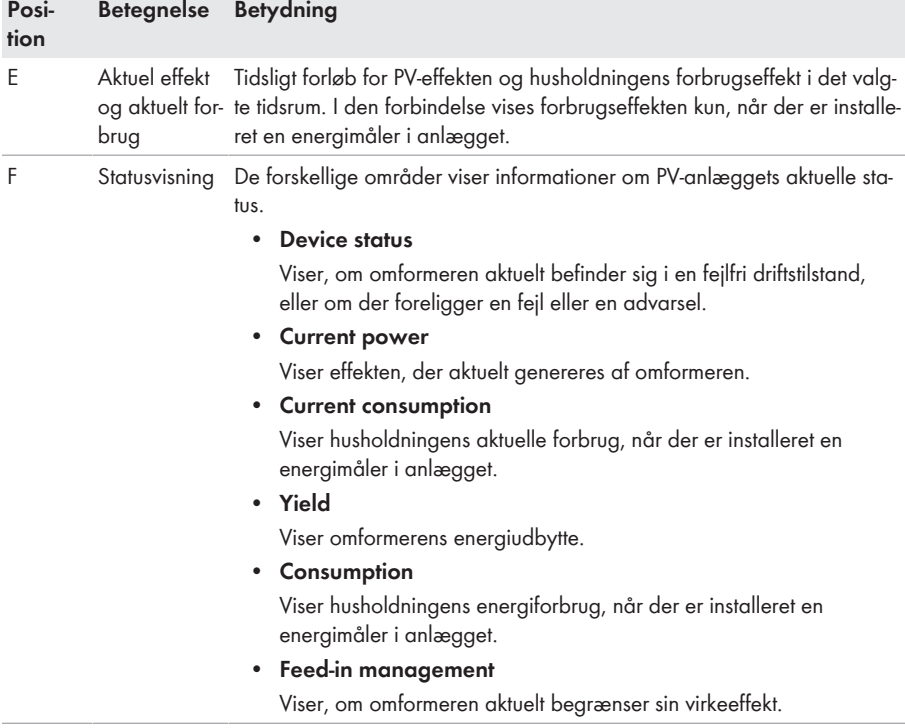

### **8.4 Aktivering af Smart Inverter Screen**

Omformerens vigtigste data vises allerede på brugerfladens anmeldelsesside med Smart Inverter Screen. Du kan aktivere Smart Inverter Screen som beskrevet i det følgende

#### **Fremgangsmåde:**

- 1. Åbn brugerfladen (se kapitel 8.1, side 44).
- 2. Tilmeld Dem som **Installer** eller **User**.
- 3. Vælg menuen **User settings** på brugerfladens startside (se kapitel 8.3, side 49).
- 4. Vælg [**Smart Inverter Screen**].
- ☑ Smart Inverter Screen er aktiveret.

### **8.5 Start af installationsassistenten**

#### **A FAGMAND**

Installationsassistenten guider dig trin for trin gennem de nødvendige trin til den første konfiguration af omformeren.

#### ī.  $\overline{\phantom{a}}$  $\overline{3}$  $\overline{\mathbf{4}}$  $\overline{5}$  $\overline{6}$ A **Motured: configuratio A** Hear Informati DIL switches configu rk oonfieurst Name of the network sw.cu.ocu W AN  $0000$ o.  $101820$  $\mathbf{a}$ onfiguring Com obtain the netw<br>erver or configur Type of communicatio C Ethernet WLAN ia apacin in imi mii<br>tion switched on B tio confin which ad an a  $\gamma_{\rm 08} = \rm No$ Ethernet Connectio<br>vant to connect your<br>meeter via a network rerter via a network cable, you r<br>the automatic configuration of th<br>interface, Select the option Yes ate the auto Save and next .<br>Moor You will find the ID whitest

#### **Installationsassistentens opbygning:**

Figur 13: Installationsassistentens opbygning (eksempel).

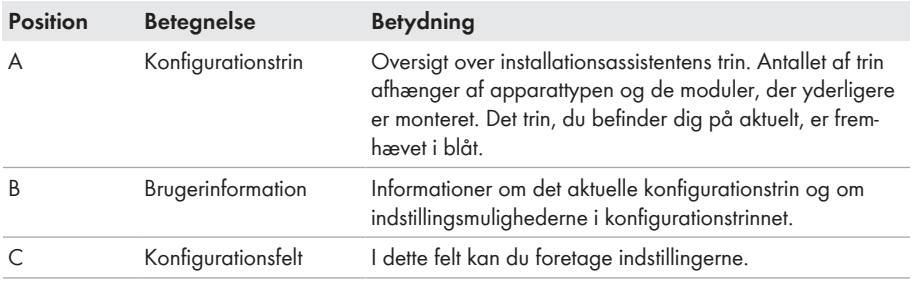

#### **Forudsætning:**

☐ Ved konfigurationen, når de første 10 tilførselstimer er forløbet, eller når installationsassistenten er afsluttet, skal SMA Grid Guard-kode være til rådighed for at ændre de netrelevante parametre (se "Application for SMA Grid Guard-Code" på [www.SMA-](http://www.sma-solar.com/)[Solar.com](http://www.sma-solar.com/)).

#### **Fremgangsmåde:**

- 1. Åbn brugerfladen (se kapitel 8.1, side 44).
- 2. Log på som **Installer**.
- 3. Vælg menuen **User settings** på brugerfladens startside (se kapitel 8.3, side 49).
- 4. Vælg [**Start the installation assistant**] i kontekstmenuen.
- ☑ Installationsassistenten åbnes.

### **8.6 Aktivering af WPS-funktionen**

WPS-funktionen kan anvendes til forskellige formål:

- Automatisk forbindelse med et netværk (f.eks. via routeren)
- Direkte forbindelse mellem produktet og en slutenhed

Aktiveringen skal udføres på forskellig vis afhængigt af det formål, som WPS-funktionen ønskes at blive brugt til.

#### **Aktiver WPS-funktion til automatisk forbindelse med et netværk**

Forudsætninger:

- ☐ WLAN skal være aktiveret i produktet.
- ☐ WPS skal være aktiveret på routeren.

#### **Fremgangsmåde:**

- 1. Åbn brugerfladen (se kapitel 8.1, side 44).
- 2. Log på som **Installer**.
- 3. Start installationsassistenten (se kapitel 8.5, side 51).
- 4. Vælg trinnet **Netværkskonfiguration**.
- 5. Vælg knappen **WPS til WLAN-netværk** i fanebladet **WLAN**.
- 6. Vælg **Aktiver WPS**.
- 7. Vælg **Save and next** for at forlade installationsassistenten.
- ☑ WPS-funktionen er aktiv, og den automatiske forbindelse med netværket kan etableres.

#### **Aktivér WPS-funktion til direkte forbindelse med en slutenhed**

• Aktivér WPS-funktionen på omformeren. Bank på omformerens kabinetdæksel 2 gange direkte efter hinanden.

☑ Den blå LED blinker hurtigt i ca. 2 minutter. WPS-funktionen er aktiv i denne tid.

### **8.7 Til- og frakobling af WLAN**

Som standard er omformeren udstyret med et aktiveret WLAN-interface. Hvis du ikke ønsker at anvende WLAN, kan du frakoble WLAN-funktionen og altid tilkoble den igen. I den forbindelse kan du til- og frakoble den direkte forbindelse via WLAN og forbindelsen via WLAN i det lokale netværk uafhængigt af hinanden.

### **Tilkobling af WLAN-funktionen kun mulig via en ethernet-forbindelse**

Hvis du frakobler WLAN-funktionen både for den direkte forbindelse og for forbindelsen i det lokale netværk, er adgangen til omformerens brugerflade og dermed ny aktivering af WLANinterfacet kun mulig via en ethernet-forbindelse.

Den grundlæggende fremgangsmåde til ændring af driftsparametrene er beskrevet i et andet kapitel (se kapitel 8.10 "Ændring af driftsparametre", side 55).

#### **Frakobling af WLAN**

Hvis du ønsker at frakoble WLAN-funktionen fuldstændigt, skal du frakoble både den direkte forbindelse og forbindelsen i det lokale netværk.

#### **Fremgangsmåde:**

• Vælg parameteren **Soft-access-point is turned on** i parametergruppen **System communication > WLAN**, og indstil den på **No** for at frakoble den direkte forbindelse. • Vælg parameteren **WLAN is turned on** i parametergruppen **System communication > WLAN**, og indstil den på **No** for at frakoble forbindelsen i det lokale netværk.

#### **Tilkobling af WLAN**

Hvis du har frakoblet WLAN-funktionen til den direkte forbindelse eller forbindelsen i det lokale netværk, kan du tilkoble WLAN-funktionen igen efter følgende fremgangsmåde.

#### **Forudsætning:**

☐ Hvis WLAN-funktionen blev frakoblet fuldstændigt forinden, skal omformeren være forbundet med en computer eller en router via ethernet.

#### **Fremgangsmåde:**

- Vælg parameteren **Soft-access-point is turned on** i parametergruppen **System communication > WLAN**, og stil den på **Yes** for at tilkoble den direkte WLAN-forbindelse.
- Vælg parameteren **WLAN is turned on** i parametergruppen **System communication > WLAN**, og indstil den på **Yes** for at tilkoble WLAN-forbindelsen i det lokale netværk.

### **8.8 Frakobling af dynamisk effektvisning**

Omformeren signalerer som standard sin effekt dynamisk, ved at den grønne LED pulserer. I den forbindelse tænder og slukker den grønne LED flydende eller lyser konstant ved fuld effekt. De forskellige niveauer henviser i den forbindelse til omformerens indstillede virkeeffektgrænse. Hvis visningen ikke er ønsket, skal du frakoble denne funktion ved at gå frem på følgende måde. Derefter lyser den grønne LED konstant for at signalere tilførselsdriften.

Den grundlæggende fremgangsmåde til ændring af driftsparametrene er beskrevet i et andet kapitel (se kapitel 8.10 "Ændring af driftsparametre", side 55).

#### **Fremgangsmåde:**

• Vælg parameteren **Dynamic power display via green LED** i parametergruppen **Device > Operation**, og stil den på **Off**.

### **8.9 Ændring af password**

Passwordet for omformeren kan ændres for begge brugergrupper. I den forbindelse kan brugergruppen **Installer** ud over sit eget password også ændre passwordet for brugergruppen **User**.

#### **Anlæg, der er registreret i et kommunikationsprodukt**

Ved anlæg, der er registreret i et kommunikationsprodukt (f.eks. Sunny Portal, Cluster Controller), kan du også tildele et nyt password for brugergruppen **Installer** via kommunikationsproduktet. Passwordet for brugergruppen **Installer** er samtidigt også anlægspasswordet. Hvis der tildeles et password for brugergruppen **Installer** på omformerens brugerflade, som ikke svarer til anlægspasswordet i kommunikationsproduktet, kan omformeren ikke længere registreres af kommunikationsproduktet.

• Kontrollér, at passwordet for brugergruppen **Installer** svarer til anlægspasswordet i kommunikationsproduktet.

#### **Fremgangsmåde:**

- 1. Åbn brugerfladen (se kapitel 8.1, side 44).
- 2. Log på brugerfladen (se kapitel 8.2, side 48).
- 3. Åbn menuen **Device Parameters**.
- 4. Vælg [**Editing Parameters**].
- 5. Foretag ændring af passwordet for den ønskede brugergruppe i parametergruppen **User Rights > Access Control**.
- 6. Vælg [**Save all**] for at gemme ændringerne.

### **8.10 Ændring af driftsparametre**

Omformerens driftsparametre er fra fabrikken indstillet på bestemte værdier. Driftsparametrene kan ændres for at optimere omformerens reaktioner.

I dette kapitel forklares den grundlæggende fremgangsmåde til ændring af driftsparametrene. Driftsparametrene skal altid ændres som beskrevet i dette kapitel. Nogle funktionsfølsomme parametre er kun synlige for fagfolk og kan kun ændres af fagfolk ved at indtaste den personlige SMA Grid Guard-kode.

#### **Ingen konfiguration via Sunny Explorer**

Sunny Explorer understøtter ikke konfigurationen af omformere med egen brugerflade. Omformeren kan registreres med Sunny Explorer, men det anbefales udtrykkeligt ikke at anvende Sunny Explorer til at konfigurere denne omformer. SMA Solar Technology AG påtager sig intet ansvar for manglende eller forkerte data eller udbyttetab, som muligvis kan opstå som følge heraf.

• Anvend brugerfladen til at konfigurere omformeren.

#### **Forudsætninger:**

- ☐ For at ændre netrelevante indstillinger, når de første 10 tilførselstimer er forløbet, eller når installationsassistenten er afsluttet, skal installatørens SMA Grid Guard-kode være til rådighed (se "Application for SMA Grid Guard-Code" på [www.SMA-Solar.com](http://www.sma-solar.com/)).
- ☐ Ændringer af netrelevante parametre skal være godkendt af den pågældende netudbyder.

- 1. Åbn brugerfladen (se kapitel 8.1, side 44).
- 2. Log på brugerfladen (se kapitel 8.2, side 48).
- 3. Åbn menuen **Device Parameters**.
- 4. Vælg [**Editing Parameters**].
- 5. Log på med SMA Grid Guard-koden for at ændre parametre, der er markeret med en lås (kun for installatører):
	- Vælg menuen **User settings** (se kapitel 8.3, side 49).
	- Vælg [**SMA Grid Guard-login**] i den følgende kontekstmenu.
	- Indtast SMA Grid Guard-koden, og vælg [**Login**].
- 6. Åbn parametergruppen med den parameter, der skal ændres.
- 7. Foretag ændring af den ønskede parameter.
- 8. Vælg [**Save all**] for at gemme ændringerne.
- ☑ Omformerens parametre er indstillet.

### **Overtagelse af indstillingerne**

Når foretagne indstillinger gemmes, vises det med et timeglassymbol på brugerfladen. Data overføres direkte til omformeren og overtages, hvis der er tilstrækkelig DC-spænding. Hvis DCspændingen er for lav (f.eks. om aftenen), gemmes indstillingerne ganske vist, men de kan ikke overføres direkte til og overtages af omformeren. Så længe omformeren endnu ikke har modtaget og overtaget indstillingerne, vises timeglassymbolet fortsat på brugerfladen. Indstillingerne overtages, når der er tilstrækkelig DC-spænding, og omformeren genstarter. Når timeglassymbolet vises på brugerfladen, er indstillingerne blevet gemt. Indstillingerne går ikke tabt. Du kan logge af brugerfladen og forlade anlægget.

### **8.11 Indstilling af landedatapost**

### **A FAGMAND**

Omformeren er fra fabrikken indstillet på en almengyldig landedatapost. Du skal tilpasse landedataposten til installationsstedet.

#### **Landedataposten skal være indstillet korrekt**

Hvis De indstiller en landedatapost, som ikke er gyldig for landet og anvendelsesområdet, kan det føre til fejl i anlægget og problemer med netudbyderen. Overhold altid de lokalt gældende standarder og retningslinjer samt anlæggets egenskaber ved valg af landedataposten (f.eks. anlæggets størrelse, nettilslutningspunkt).

• Hvis De ikke er sikker på, hvilken landedatapost der gælder for landet eller anvendelsesområdet, skal netudbyderen kontaktes, og der skal fremskaffes oplysninger om, hvilken landedatapost der skal indstilles.

Den grundlæggende fremgangsmåde til ændring af driftsparametrene er beskrevet i et andet kapitel (se kapitel 8.10 "Ændring af driftsparametre", side 55).

#### **Fremgangsmåde:**

• Vælg parameteren **Set country standard** i parametergruppen **Grid monitoring > Grid monitoring**, og indstil den ønskede landedatapost.

### **8.12 Konfiguration af tilførselsstyringen**

#### **A FAGMAND**

#### **Start af installationsassistent**

- 1. Åbn brugerfladen (se kapitel 8.1, side 44).
- 2. Log på som **Installer**.
- 3. Start installationsassistenten (se kapitel 8.5, side 51).
- 4. Vælg ved hvert trin [**Gem og fortsæt**], indtil trinnet**Konfigurér netsystemtjenesteydelse**.
- 5. Foretag indstillinger som beskrevet i det følgende.

#### **Indstil tilsluttet fase**

• Vælg i fanen **Tilførselsstyringen** fra dropdown-listen **Tilsluttet fase**, som omformeren er tilsluttet.

#### **Foretag indstillinger for anlæg med overordnet enhed (f.eks. Sunny Home Manager)**

- 1. **Tilførselsstyring på nettilslutningspunktet** på [**Fra**].
- 2. **Stil anlægsstyring og ydelsesbegrænsning** på [**Til**].
- 3. Vælg i dropdown-listen **Driftstype virkeeffekt** posten**Virkeeffektbegrænsning P ved hjælp af anlægsstyring**.
- 4. Vælg i dropdown-listen **Driftstype for udeblivende?? anlægsstyring** posten **Anvendelse Fallback-indstilling**.
- 5. Indtast i feltet **Fallback virkeeffekt P** den værdi, som omformeren skal begrænse sin nominelle effekt til ved et kommunikationssvigt til den overordnede enhed, efter at timeout-tiden er udløbet.
- 6. Indtast i feltet **Timeout** den tid, omformeren skal vente, indtil den begrænser sin nominelle ydelse til den indstillede fallback-værdi.
- 7. Hvis det ved en 0 %- eller 0 W-værdi ikke er tilladt, at omformeren tilfører en meget lille virkeeffekt ind i det offentlige elnet, skal du i dropdown-listen **Netopsplitning ved 0% tilførsel** vælge posten **Ja**. Herved sikres det, at omformeren skilles fra det offentlige elnet i tilfælde af en 0 %- eller 0 W-værdi og tilfører ingen virkeeffekt.

### **Foretag indstillinger for anlæg uden overordnet enhed (f.eks. Sunny Home Manager)**

- 1. **Stil tilførselsstyringen på nettilslutningspunktet** på [**Til**].
- 2. Indtast hele PV-generatorydelsen i feltet **Nominel anlægsydelse**.
- 3. Vælg i dropdown-listen **Virkeeffektbegrænsningens driftstype på nettilslutningspunktet**, om virkeeffektbegrænsningen skal ske ved hjælp af en fast værdi i procent eller i watt.
- 4. Indtast i feltet **Indstillet virkeeffektgrænse på nettilslutningspunktet** den værdi, som virkeeffekten på nettilslutningspunktet skal begrænses til. Værdien ska være indstillet på **0** til 0%-tilførslen.
- 5. **Stil anlægsstyring og ydelsesbegrænsning** på [**Til**].
- 6. Vælg posten **Virkeeffektbegrænsning P i % Pmax** eller **Virkeeffektbegrænsning P i W**, og indtast den pågældende definerede værdi til anlægsstyring og effektbegrænsning ved hjælp af faste definerede værdier.
- 7. Hvis omformeren selv skal begrænse virkeeffektbegrænsningen til nettilslutningspunktet, skal du gennemføre følgende trin:
	- Vælg i dropdown-listen **Driftstype virkeeffekt** posten **Virkeeffektbegrænsning P ved hjælp af anlægsstyring**.
	- Vælg i dropdown-listen **Driftstype for udeblivende anlægsstyring** posten **Bevar værdier**.
	- Vælg i dropdown-listen **Netopsplitning ved 0%-tilførsel** posten **Nej**.

### **8.13 Konfiguration af Modbus-funktionen**

### **A FAGMAND**

Som standard er Modbus-interfacet deaktiveret, og kommunikations-portene 502 indstillet.

For at få adgang til SMA omformeren med SMA Modbus® eller SunSpec® Modbus® , skal Modbusinterfacet aktiveres. Efter aktivering af interfacet kan kommunikations-portene til begge IP-protokoller ændres. Du finder informationer om idrifttagning og konfiguration af Modbus-interfacet i den Tekniske Information "SMA Modbus®-Schnittstelle (SMA Modbus®-interface)" eller i den Tekniske Information "SunSpec® Modbus®-Schnittstelle (SunSpec® Modbus®-interface)" på [www.SMA-](http://www.SMA-Solar.com)[Solar.com](http://www.SMA-Solar.com).

Informationer om, hvilke Modbus-registre der understøttes, finder du i den tekniske information "SMA Modbus® interface" eller "SunSpec® Modbus® interface" på [www.SMA-Solar.com](http://www.SMA-Solar.com).

#### **Datasikkerhed ved aktiveret Modbus-interface**

Hvis du aktiverer Modbus-interfacet, er der risiko for, at uberettigede brugere kan få adgang til dit PV-anlægs data og manipulere disse.

- Træf egnede beskyttelsesforanstaltninger, eksempelvis følgende:
	- Opret en firewall.
	- Luk netværksporte, der ikke er nødvendige.
	- Giv kun mulighed for remote-adgang via VPN-tunnel.
	- Opret ikke port-forwarding på de anvendte kommunikations-porte.
	- For at deaktivere Modbus-interfacet skal omformeren sættes tilbage til fabriksindstillingerne, eller de aktiverede parametre skal deaktiveres igen.

#### **Fremgangsmåde:**

• Aktivér Modbus-interfacet, og tilpas ved behov kommunikationsportene (se Teknisk Information "SMA Modbus®-Schnittstelle (SMA Modbus®-interface)" eller Teknisk Information "SunSpec® Modbus®-Schnittstelle (SunSpec® Modbus®-interface)" på [www.SMA-Solar.com\)](http://www.SMA-Solar.com).

### **8.14 Aktivering af modtagelse af styresignaler (kun for Italien)**

#### **A FAGMAND**

Indstil følgende parametre for at modtage styrekommandoer fra netudbyderen for anlæg i Italien.

Den grundlæggende fremgangsmåde til ændring af driftsparametrene er beskrevet i et andet kapitel (se kapitel 8.10 "Ændring af driftsparametre", side 55).

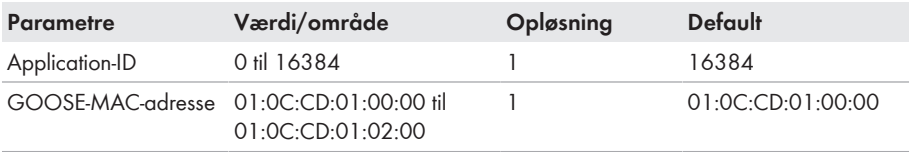

#### **Fremgangsmåde:**

- 1. Vælg parametergruppen **External Communication > IEC 61850 configuration**.
- 2. Indtast netudbyder-gatewayens application-ID i feltet **Application-ID**. Værdien får du fra din netudbyder. Du kan indtaste en værdi mellem 0 og 16384. Værdien 16384 betyder "deaktiveret".
- 3. Indtast MAC-adressen på den netudbyder-gateway, som omformeren skal modtage styrekommandoer fra, i feltet **Goose-Mac address**. Værdien får du fra din netudbyder.
- ☑ Modtagelsen af netudbyderens styresignaler er aktiveret.

### **8.15 Deaktivering af beskyttelsesleder-overvågning**

### **A FAGMAND**

Hvis omformeren installeres i et IT-net eller en anden netform, hvor det er nødvendigt at deaktivere beskyttelseslederovervågningen, skal beskyttelseslederovervågningen deaktiveres på følgende måde.

Den grundlæggende fremgangsmåde til ændring af driftsparametrene er beskrevet i et andet kapitel (se kapitel 8.10 "Ændring af driftsparametre", side 55).

#### **Fremgangsmåde:**

• Stil parameteren **PE connection monitoring** i parametergruppen **Grid monitoring > Grid monitoring > Country standard** på **Off**.

### **8.16 Indstilling af fejlstrømsafbryderens udløsegrænse**

#### **A FAGMAND**

Hvis der kræves og anvendes en fejlstrømsbeskyttelsesanordning med en udløsegrænse på 30 mA, skal parameteren **RCD adjustment** indstilles på **30 mA** (se Teknisk information "Leading Leakage Currents" på [www.SMA-Solar.com](http://www.sma-solar.com/) for yderligere informationer).

Den grundlæggende fremgangsmåde til ændring af driftsparametrene er beskrevet i et andet kapitel (se kapitel 8.10 "Ændring af driftsparametre", side 55).

• Vælg parameteren **RCD tilpasning**, og indstil til **30 mA**.

### **8.17 Lagring af konfiguration i fil**

Du kan gemme den aktuelle konfiguration af omformeren i en fil. Denne fil kan du anvende som databackup af denne omformer og derefter importere filen igen til denne eller andre omformere af samme type eller samme enhedsfamilie for at konfigurere omformerne. I den forbindelse gemmes der kun apparatparametre, ingen passwords.

- 1. Åbn brugerfladen (se kapitel 8.1, side 44).
- 2. Log på brugerfladen (se kapitel 8.2, side 48).
- 3. Vælg menuen **Device Configuration**.
- 4. Vælg [**Settings**].
- 5. Vælg [**Saving the configuration in a file**] i kontekstmenuen.
- 6. Følg anvisningerne i dialogen.

### **8.18 Overtagelse af konfiguration fra fil**

### **A FAGMAND**

For at konfigurere omformeren kan du overtage konfigurationen fra en fil. Her skal du forinden gemme konfigurationen af en anden omformer af samme type eller samme enhedsfamilie i en fil (se kapitel 8.17 "Lagring af konfiguration i fil", side 59). I den forbindelse overtages kun apparatparametre, ingen passwords.

#### **Forudsætninger:**

- ☐ SMA Grid Guard-koden skal være til rådighed (se "Application for SMA Grid Guard-Code" på [www.SMA-Solar.com](http://www.sma-solar.com/)).
- ☐ Ændringer af netrelevante parametre skal være godkendt af den pågældende netudbyder.

#### **Fremgangsmåde:**

- 1. Åbn brugerfladen (se kapitel 8.1, side 44).
- 2. Log på brugerfladen som **Installer**.
- 3. Vælg menuen **Device Configuration**.
- 4. Vælg [**Settings**].
- 5. Vælg [**Adopting the configuration from a file**] i kontekstmenuen.
- 6. Følg anvisningerne i dialogen.

### **8.19 Gennemførelse af firmware-opdatering**

#### **A FAGMAND**

Hvis der ikke er aktiveret nogen automatisk opdatering for omformeren i kommunikationsproduktet (f.eks. Sunny Home Manager) eller i Sunny Portal, kan omformerens firmware opdateres som beskrevet i det følgende.

#### **Forudsætninger:**

☐ Opdateringsfil med den ønskede omformer-firmware skal være til rådighed. Opdateringsfilen kan f.eks. fås som download på produktsiden for omformeren på [www.SMA-Solar.com.](http://www.sma-solar.com/)

- 1. Åbn brugerfladen (se kapitel 8.1, side 44).
- 2. Log på brugerfladen (se kapitel 8.2, side 48).
- 3. Vælg menuen **Device Configuration**.
- 4. Vælg [**Settings**].
- 5. Vælg [**Update the firmware**] i følgende kontekstmenu.
- 6. Følg anvisningerne i dialogen.

## **9 Frakobling af spændingen til omformeren**

#### **A FAGMAND**

Før alle typer arbejder på omformeren skal omformeren altid kobles spændingsfri som beskrevet i dette kapitel. Overhold altid den foreskrevne rækkefølge.

#### **BEMÆRK**

#### **Ødelæggelse af måleudstyret på grund af overspænding**

• Der må kun anvendes måleudstyr med et DC-indgangsspændingsområde på op til mindst 1000 V eller højere.

- 1. Slå AC-ledningsbeskyttelsesafbryderen fra, og sørg for at sikre den mod genindkobling.
- 2. Indstil omformerens DC-lastadskiller på **O**.

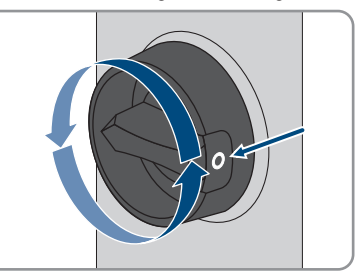

- 3. Vent, indtil LED'erne er slukket.
- 4. Kontrollér med et tangamperemeter, at der ikke er strøm på nogen af DC-kablerne.

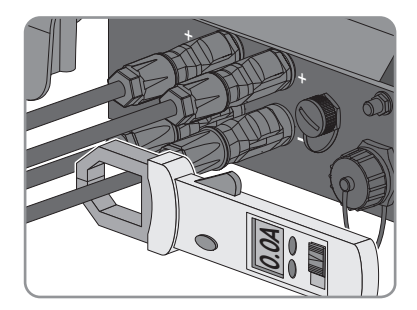

### 5. **FARE**

#### **Livsfare pga. strømstød ved berøring af fritlagte DC-leder eller DCstikkontakter, hvis DC-stikforbindelser er beskadigede eller løsnede.**

Løsnes og udtrækkes DC-stikforbindelserne forkert, kan de gå i stykker og blive beskadiget, løsne sig fra DC-kablerne eller kan så ikke længere tilsluttes korrekt. DC-lederne eller DCstikkontakterne kan blive fritlagte heraf. Berøring af DC-leder eller DC-stikkontakter, der er påtrykt spænding, medfører elektrisk stød, hvilket kan være livsfarligt eller medføre alvorlige kvæstelser.

- Bær isolerede handsker og brug isoleret værktøj under arbejderne på DCstikforbindelserne.
- Kontrollér, at DC-stikforbindelserne er i en lydefri tilstand og at ingen DC-leder eller DC-stikkontakter er fritlagte.
- Løsn forsigtigt DC-stikforbindelserne, og træk dem af som beskrevet nedenfor.
- 6. Oplås DC-stikforbinderne, og tag dem af. Sæt en flad skruetrækker eller en vinklet fjederskruetrækker (skruetrækkerbredde: 3,5 mm) i en af åbningerne på siden, og træk DC-stikforbindelserne af. Løft ikke DC-stikforbindelserne ud, men stik kun værktøjet i en af slidserne i siden for at løsne fastspændingen og træk ikke i kablet.
- 7. Konstatér med et egnet måleapparat, at der ikke er spænding på omformerens DC-indgange.

8. Skru AC-stikket af, og træk det ud af hunstikket til AC-tilslutningen.

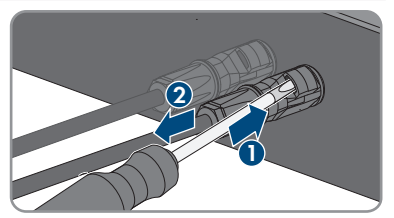

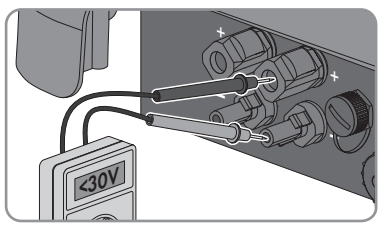

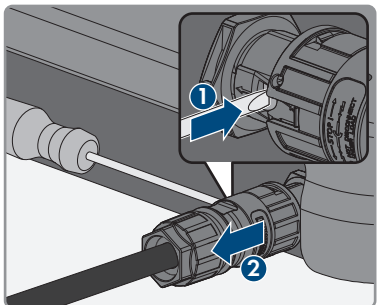

# **10 Rengøring af omformeren**

### **BEMÆRK**

#### **Beskadigelse på grund af rengøringsmidler**

Ved anvendelse af rengøringsmidler kan produktet og produktdele blive beskadiget.

- Rengør udelukkende produktet og alle produktdele med en klud fugtet med klart vand.
- Kontrollér, at omformeren er fri for støv, løv og anden smuds.

# **11 Fejlsøgning**

### **11.1 Glemt password**

Hvis du har glemt passwordet til omformeren, kan du aktivere omformeren med en Personal Unlocking Key (PUK). For hver omformer findes der en PUK for hver brugergruppe (**User** og **Installer**). Tip: Ved anlæg i Sunny Portal kan De også tildele et nyt password for brugergruppen **Installer** via Sunny Portal. Passwordet for brugergruppen **Installer** svarer til anlægspasswordet i Sunny Portal.

#### **Fremgangsmåde:**

- 1. Bed om PUK (ansøgningsformular kan fås på [www.SMA-Solar.com\)](http://www.SMA-Solar.com).
- 2. Åbn brugerfladen (se kapitel 8.1, side 44).
- 3. Indtast den modtagne PUK i stedet for passwordet i feltet **Password**.
- 4. Vælg **Login**.
- 5. Åbn menuen **Device Parameters**.
- 6. Vælg [**Editing Parameters**].
- 7. Foretag ændring af passwordet for den ønskede brugergruppe i parametergruppen **User Rights > Access Control**.
- 8. Vælg [**Save all**] for at gemme ændringerne.

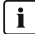

#### **Anlæg i Sunny Portal**

Passwordet for brugergruppen **Installer** er samtidigt anlægspasswordet for anlægget i Sunny Portal. Hvis passwordet ændres for brugergruppen **Installer**, kan det medføre, at omformeren ikke længere kan registreres af Sunny Portal.

• Tildel i Sunny Portal det ændrede password for brugergruppen **Installer** som nyt anlægspassword (se betjeningsvejledningen for Sunny Portal på [www.SMA-Solar.com\)](http://www.SMA-Solar.com).

### **11.2 Hændelsesmeldinger**

#### **Hændelsesnum-Melding, årsag og afhjælpning mer**

101

#### **A FAGMAND**

#### **Grid fault**

Netspændingen eller netimpendansen på omformerens tilslutningspunkt er for høj. Omformeren er blevet koblet fra det offentlige elnet.

#### **Afhjælpning:**

• Kontrollér, om netspændingen på omformerens tilslutningspunkt konstant befinder sig inden for det tilladte område.

Hvis netspændingen befinder sig uden for det tilladte område som følge af lokale netbetingelser, skal der tages kontakt til netudbyderen. I den forbindelse skal netudbyderen acceptere en tilpasning af spændingen på tilførselspunktet eller ændring af de overvågede driftsgrænser.

Hvis netspændingen permanent befinder sig i det tilladte område, og denne fejlmelding fortsat vises, skal Service kontaktes (se kapitel 14, side 95).

#### 301 **A FAGMAND**

#### **Grid fault**

Netspændingens 10-minuts-middelværdi har forladt det tilladte område. Netspændingen eller netimpendansen på tilslutningspunktet er for høj. Omformeren kobler fra det offentlige elnet for at overholde spændingskvaliteten.

#### **Afhjælpning:**

• Kontrollér under tilførselsdriften, om netspændingen på omformerens tilslutningspunkt konstant befinder sig inden for det tilladte område.

Hvis netspændingen befinder sig uden for det tilladte område som følge af lokale netbetingelser, skal der tages kontakt til netudbyderen. I den forbindelse skal netudbyderen acceptere en tilpasning af spændingen på tilførselspunktet eller ændring af de overvågede driftsgrænser.

Hvis netspændingen permanent befinder sig i det tilladte område, og denne fejlmelding fortsat vises, skal Service kontaktes (se kapitel 14, side 95).

#### 401 **A FAGMAND**

#### **Grid fault**

Omformeren er blevet koblet fra det offentlige elnet. Der blev registreret et ønet eller en meget stor ændring af netfrekvensen.

#### **Afhjælpning:**

• Kontrollér nettilslutningen for kraftige, kortvarige frekvenssvingninger.

**Hændelsesnummer**

501

601

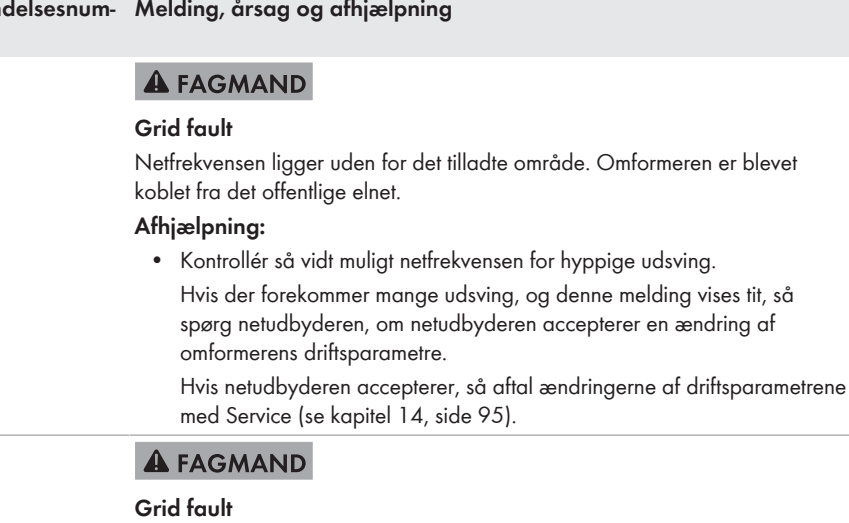

Omformeren har konstateret en ikke-tilladt høj jævnstrømsandel i netstrømmen.

#### **Afhjælpning:**

- Kontrollér nettilslutningen for jævnstrømsandel.
- Hvis denne melding vises tit, så spørg netudbyderen om, hvorvidt grænseværdien for overvågningen på omformeren må forøges.

#### 801 **A FAGMAND**

#### **Waiting for grid voltage > Grid failure > Check AC circuit breaker**

AC-kablet er ikke tilsluttet korrekt, eller landedataposten er ikke indstillet korrekt.

#### **Afhjælpning:**

- Kontrollér, at belastningsafbryderen er slået til.
- Kontrollér, at AC-kablet ikke er beskadiget, og at det er tilsluttet korrekt.
- Kontrollér, at landedataposten er indstillet korrekt.
- Kontrollér, om netspændingen på omformerens tilslutningspunkt konstant befinder sig inden for det tilladte område.

Hvis netspændingen befinder sig uden for det tilladte område som følge af lokale netbetingelser, skal der tages kontakt til netudbyderen. I den forbindelse skal netudbyderen acceptere en tilpasning af spændingen på tilførselspunktet eller ændring af de overvågede driftsgrænser.

Hvis netspændingen permanent befinder sig i det tilladte område, og denne fejlmelding fortsat vises, skal Service kontaktes (se kapitel 14, side 95).

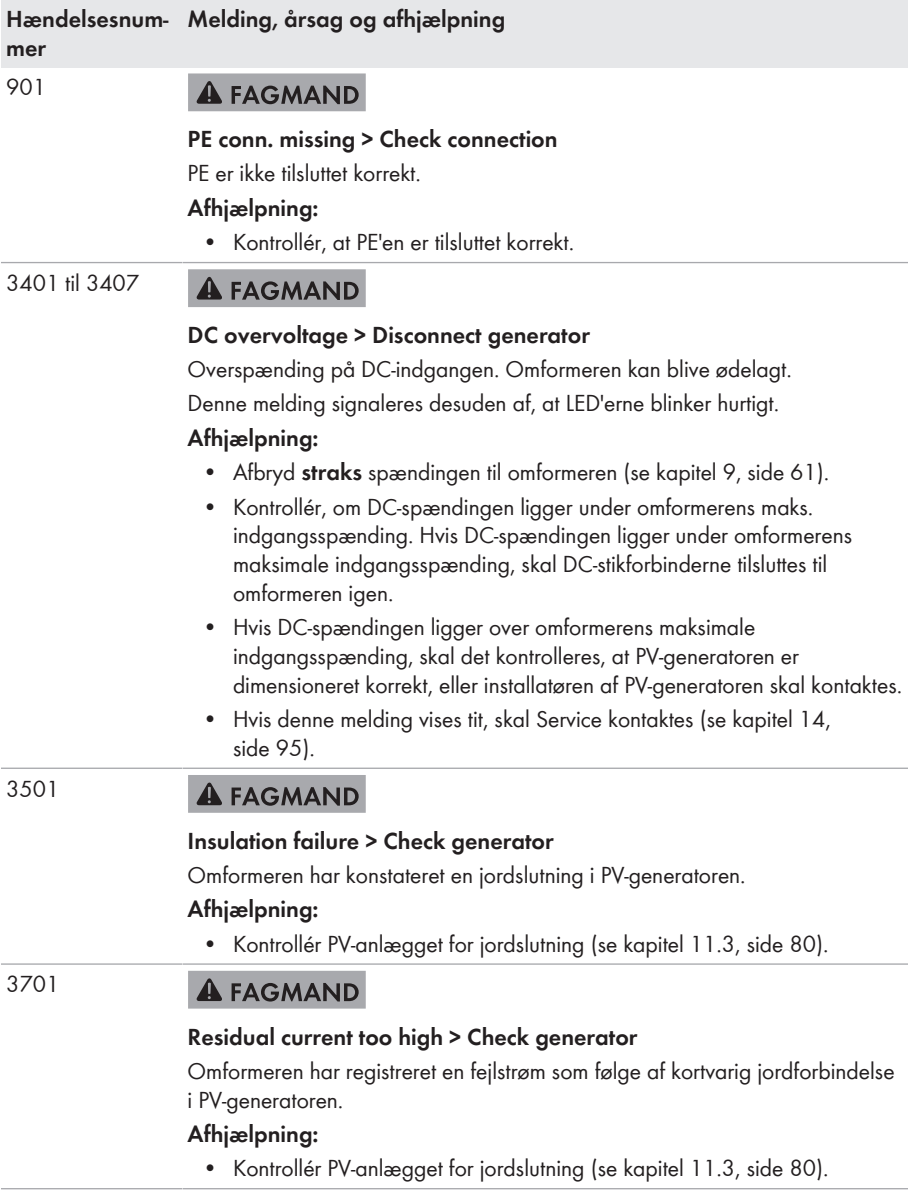

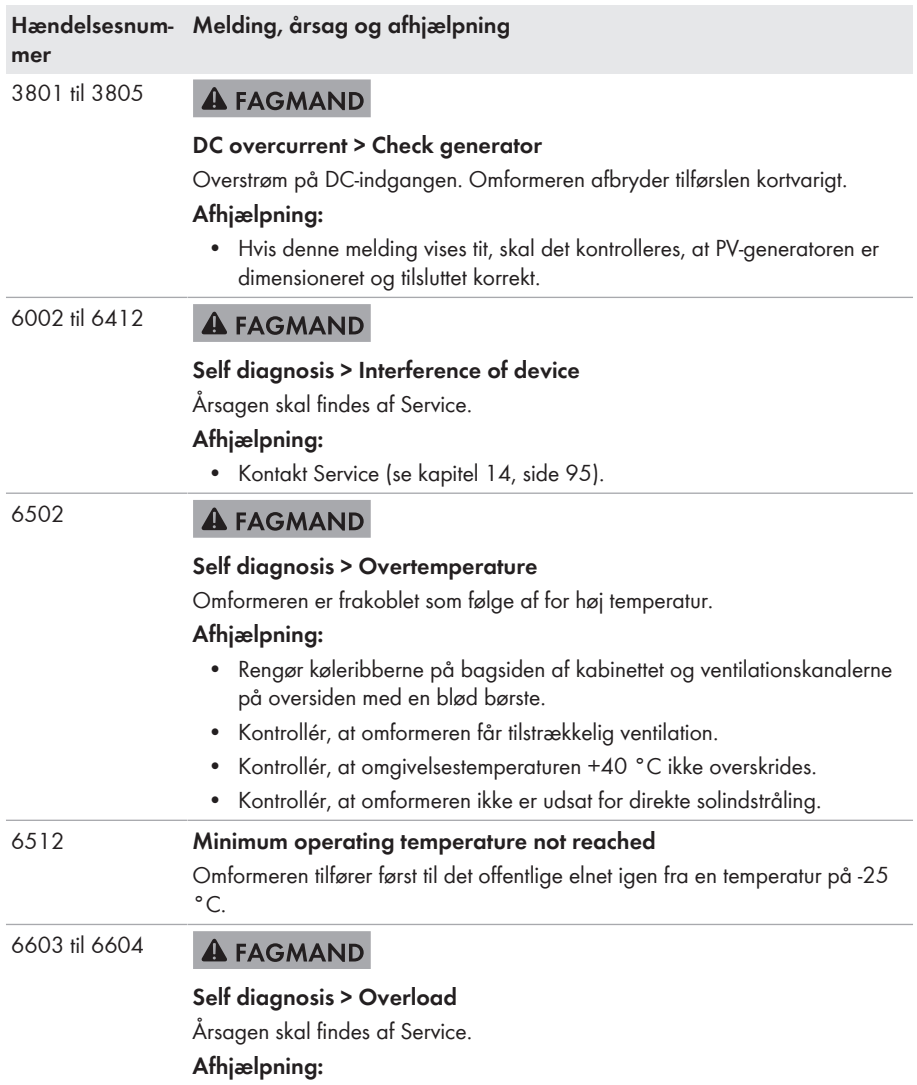

• Kontakt Service (se kapitel 14, side 95).

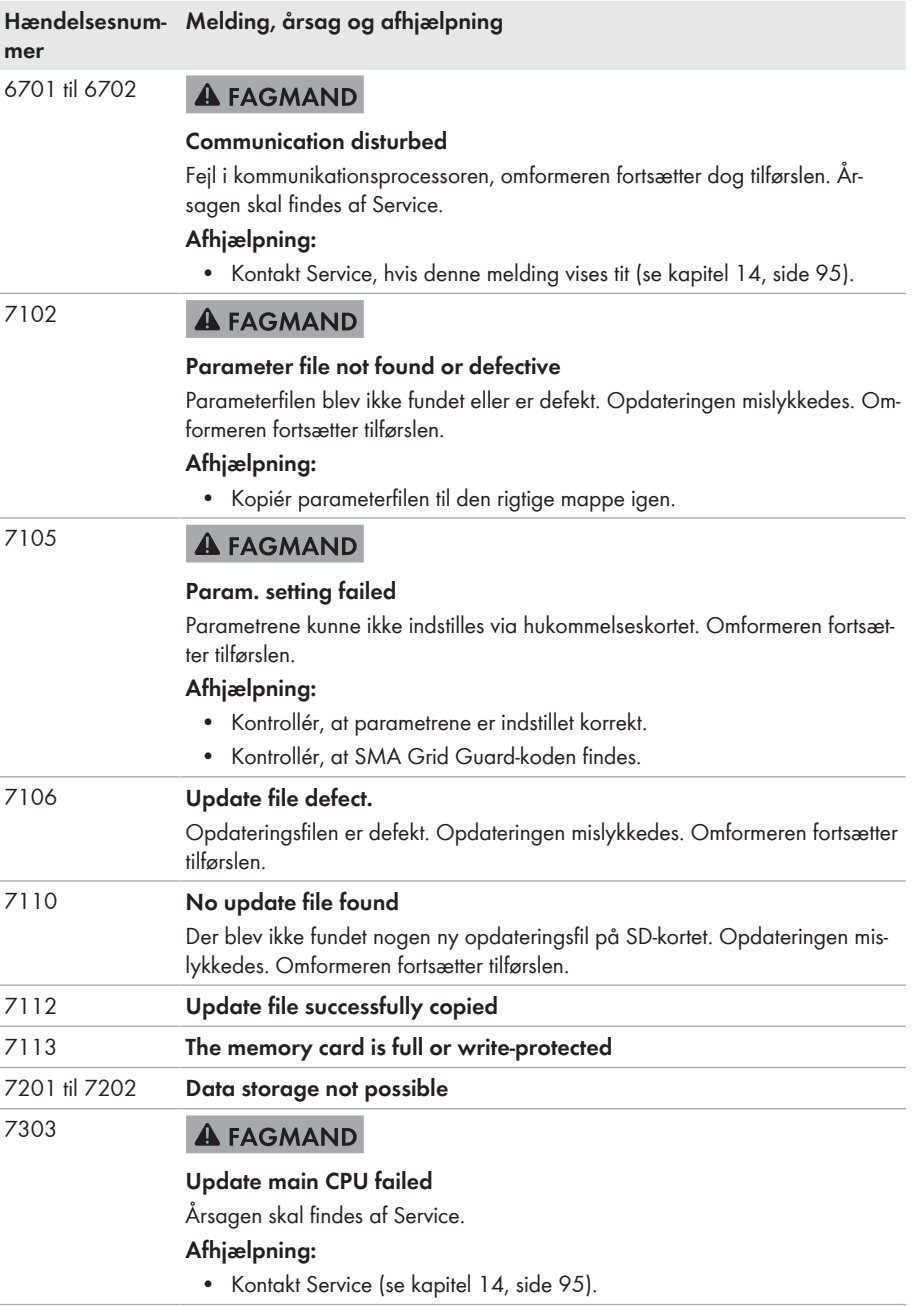

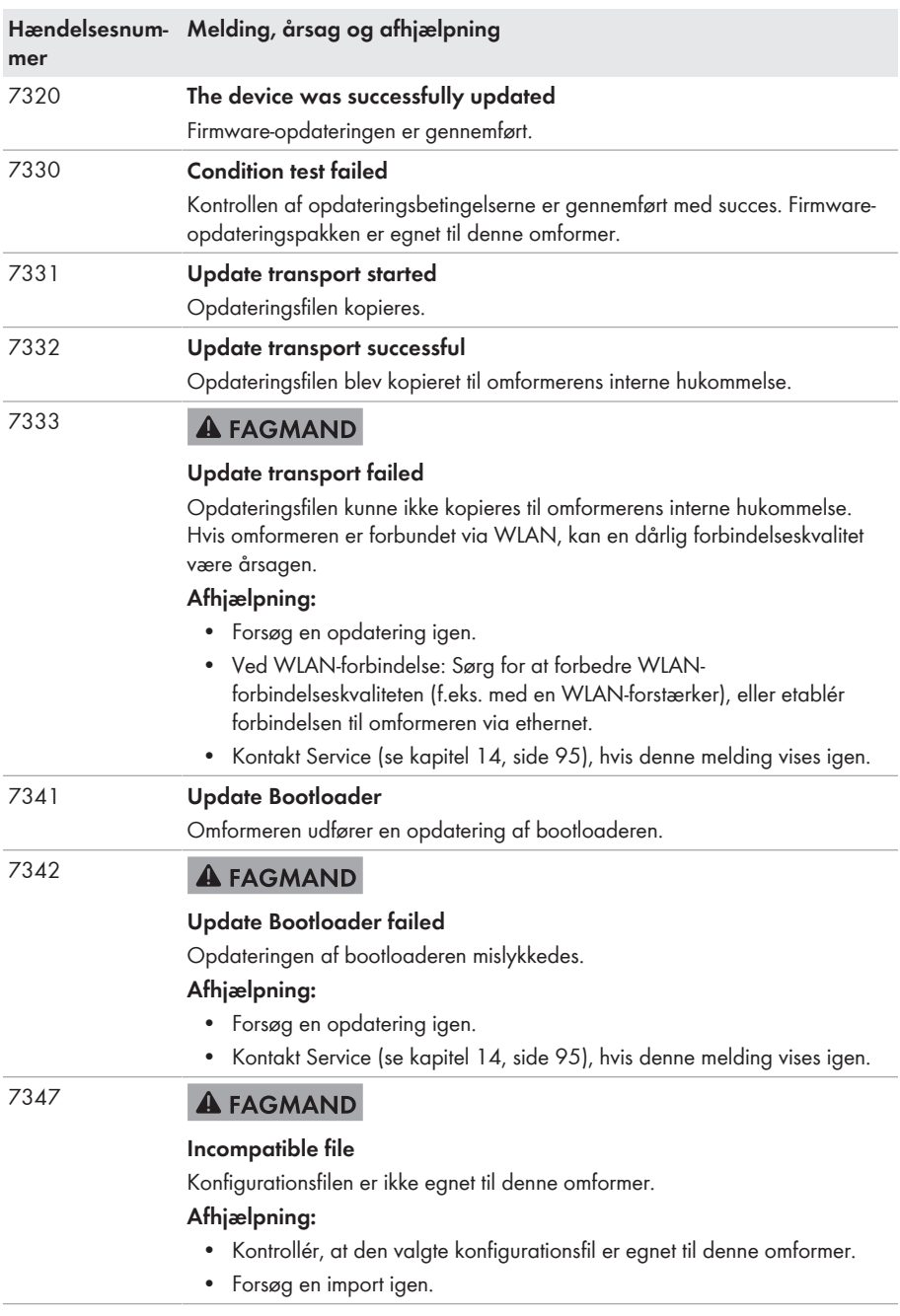

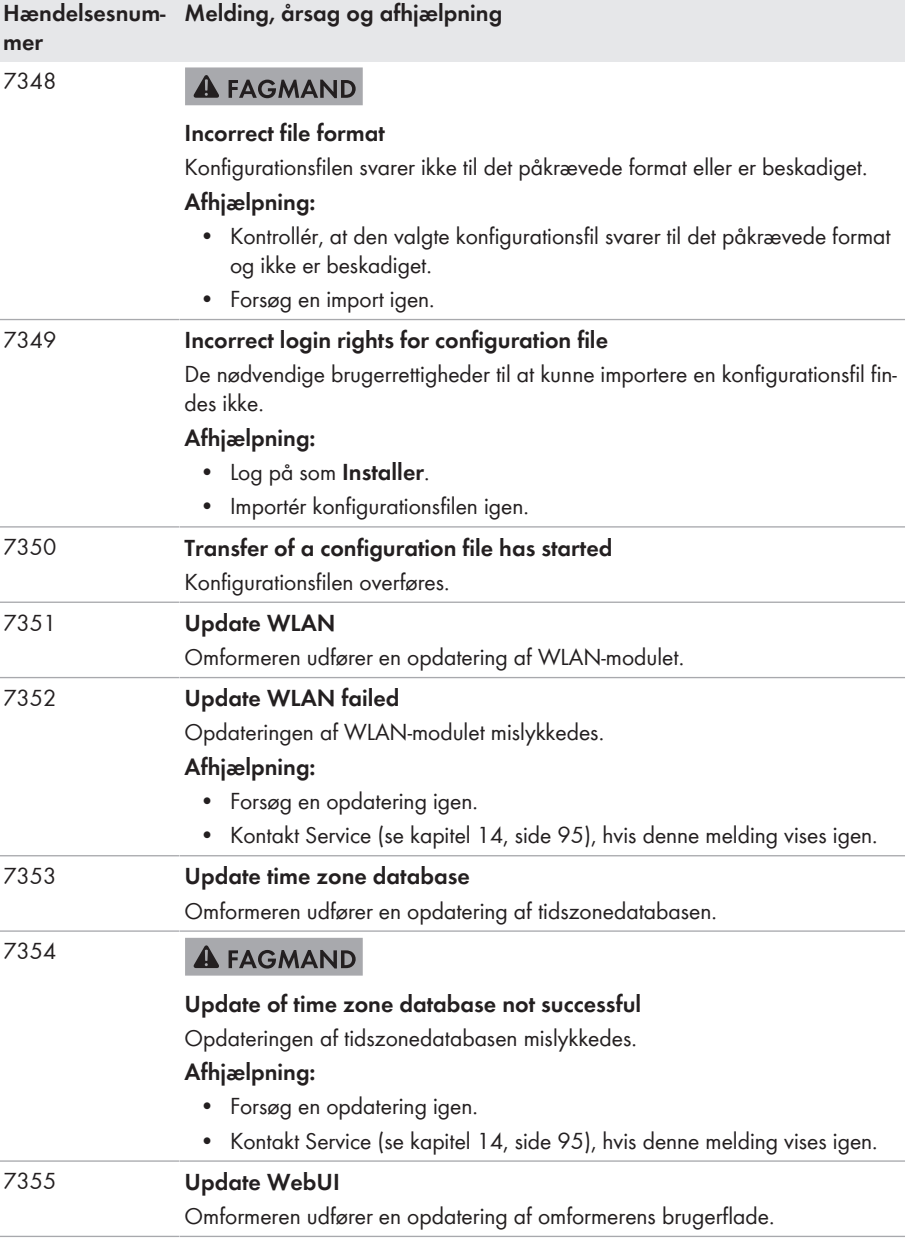

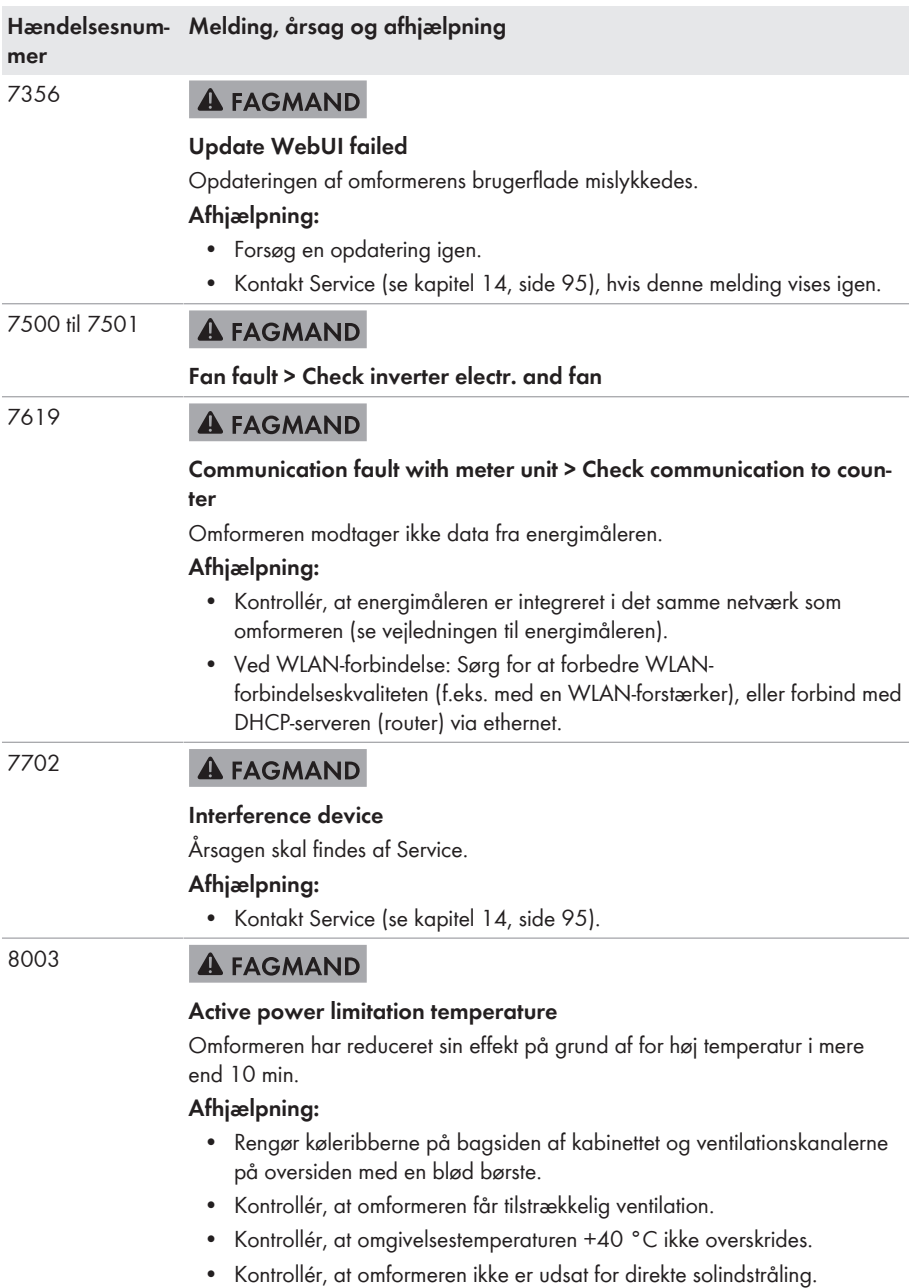
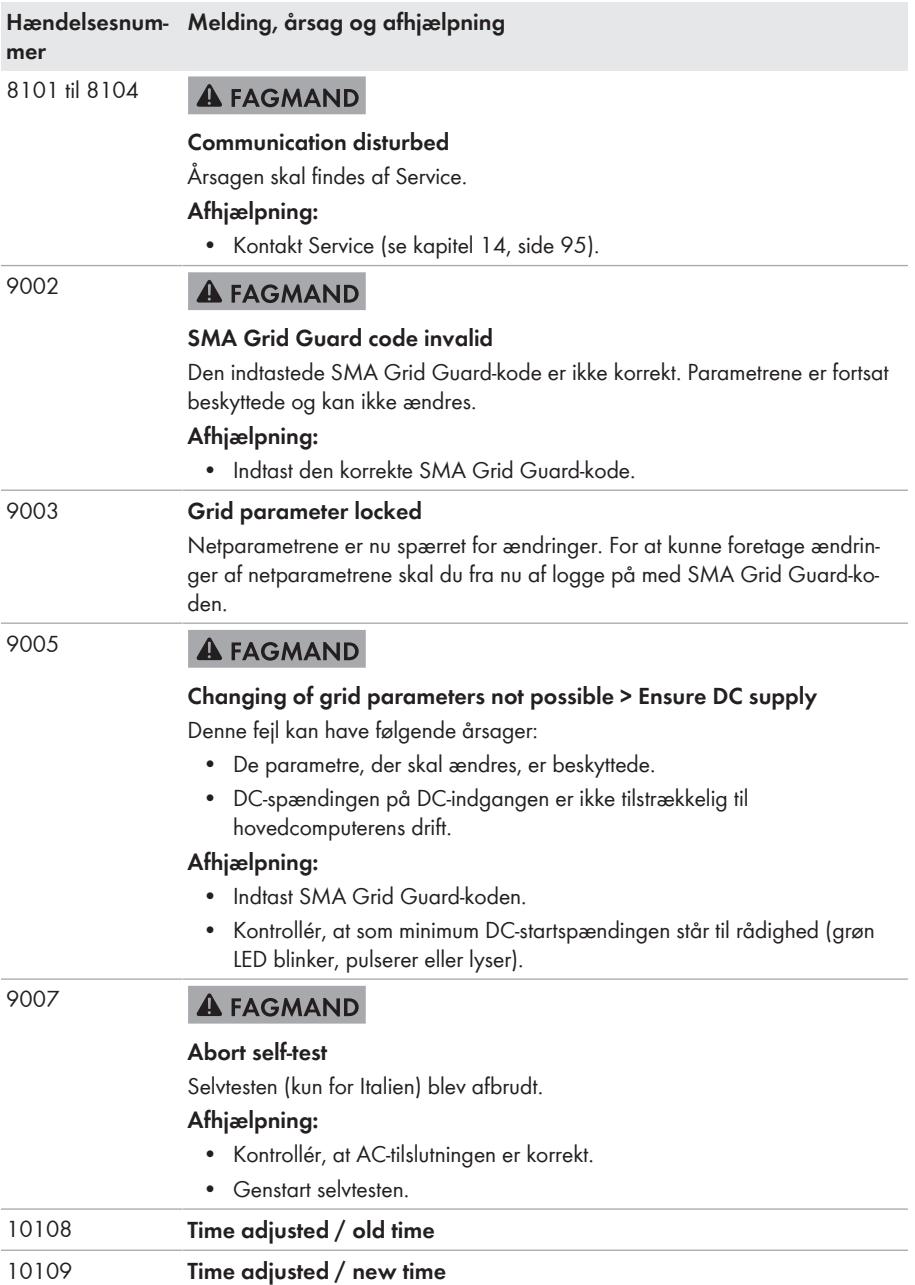

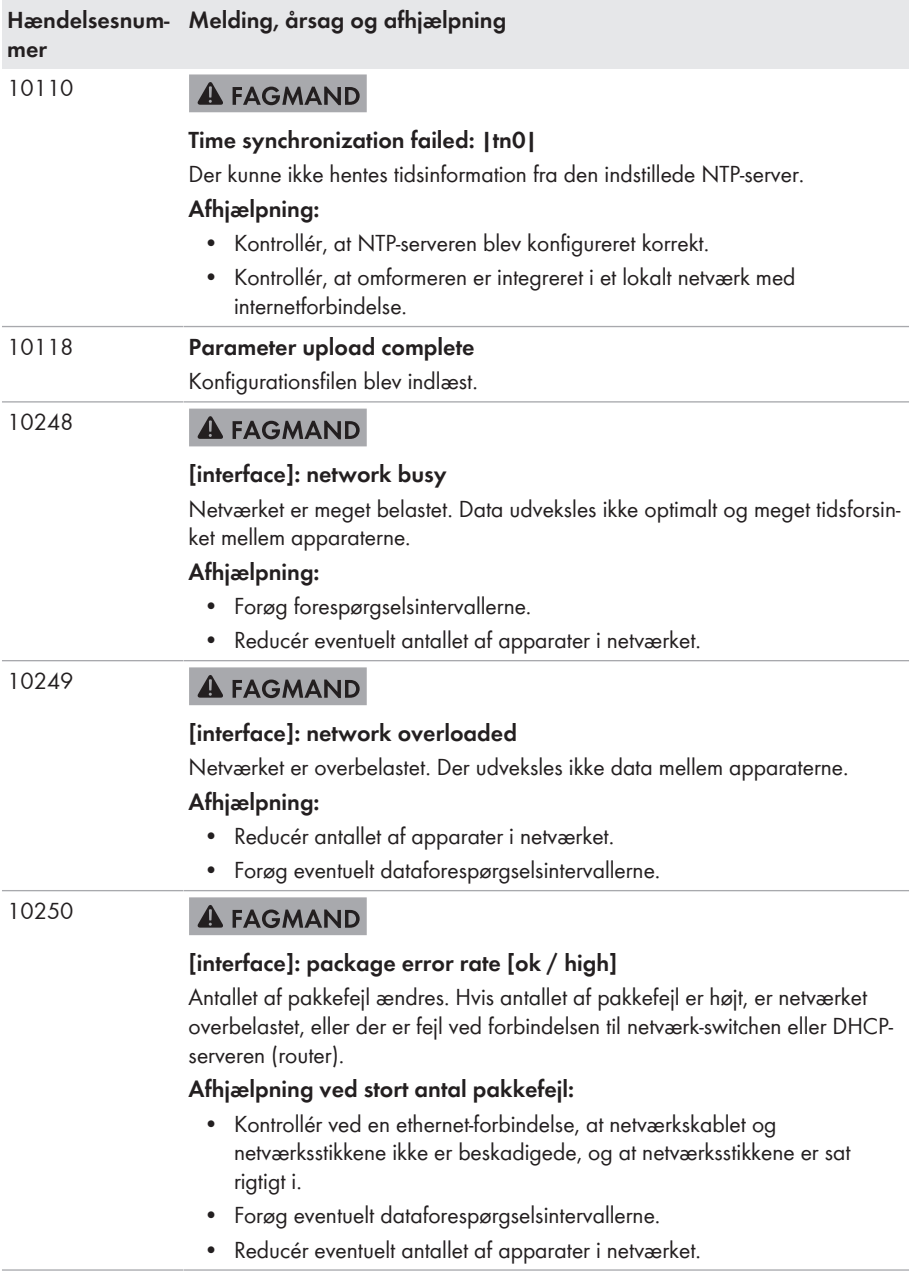

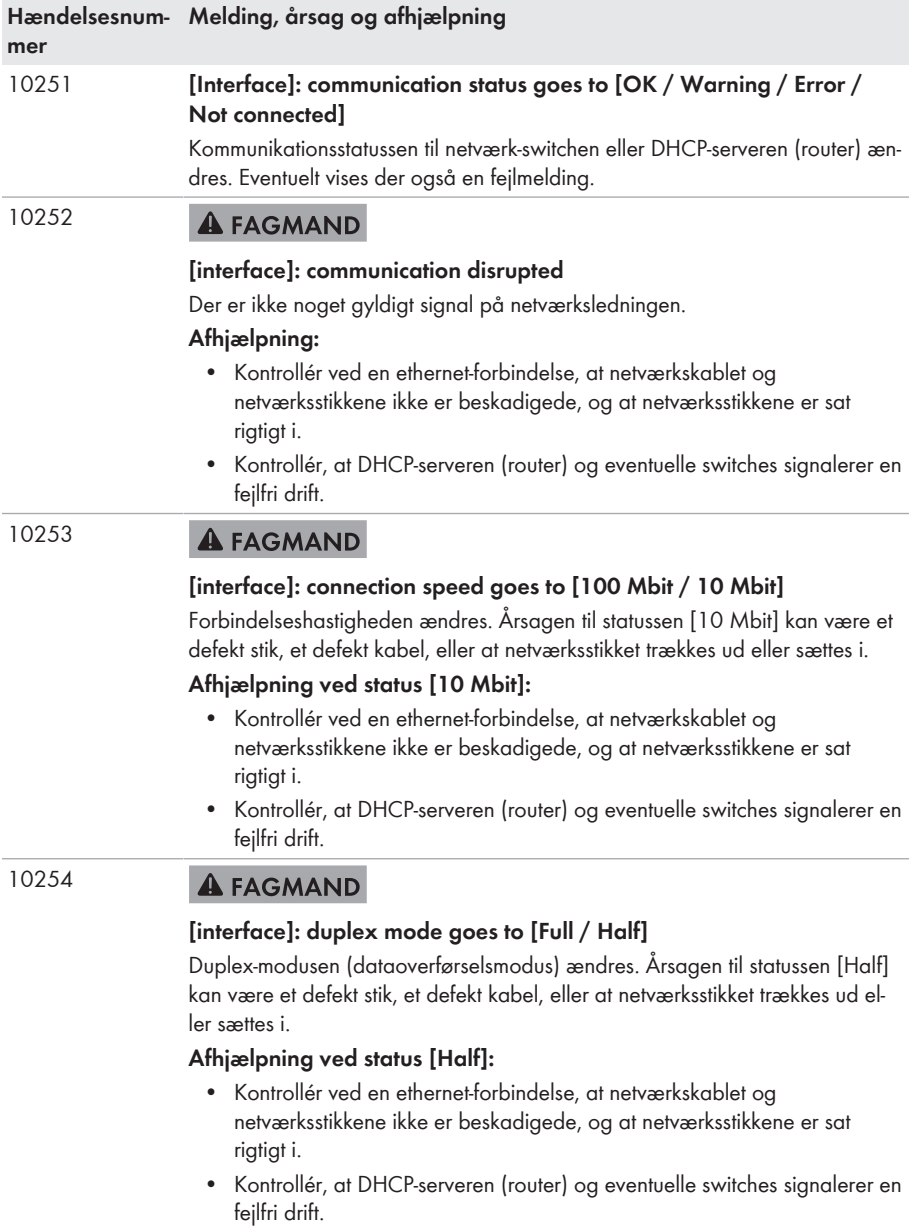

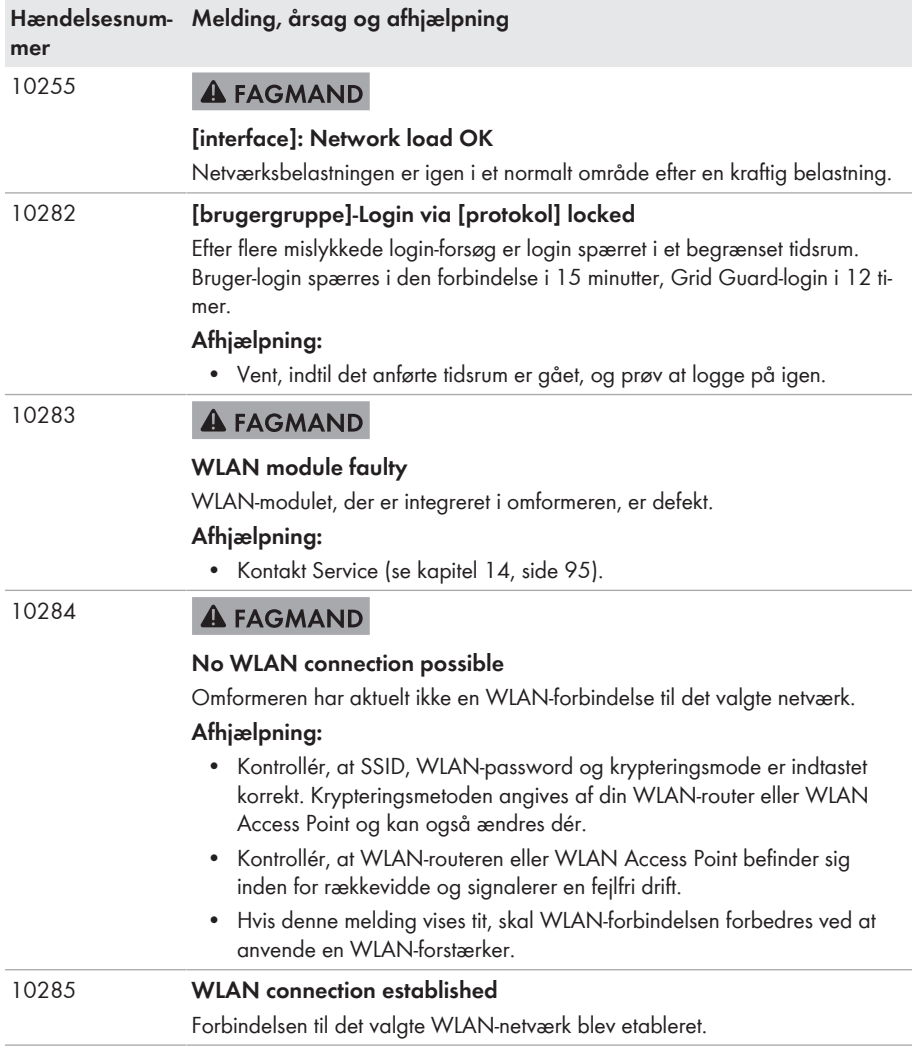

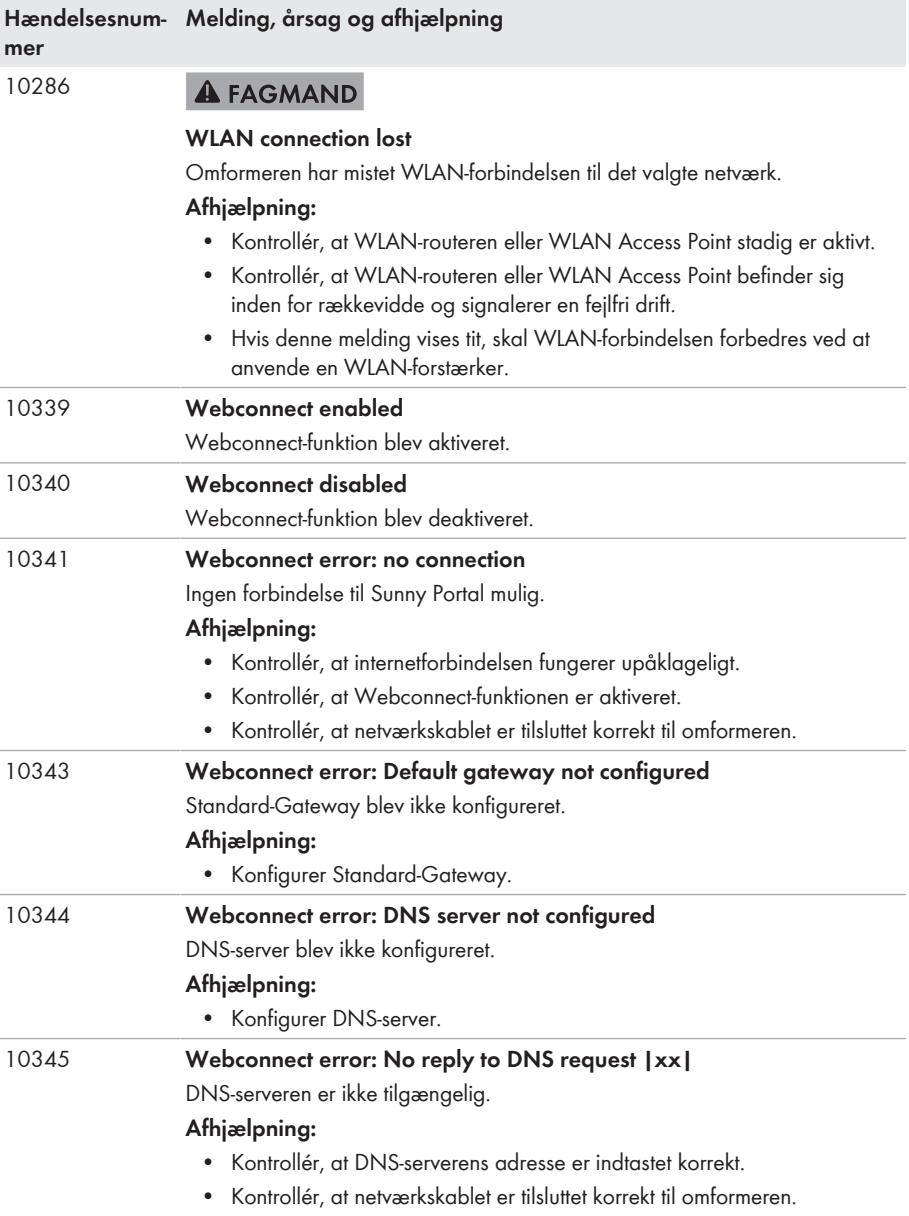

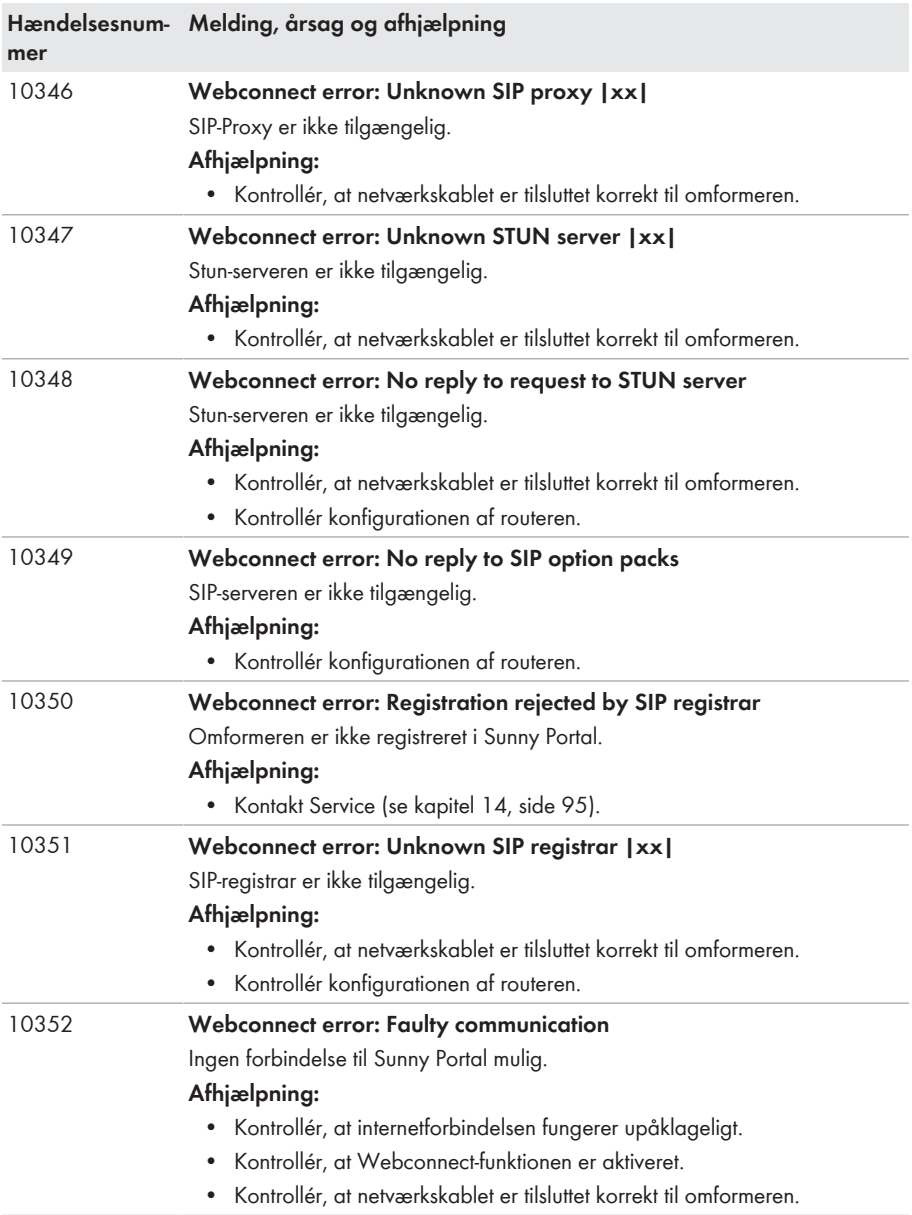

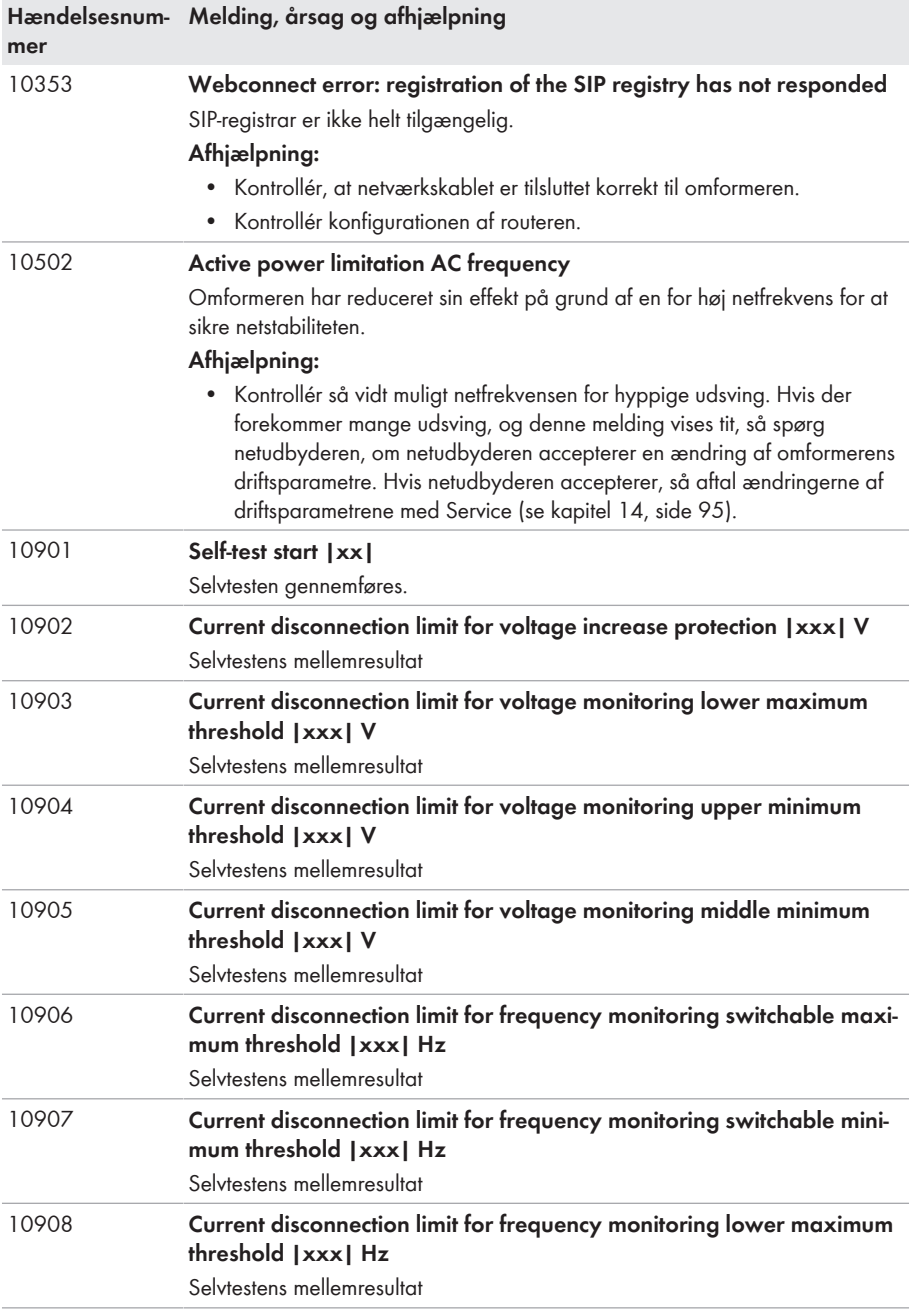

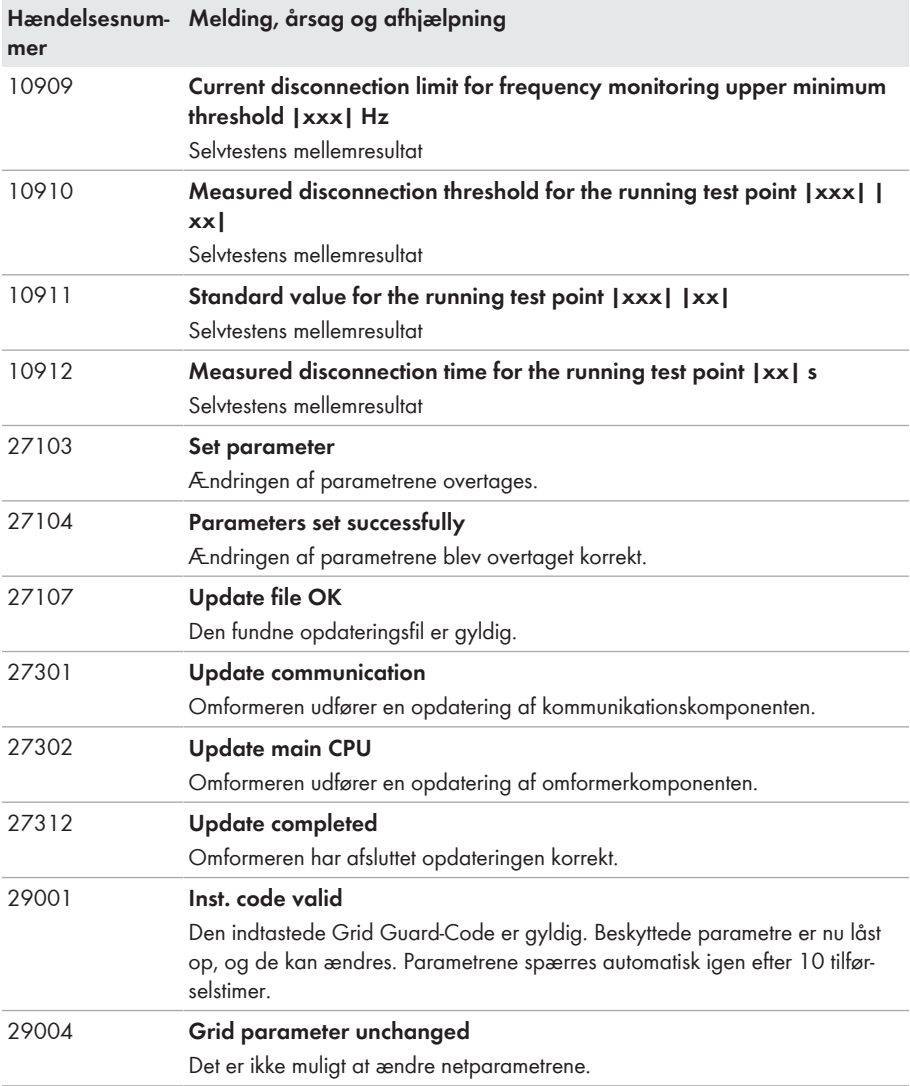

# **11.3 Kontrol af PV-anlægget for jordslutning**

## **A FAGMAND**

Hvis den røde LED lyser, og hændelsesnumrene 3501, 3601 eller 3701 vises i menuen **Events** på omformerens brugerflade, kan der være en jordslutning. Den elektriske isolering af PV-anlægget mod jordslutning er defekt eller for lav.

## **A**FARE

### **Livsfare på grund af elektrisk stød ved berøring af anlægsdele, der er under spænding, ved en jordslutning**

Ved en jordslutning kan anlægsdele være under spænding. Det medfører elektrisk stød og død eller livsfarlige kvæstelser at berøre spændingsførende dele eller kabler.

- Afbryd spændingen til produktet før alle arbejder, og sørg for, at gentilkobling ikke er mulig.
- Rør kun ved PV-generatorens kabler ved isoleringen.
- Rør ikke ved underkonstruktionen og PV-generatorens stel.
- Tilslut ingen PV-strenge med jordslutning til omformeren.

## **BEMÆRK**

### **Ødelæggelse af måleudstyret på grund af overspænding**

• Der må kun anvendes måleudstyr med et DC-indgangsspændingsområde på op til mindst 1000 V eller højere.

### **Fremgangsmåde:**

Udfør følgende handlinger i den nævnte rækkefølge for at kontrollere PV-anlægget for jordslutning. De følgende afsnit viser det præcise forløb.

- Kontrollér PV-anlægget for jordslutning ved hjælp af spændingsmåling.
- Hvis spændingsmålingen ikke lykkes, kontrollér PV-anlægget for jordslutning ved hjælp af isolationsmodstandsmåling.

### **Kontrol ved hjælp af spændingsmåling**

Kontrollér hver streng i PV-anlægget for jordslutning ved hjælp af følgende fremgangsmåde.

### **Fremgangsmåde:**

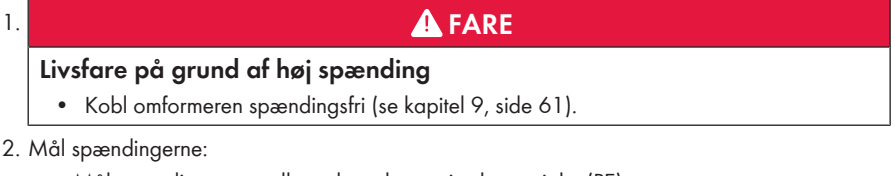

- Mål spændingerne mellem pluspolen og jordpotentialet (PE).
- Mål spændingerne mellem minuspolen og jordpotentialet (PE).
- Mål spændingerne mellem plus- og minuspolen. Hvis følgende resultater foreligger samtidigt, er der en jordslutning i PV-anlægget.
	- ☑ Alle målte spændinger er stabile.
	- ☑ Summen af begge spændinger mod jordpotentiale svarer nogenlunde til spændingen mellem plus- og minuspolen.
- 3. Hvis der er jordslutning: Find stedet for jordslutningen via forholdet mellem de to målte spændinger, og fjern jordslutningen.
- 4. Hvis det ikke er muligt at måle en entydig jordslutning, og meldingen stadig vises, skal isolationsmodstandsmålingen gennemføres.
- 5. Tilslut strings uden jordslutning igen til omformeren, og sæt denne i drift igen (se omformerens installationsvejledning).

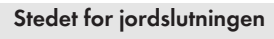

Eksemplet viser en jordslutning mellem det andet og det tredje PV-modul.

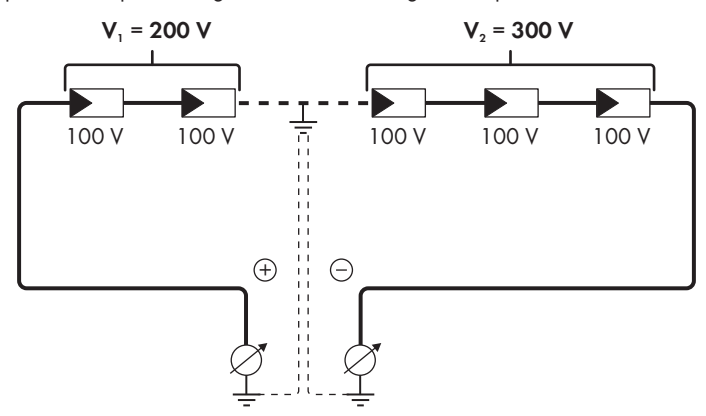

### **Kontrol ved hjælp af isolationsmodstandsmåling**

Hvis spændingsmålingen ikke giver et tilstrækkeligt svar med hensyn til jordslutningen, kan en måling af isolationsmodstanden give mere præcise resultater.

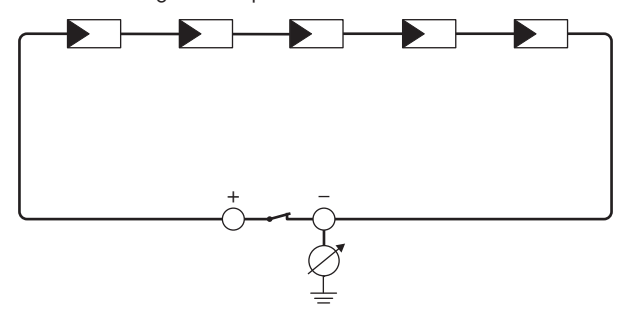

Figur 14: Skematisk visning af målingen

### **Beregning af isolationsmodstanden**

Den forventede samlede modstand for PV-anlægget eller for en enkelt streng kan beregnes ved hjælp af følgende formel:

$$
\frac{1}{R_{\text{saml}}} = \frac{1}{R_1} + \frac{1}{R_2} + \frac{1}{R_3} + \dots
$$

Et PV-moduls præcise isolationsmodstand fås hos modulproducenten eller findes i databladet. Ved tyndfilmsmoduler kan man dog regne med en gennemsnitsværdi for modstand for et PVmodul på ca. 40 MOhm og ved poly- og monokrystallinske PV-moduler på ca. 50 MOhm pr. PV-modul (se teknisk information "Insulation Resistance (Riso) of Non-Galvanically Isolated PV Plants" under [www.SMA-Solar.com](http://www.SMA-Solar.com) for yderligere informationer om beregningen af isolationsmodstanden).

### **Nødvendige apparater:**

- ☐ Egnet anordning til sikker afbrydelse og kortslutning
- ☐ Apparat til måling af isolationsmodstanden

### **Anordning til sikker afbrydelse og kortslutning af PV-generatoren nødvendig**

Isolationsmodstandsmålingen kan kun foretages med en egnet anordning til sikker afbrydelse og kortslutning af PV-generatoren. Hvis der ikke findes en egnet anordning, må isolationsmodstandsmålingen ikke gennemføres.

### **Fremgangsmåde:**

- 1. Beregn den forventede isolationsmodstand pr. streng.
- 

## 2. **A FARE**

### **Livsfare på grund af høj spænding**

- Kobl omformeren spændingsfri (se kapitel 9, side 61).
- 3. Installer kortslutningsanordningen.
- 4. Tilslut apparatet til måling af isolationsmodstanden.
- 5. Kortslut den første streng.
- 6. Indstil prøvespændingen. I den forbindelse skal prøvespændingen ligge så tæt på den maksimale systemspænding for PV-modulerne som muligt, men må ikke overskride denne (se databladet til PV-modulerne).
- 7. Mål isolationsmodstanden.
- 8. Fjern kortslutningen.
- 9. Gennemfør målingen med de øvrige strenge på samme måde.
	- ☑ Hvis en strengs isolationsmodstand afviger tydeligt fra den teoretisk beregnede værdi, er der jordslutning i den pågældende streng.
- 10. Slut først strengene med jordslutning til omformeren igen, når jordslutningen er fjernet.
- 11. Slut alle andre strenge til omformeren igen.
- 12. Sæt omformeren i drift igen.
- 13. Hvis omformeren efterfølgende stadig viser en isolationsfejl, kontakt Service (se kapitel 14, side 95). Eventuelt er PV-modulerne ikke egnede til omformeren i det aktuelle antal.

# **12 Ud-af-driftsættelse af omformeren**

## **A FAGMAND**

Gå frem som beskrevet i dette kapitel for at sætte omformeren fuldstændigt ud af drift, når dens levetid er udløbet.

## **A FORSIGTIG**

### **Risiko for kvæstelser på grund af produktets vægt**

Hvis produktet løftes forkert, eller hvis det falder ned under transporten, eller når det monteres og afmonteres, kan der være risiko for kvæstelser.

- Transportér og løft produktet forsigtigt. Vær opmærksom på produktets vægt.
- Bær egnet personligt beskyttelsesudstyr ved alle arbejder på produktet.

### **Fremgangsmåde:**

# 1. **FARE Livsfare på grund af høj spænding** • Kobl omformeren spændingsfri (se kapitel 9, side 61). 2. **A FORSIGTIG Risiko for forbrænding på grund af varme kabinetdele** • Vent 30 minutter, indtil kabinettet er kølet af.

3. Skru RS485-stikket af, og træk det ud af hunstikket.

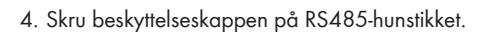

5. Skru omløbermøtrikken af gevindbøsningen til netværkskablet.

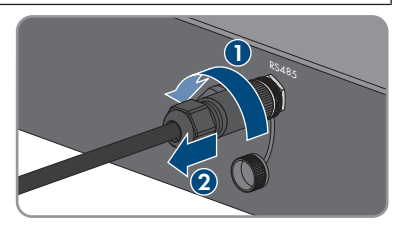

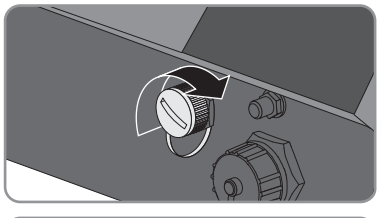

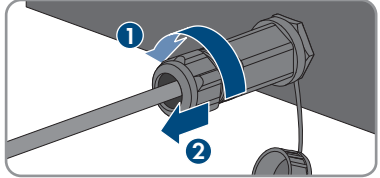

- 7. Lås netværkskablets stik op, og træk det ud af hunstikket på omformeren.
- 8. Tag kabeltyllen ud af gevindbøsningen, og tag netværkskablet ud af kabeltyllen.
- 9. Før netværkskablet ud af gevindbøsningen og omløbermøtrikken.
- 10. Skru beskyttelseskappen på netværkshunstikket.

11. Skru antennen af, og fjern den.

- 6. Skru gevindbøsningen af gevindet på netværkshunstikket på omformeren, og tag den af.
	-

**2**

**1**

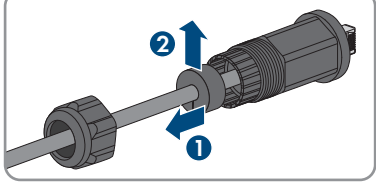

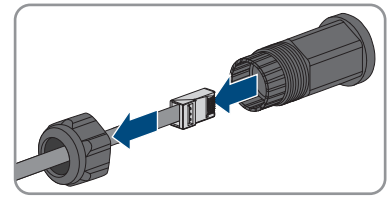

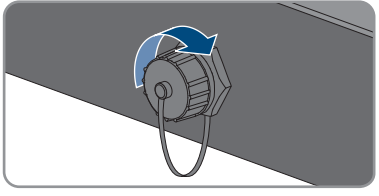

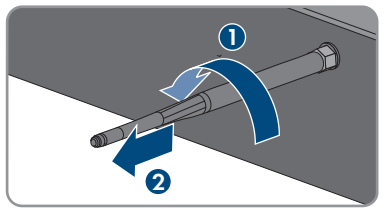

- **SMA Solar Technology AG** 12 Ud-af-driftsættelse af omformeren
- 12. Hvis beskyttelseskappe er til stede: Stik beskyttelseskappen på hunstikket til tilslutning af antennen.
- 13. Hvis der er tilsluttet en ekstra jording eller en potentialudligning på omformeren, skal panhovedskruen M5x12 løsnes med en Torxskruetrækker (TX25), og jordingskablet fjernes.
- 14. Skru panhovedskruerne M5x12 til venstre og højre, der sikrer omformeren på vægholderen, ud med en Torx-skruetrækker (TX25).

15. Tag omformeren lodret op af vægholderen.

16. Skru skruerne til fastgørelse af vægholderen ud, og tag vægholdren af.

- 17. Hvis omformeren skal opbevares eller sendes, skal omformeren, AC-stikket, DC-stikforbinderne, RJ45-beskyttelsestyllen, antennen og vægholderen emballeres. Anvend den originale emballage eller indpakning, som er egnet til omformerens vægt og størrelse.
- 18. Når omformeren skal bortskaffes, skal den bortskaffes iht. de gældende lokale forskrifter for bortskaffelse af elektronisk affald.

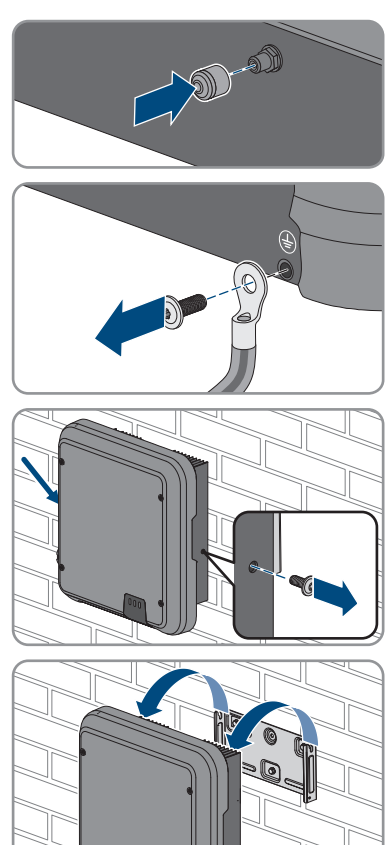

# **13 Tekniske data**

# **13.1 DC/AC**

## **13.1.1 Sunny Tripower 3.0 / 4.0**

## **DC-indgang**

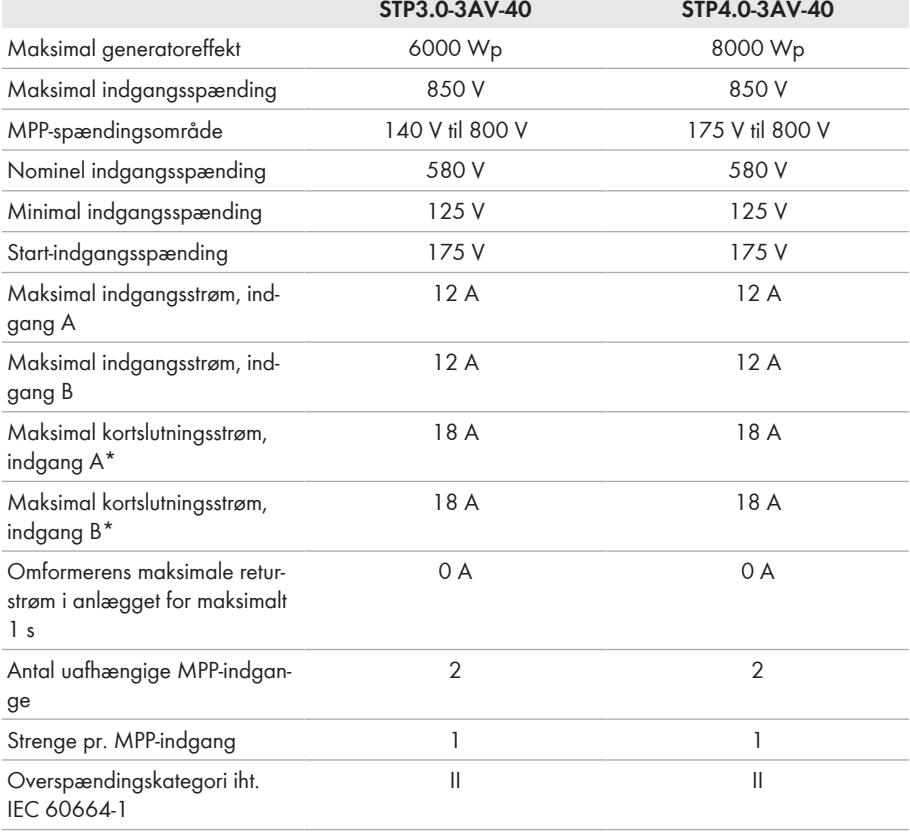

\* Iht. IEC 62109-2: ISC PV

## **AC-udgang**

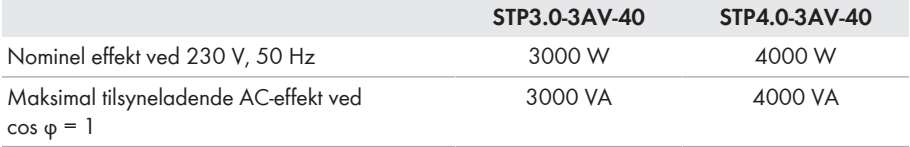

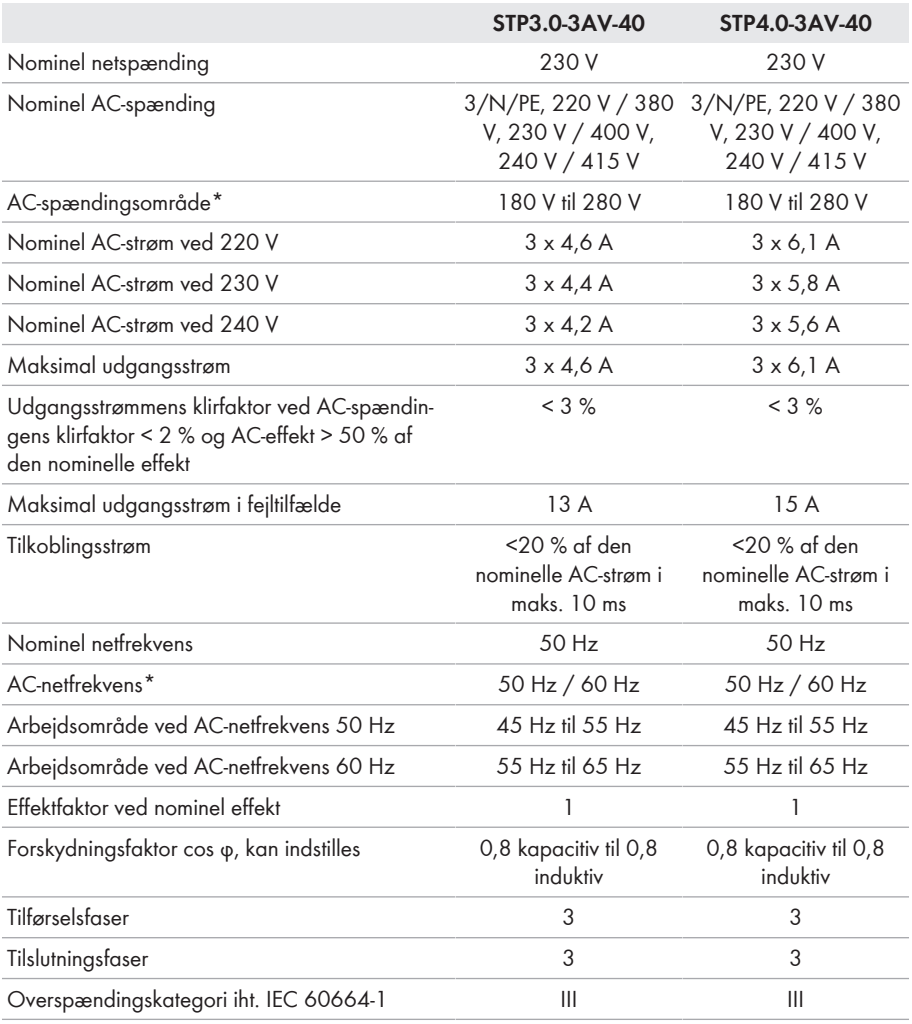

\* Afhængigt af den indstillede landedatapost

### **Virkningsgrad**

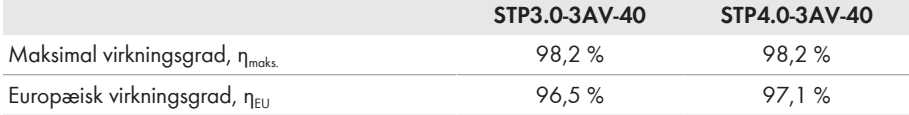

## **13.1.2 Sunny Tripower 5.0 / 6.0**

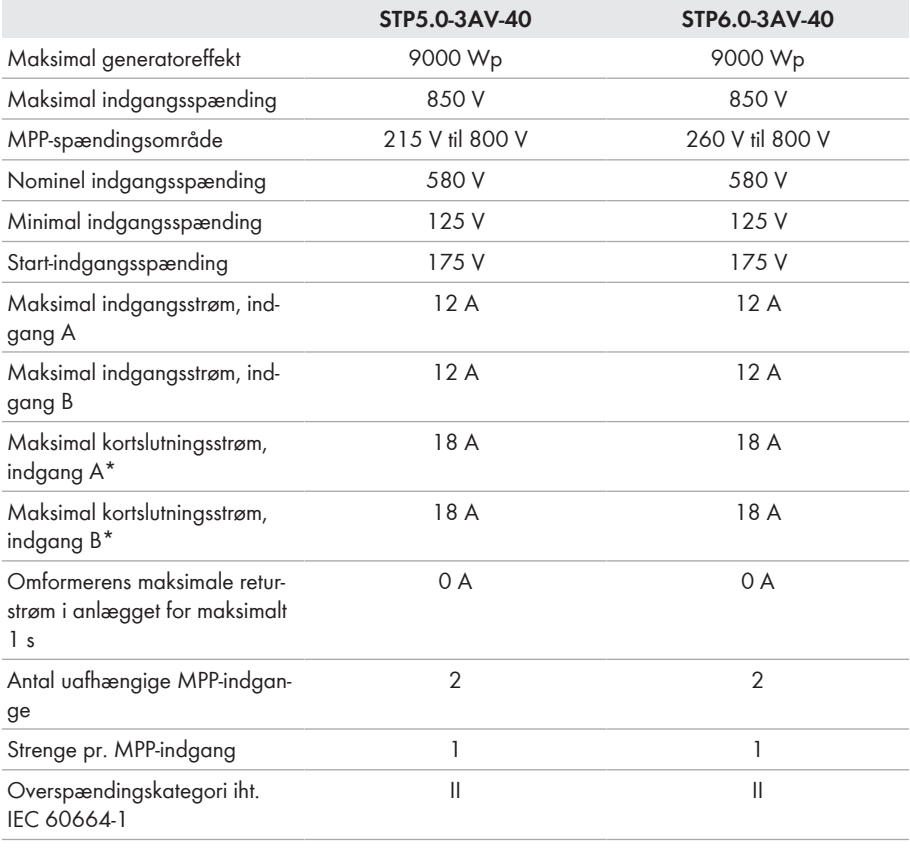

\* Iht. IEC 62109-2: ISC PV

## **AC-udgang**

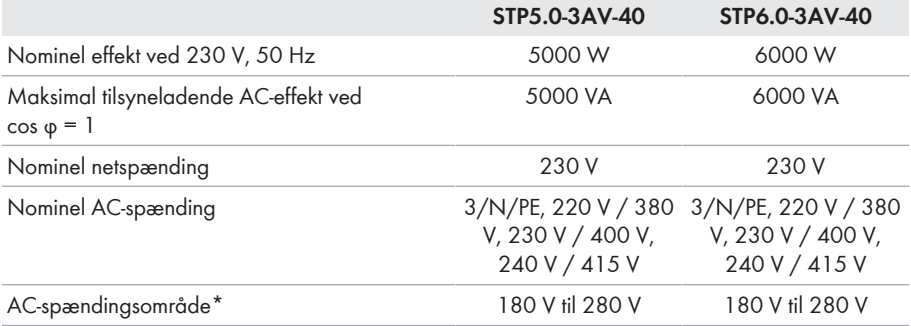

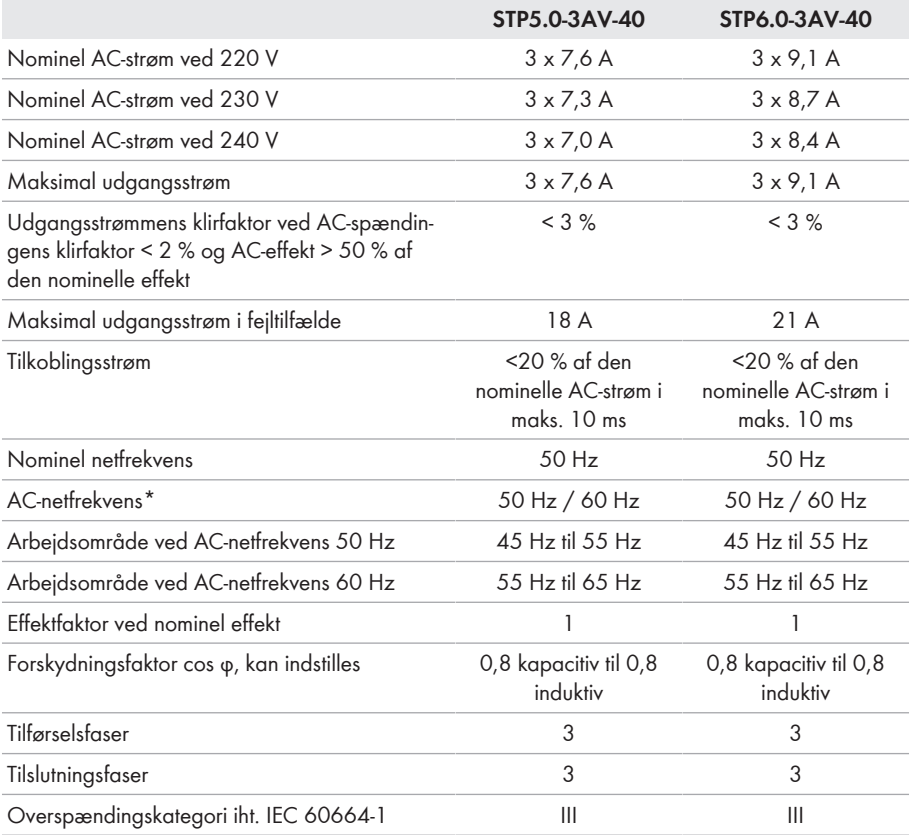

\* Afhængigt af den indstillede landedatapost

### **Virkningsgrad**

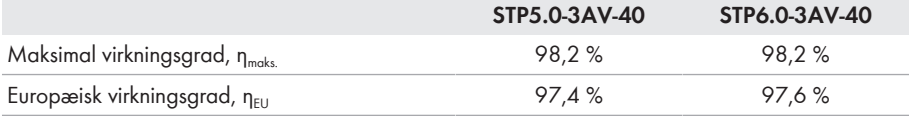

# **13.2 Generelle data**

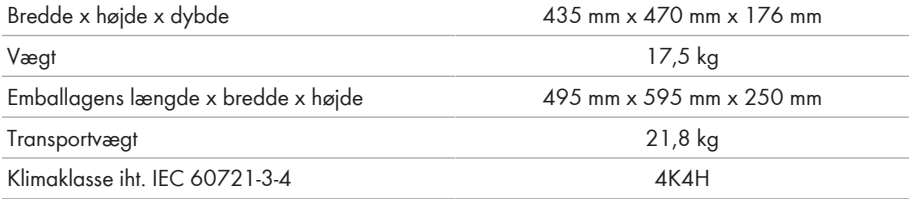

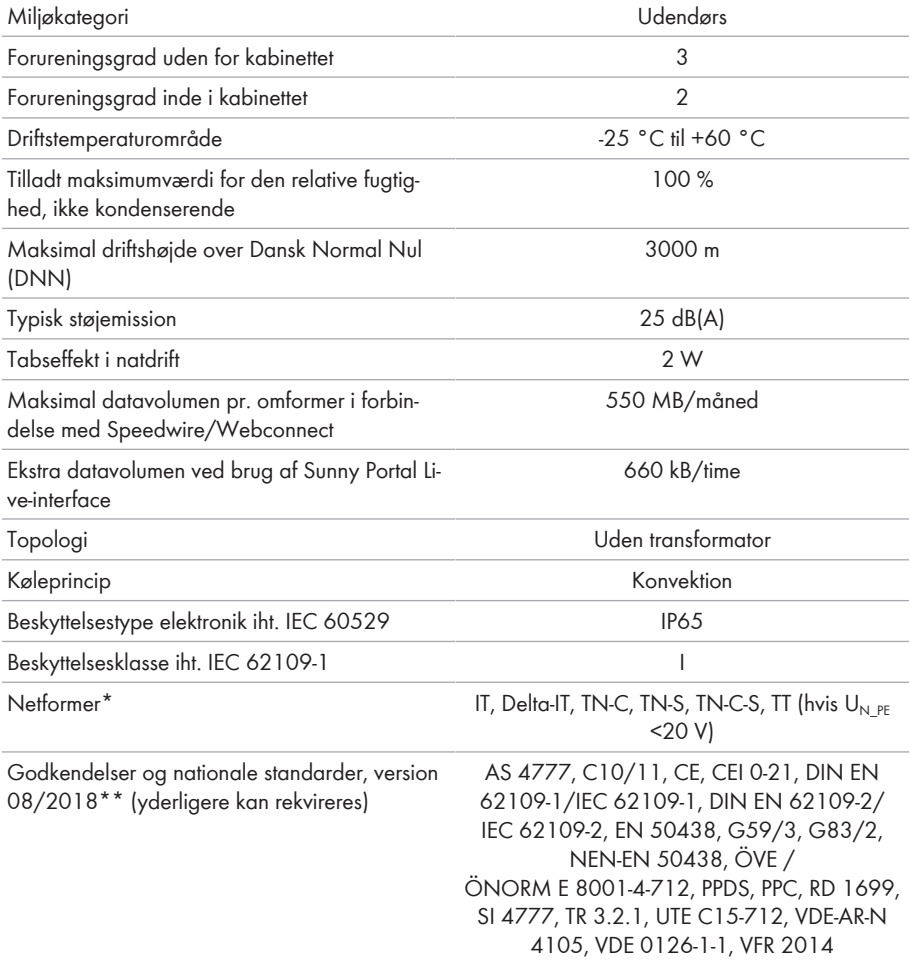

\* **IT, Delta-IT:** Hvis omformeren anvendes i disse net, skal beskyttelsesleder-overvågningen deaktiveres og en ekstra jordforbindelse tilsluttes til omformeren.

\*\* **AS 4777:** Hvis der kræves DRM-understøtning, må omformeren kun anvendes sammen med enheden Demand Response Enabling Device (DRED). Herved sikrer du, at produktet i hvert tilfælde omsætter kommandoerne til effektbegrænsningen fra netudbyderen. Omformeren og Demand Response Enabling Device (DRED) skal være tilsluttet det samme netværk, og omformerens Modbus-interface skal være aktiveret og TCP-serveren være indstillet.

**EN 50438:** Gælder ikke for alle nationale bilag i EN 50438.

**IEC 62109-2:** Denne standard kræver, at omformeren er forbundet med Sunny Portal, og at fejlmeldingsalarmen er aktiveret på Sunny Portal.

# **13.3 Klimatiske betingelser**

### **Opstilling iht. IEC 60721-3-3, klasse 4K4H**

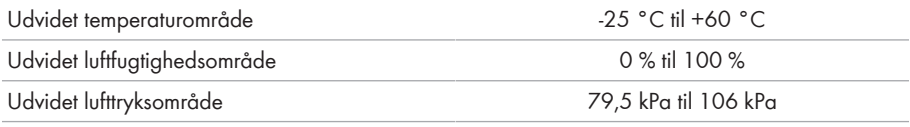

### **Transport iht. IEC 60721-3-2, klasse 2K3**

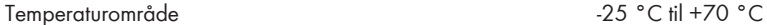

# **13.4 Beskyttelsesanordninger**

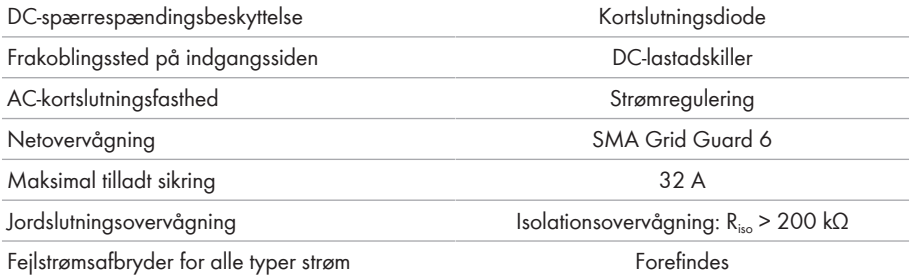

# **13.5 Udstyr**

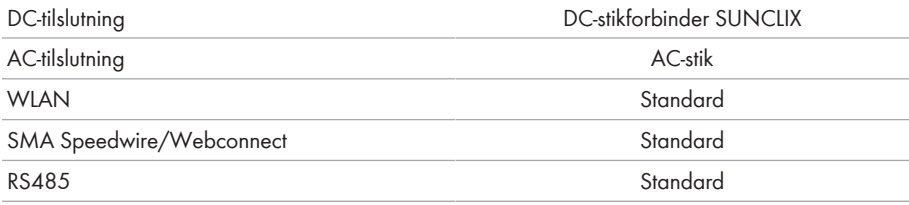

## **13.6 Tilspændingsmomenter**

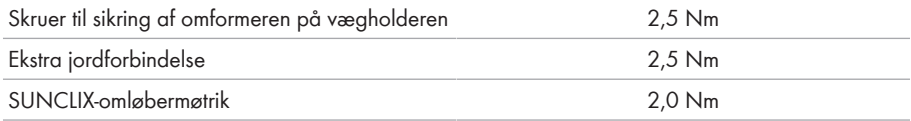

# **13.7 Hukommelseskapacitet**

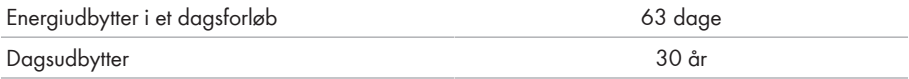

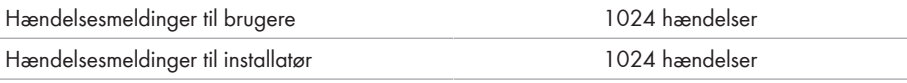

# **14 Kontakt**

I tilfælde af tekniske problemer med vores produkter kan du kontakte SMA Service Line. Vi har brug for følgende data for at kunne hjælpe dig målrettet:

- Apparattype
- Serienummer
- FirmwareVersion
- Hændelsesmelding
- Monteringssted og monteringshøjde
- PV-modulernes type og antal
- Valgfrit udstyr, f.eks. kommunikationsudstyr
- Anlæggets navn i Sunny Portal (hvis den forefindes)
- Adgangsdata til Sunny Portal (hvis den forefindes)
- Landespecifikke specialindstillinger (hvis de forefindes)

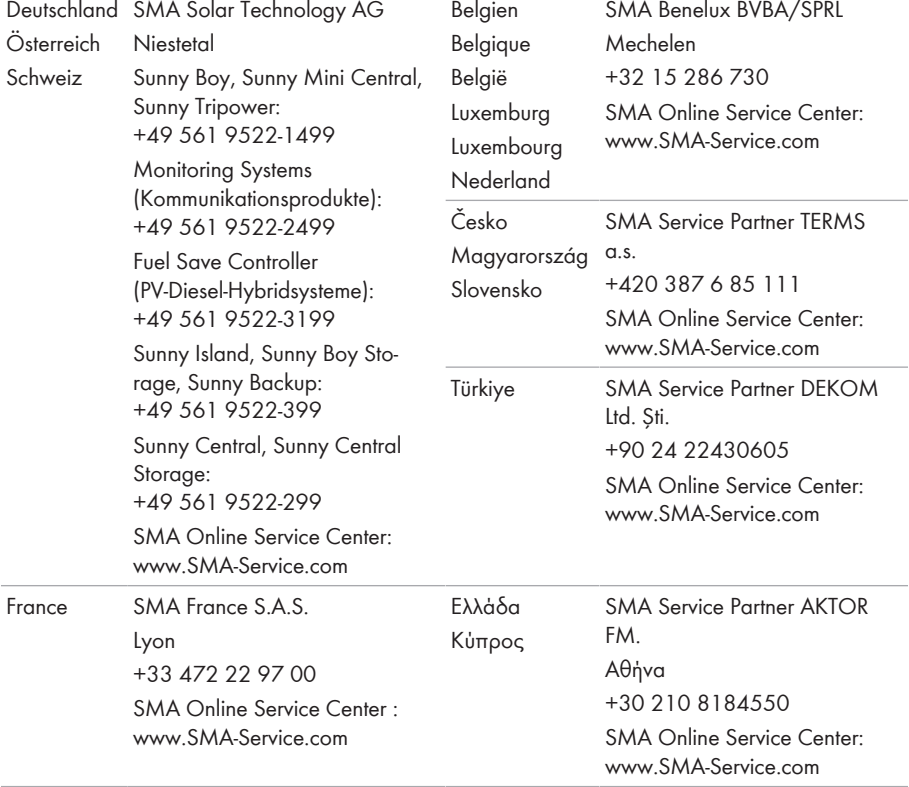

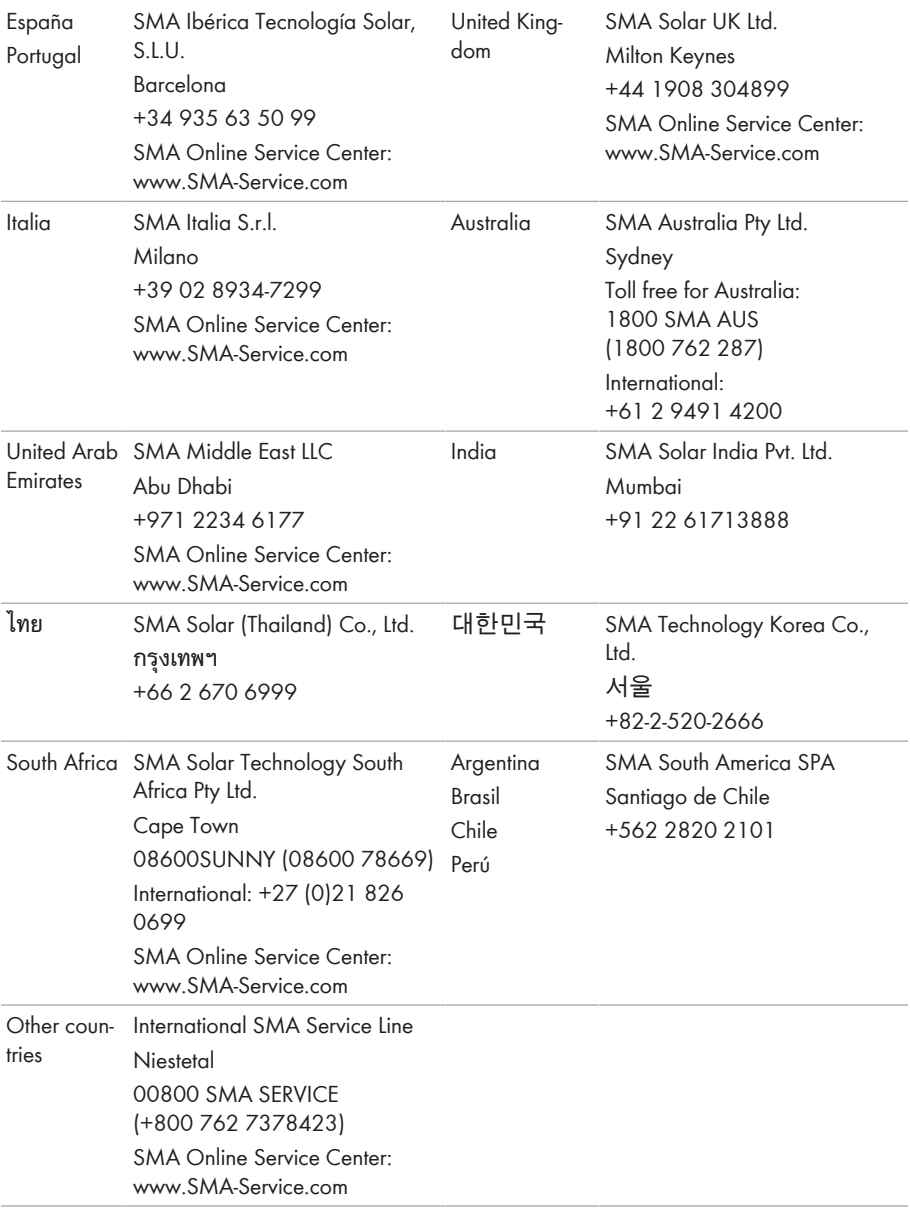

 $\epsilon$ 

# **15 EU-overensstemmelseserklæring**

i henhold til EU-direktiverne

- Elektromagnetisk kompatibilitet 2014/30/EU (29.3.2014 L 96/79-106) (EMC)
- Lavspænding 2014/35/EU (29.3.2014 L 96/357-374) (lavspændingsdirektivet)
- Radioudstyr 2014/53/EU (22.5.2014 L 153/62) (RED)

Hermed erklærer SMA Solar Technology AG, at produkterne, der er beskrevet i dette dokument, er i overensstemmelse med de grundlæggende krav og andre relevante bestemmelser i de ovennævnte direktiver. Den fuldstændige EU-overensstemmelseserklæring findes under [www.SMA-](http://www.SMA-Solar.com)[Solar.com](http://www.SMA-Solar.com).

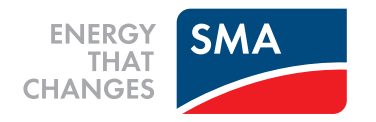